# **Посібник користувача**

# **Цифровий аудіоплеєр**

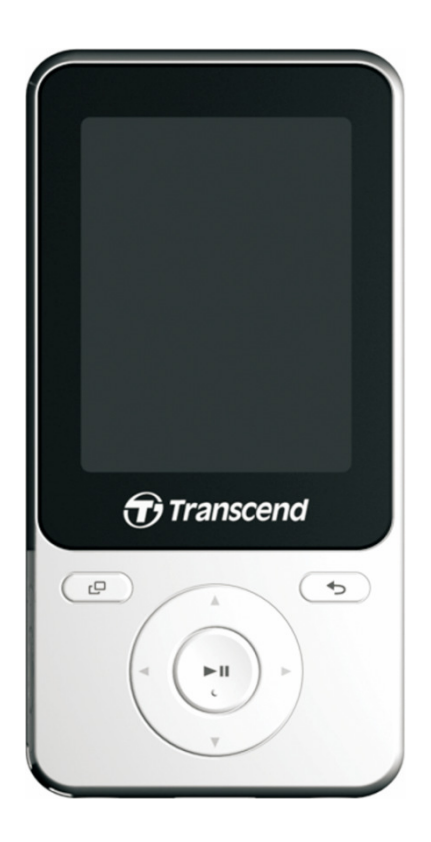

# **MP710**

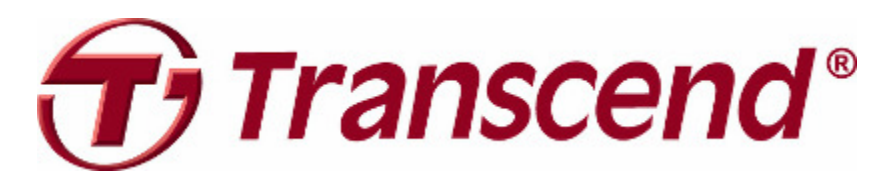

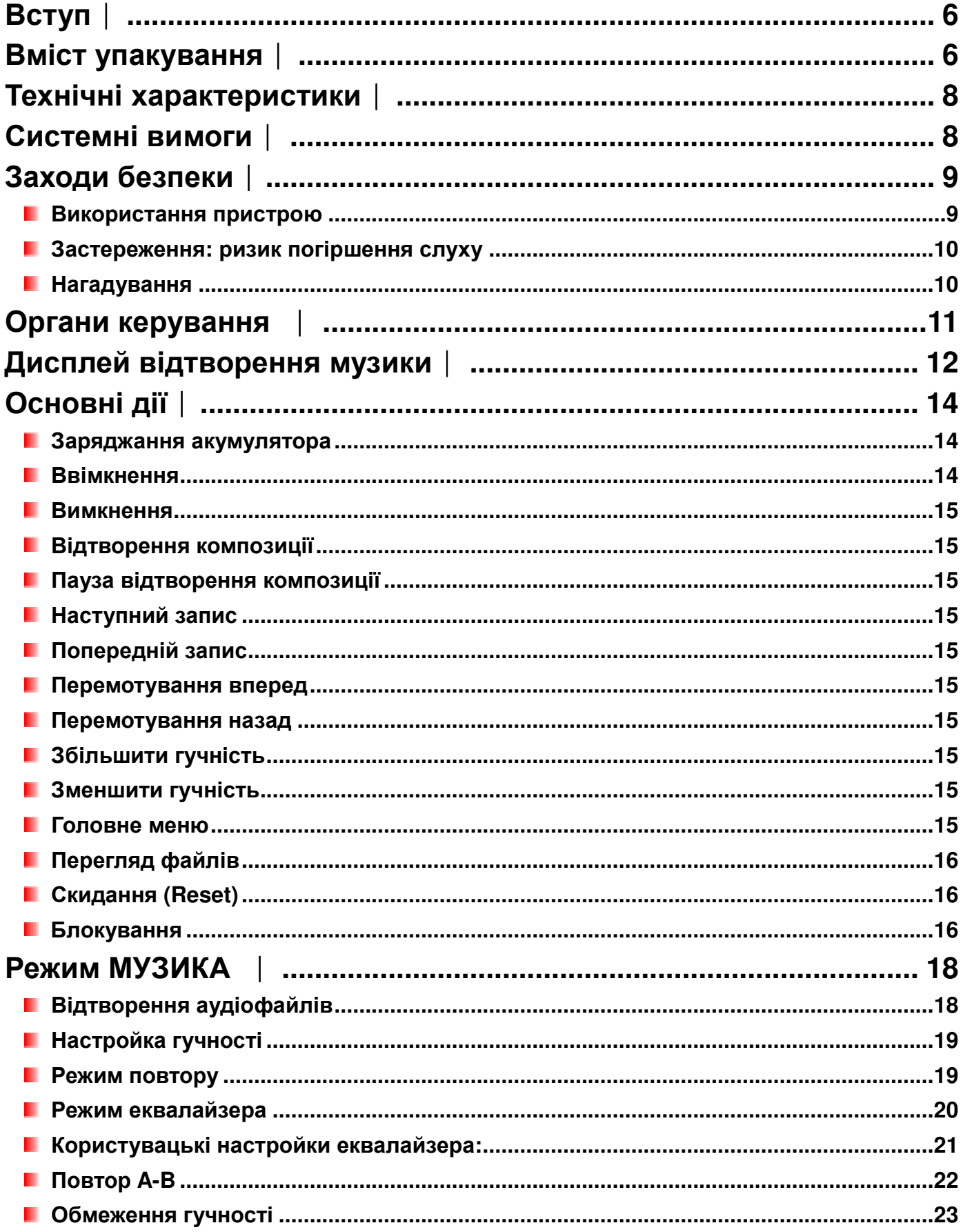

# Зміст

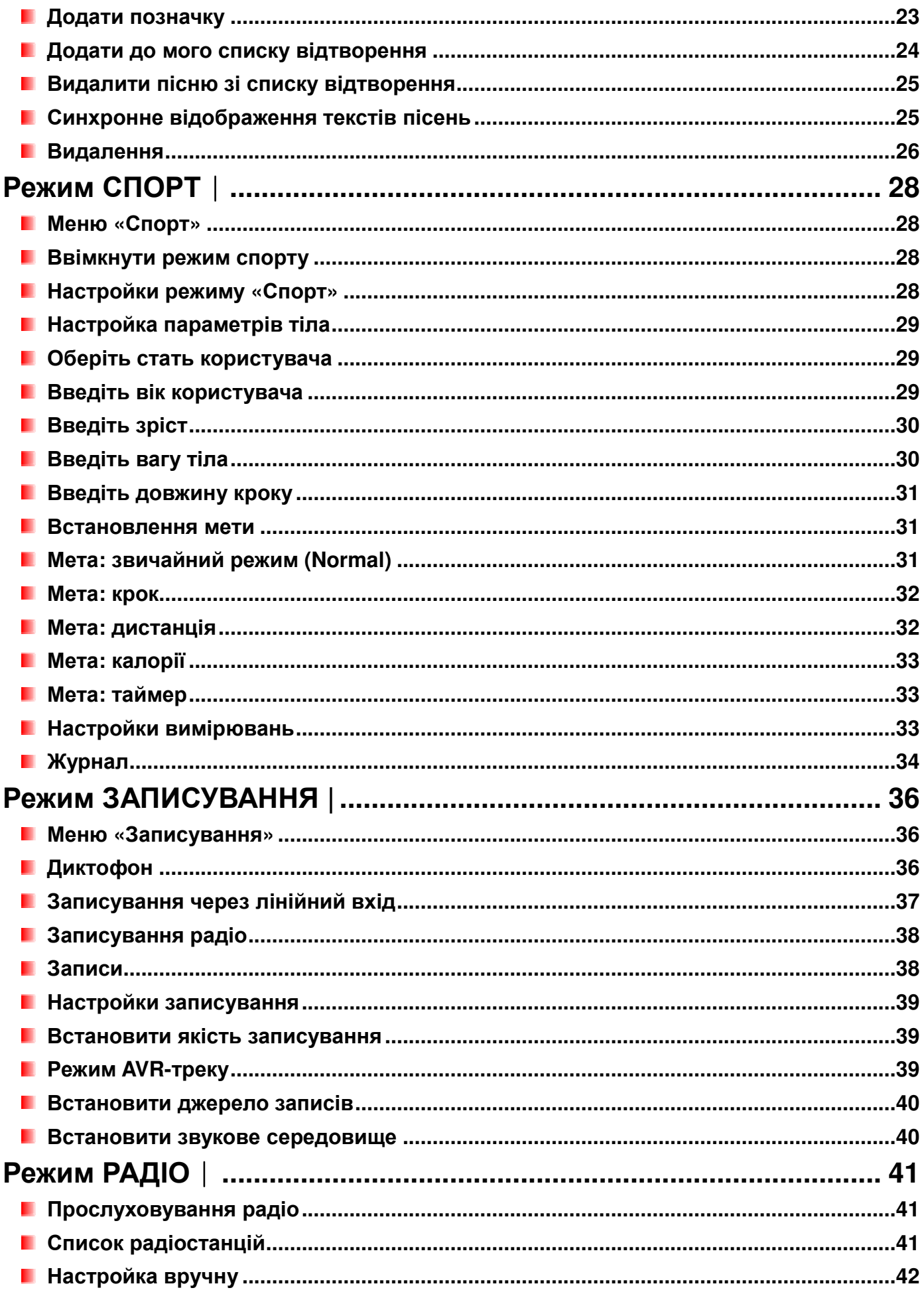

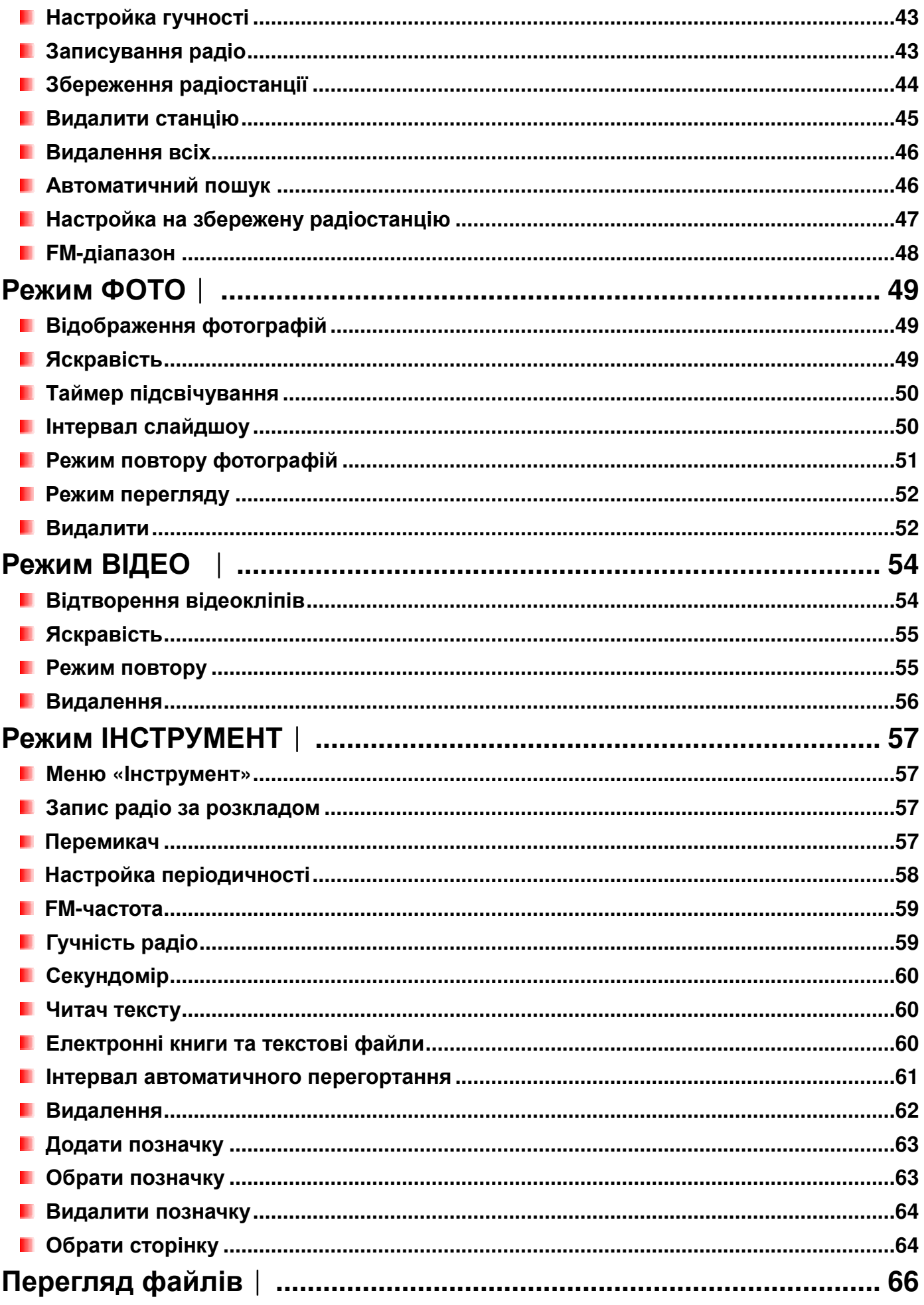

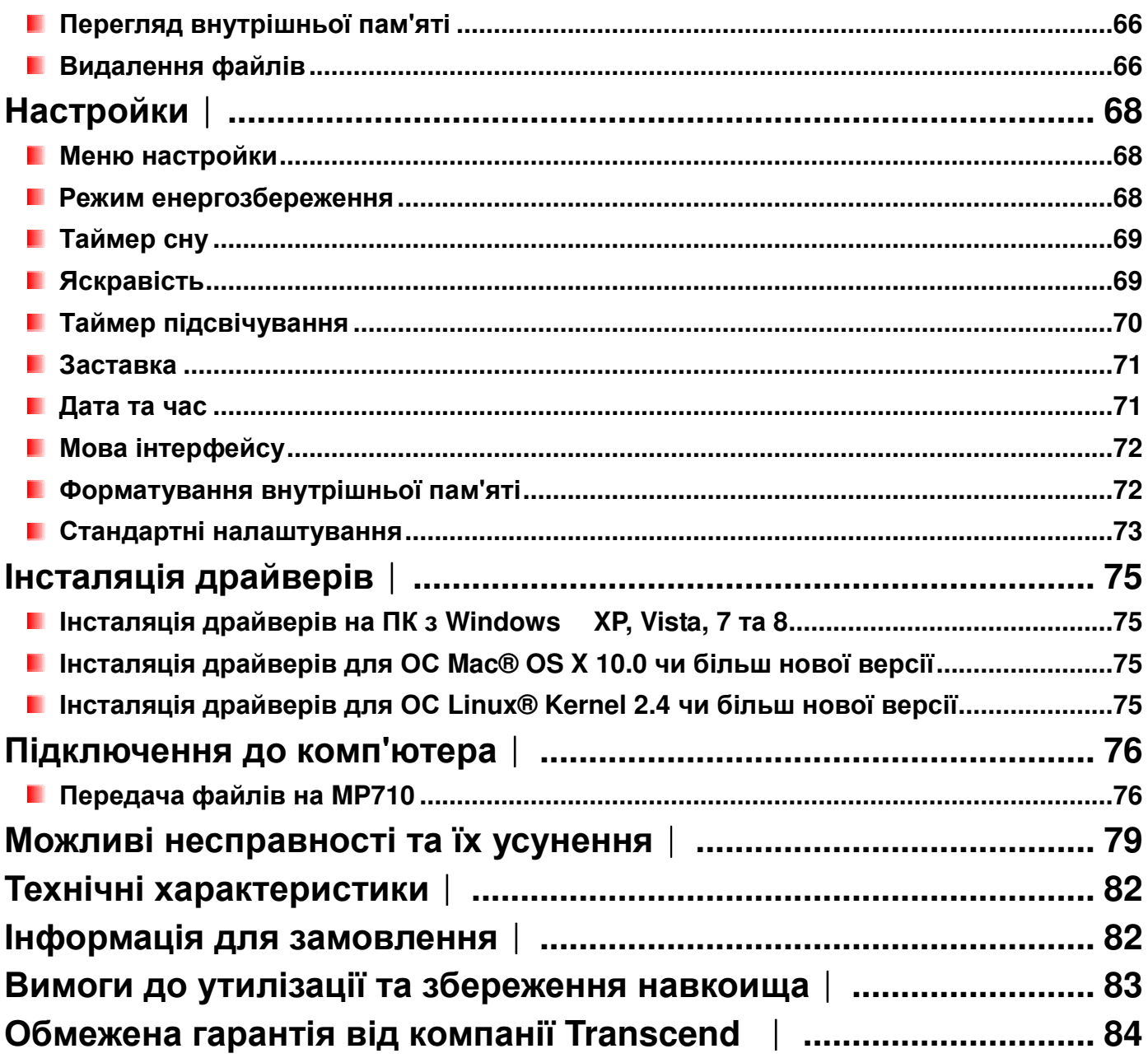

### **Вступ**︱

Дякуємо за придбання **Transcend MP710**, MP3-плеєра нового покоління, який здатен відтворювати **музику**, **відео** та показувати **фотографії**. MP710 поєднує у себе функціональність високоякісного портативного MP3-плеєра з усіма перевагами USB-накопичувача та має багато додаткових можливостей, таких як запис з FM-радіо, створення диктофонних записів, відображення текстів пісень у стилі караоке та функція повтору A-B. Також MP710 дозволить вам читати **електронні книги** та оснащений швидкісним інтерфейсом Hi-Speed USB 2.0, який значно прискорює передачу файлів між комп'ютером та плеєром. Функція повтору відтворення дозволяє багаторазово циклічно уповільнено чи прискорено програвати певні фрагменти аудіофайла, що прекрасно підходить для вивчення іноземних мов та більш детального вивчення важливих моментів у записі. Крім того, завдяки вбудованому мікрофону, плеєр дає можливість записувати персональні голосові примітки, обговорення під час ділових зустрічей або учбові лекції.

#### **Вміст упакування**︱

У комплект постачання MP710 входять:

**MP710** 

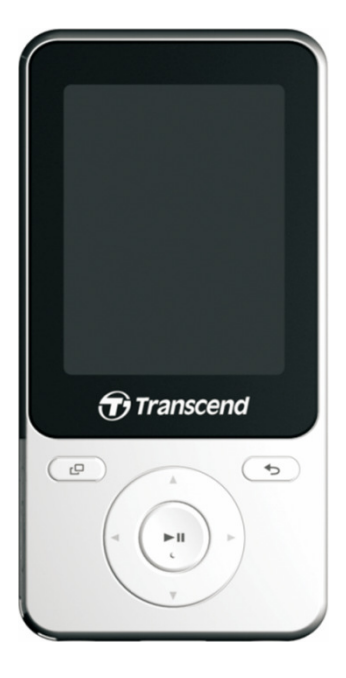

Навушники

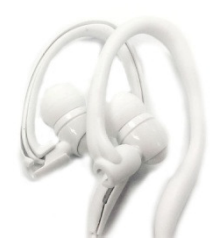

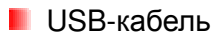

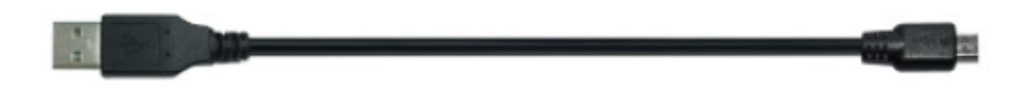

**В** Кабель для записування через лінійний вхід (Line-in)

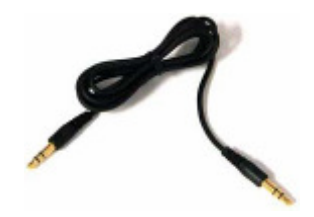

Стисла інструкція

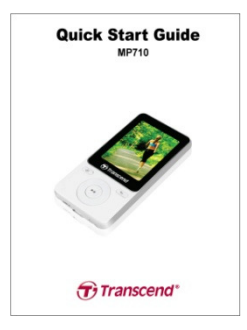

#### **Технічні характеристики**︱

- 2,0-дюймовий QVGA (240 x 320 пікселів) повнокольоровий TFT-дисплей
- **Аудіофайли у форматах MP3, WMA, та WAV**
- **В** Відтворення музики та відео (файли у форматах AVI та AMV)
- Перегляд фотографій (файли у форматах JPEG, BMP) та електронні книги у форматі .txt
- **FM-радіо з функцією запам'ятовування до 30 радіостанцій та можливістю запису радіо**
- **В Вбудований мікрофон та можливість записування безпосередньо через лінійний вхід (для** під'єднання програвачів компакт-дисків та інших пристроїв)
- **В Функція створення списків відтворення**
- **В функція караоке: синхронне відображення текстів пісень під час відтворення**
- **Функція повтору А-В дозволяє багаторазово повторювати виділений фрагмент аудіотрека**
- Підтримує багатьох мов для відображення меню, назв альбомів/пісень, імен виконавців та текстів пісень
- Підтримка режиму флеш-накопичувача USB для передачі та зберігання інформації
- **Регульований таймер сну**
- **8 налаштувань еквалайзера, у тому числі, профіль USER EQ, що може змінюватися користувачем**
- Заставки для збереження енергії та функція автоматичного вимикання
- Вбудований літій-полімерний акумулятор забезпечує до 42 годин безперервного відтворення музики\*
- Вбудований інтерфейс Hi-Speed USB 2.0 забезпечує просте підключення до комп'ютера та **III** швидкий обмін даними
- **Відображення годинника Real Time Clock (RTC)** 
	- \* Максимальний час відтворення був зафіксований з вимкнутою функцією заставки (Screen Saver), час підсвічування «30 секунд» та вимкнутою функцією синхронізації текстів пісень (Lyrics Sync).

#### **Системні вимоги**︱

Настільний чи портативний комп'ютер з діючим портом USB.

Одна з наступних операційних систем:

- Windows 8
- Windows 7
- **Mindows Vista**<sup>®</sup>
- **Windows**<sup>®</sup> XP
- Mac OS X 10.0 або пізнішої версії
- Linux Kernel 2.4 або пізнішої версії

## **Заходи безпеки**︱

Ці інструкції з використання пристрою та дотримання заходів безпеки дуже **ВАЖЛИВІ**! Будь-ласка, уважно дотримуйтесь цих інструкцій.

#### **Використання пристрою**

- Обережно розпакуйте вміст упакування MP710.
- Перед під'єднанням плеєру до USB-портів інших пристроїв переконайтесь, що розмір та форма роз'ємів співпадає — ніколи не прикладайте зайвих зусиль під час підключення.
- Завжди користуйтеся адаптером живлення та кабелями, наданими компанією Transcend. Використання несумісних кабелів може призвести до пошкодження MP710.
- Ніколи не підключайте MP710 до USB-хабу. USB-хаби дозволяють підключати до одного порту декілька пристроїв одночасно, що може призвести до нестабільного або недостатнього живлення пристрою. **Це може призвести до несправності музичного плеєра.** Серед найбільш поширених проблем, що можуть виникнути через підключення пристрою до USB-хабу зменшення часу відтворення записів, випадкове скидання налаштувань, або, у гіршому випадку, невідворотне пошкодження мікропрограми плеєра.
- Уникайте потрапляння вологи, води або іншої рідини на пристрій.
- Не використовуйте змочену/вологу ганчірку для протирання або чищення зовнішніх елементів пристрою.
- Не допускається експлуатація та зберігання пристрою у наступних умовах:
	- o Під впливом прямих сонячних променів.
	- o У безпосередній близькості до кондиціонерів, електрообігрівачів та інших джерел тепла.
	- o У закритому автомобілі, що знаходиться під впливом прямих сонячних променів.
- Завжди від'єднуйте плеєр після того, як він буде повністю заряджений. Уникайте заряджання плеєру на протязі більш ніж 12 годин поспіль.
- Не розташовуйте плеєр під час заряджання у місцях з підвищеною температурою чи під прямими променями сонця.
- Щоб зберегти акумулятор у доброму стані, хоча б один раз на місяць виконуйте цикл його повного заряджання/розрядження.

#### **Резервне копіювання даних**

• **Компанія Transcend НЕ несе відповідальність за втрату даних чи їх пошкодження під час експлуатації пристрою.** Якщо ви вирішили зберігати дані у пам'яті плеєра, ми наполегливо рекомендуємо регулярно здійснювати резервне копіювання цих даних на комп'ютер або інші носії даних.

• Щоб забезпечити високу швидкість передачі даних за допомогою інтерфейсу Hi-Speed USB 2.0, будь-ласка, перевірте, чи встановлені на вашому комп'ютері необхідні USB-драйвери. Якщо ви не знаєте, як це перевірити, будь ласка, ознайомтесь з посібником користувача для вашого комп'ютера або материнської плати.

#### **Застереження: ризик погіршення слуху**

- Часте або регулярне використання навушників при гучності більше 80 децибел може викликати оманливе враження, що рівень гучності недостатній. Користувач може поступово збільшувати гучність до рівня, що є небезпечним для слуху.
- Для збереження власного здоров'я та слуху не перевищуйте рівень гучності 80 децибел та не користуйтесь їм занадто довгий період часу. Якщо у вас виникли такі симптоми, як біль у вухах, нудота або погіршення слуху, слід припинити експлуатацію пристрою.
- Максимальна гучність плеєра обмежена 100 децибелами.
- Як плеєр, так і включені до комплекту навушники відповідають французькому законодавству про портативні музичні пристрої (розпорядження від 24 липня 1998).
- Перед використанням інших навушників переконайтеся, що їх технічні характеристики відповідають параметрам оригінальних навушників.

#### **Нагадування**

- Ніколи не використовуйте функції Windows® «Швидке форматування» (Quick Format) чи «Повне форматування» (Full Format) для форматування MP710.
- Якщо залишити цифровий музикальний плеєр під'єднаним до ноутбука, що не під'єднаний до мережі живлення та працює від акумулятора, він почне поступово споживати енергію його батареї.
- Виконайте усі дії з інструкції, що наведена у розділі «Від'єднання від комп'ютера», для того, щоб у правильний спосіб відключити плеєр від комп'ютера.
- Час від часу компанія Transcend випускає вдосконалені версії мікропрограм для певних продуктів. Пропонуємо вам відвідати наш веб-сайт http://www.transcend-info.com та завантажити останню версію мікропрограми для вашого пристрою.

## **Органи керування** ︱

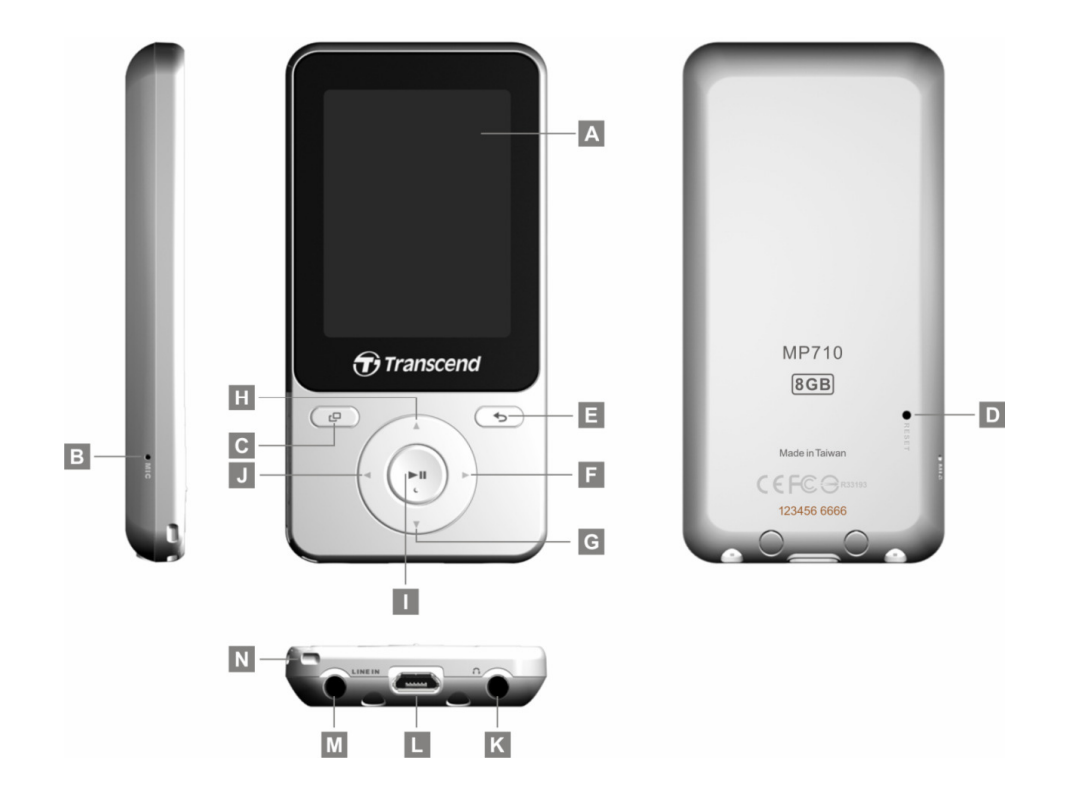

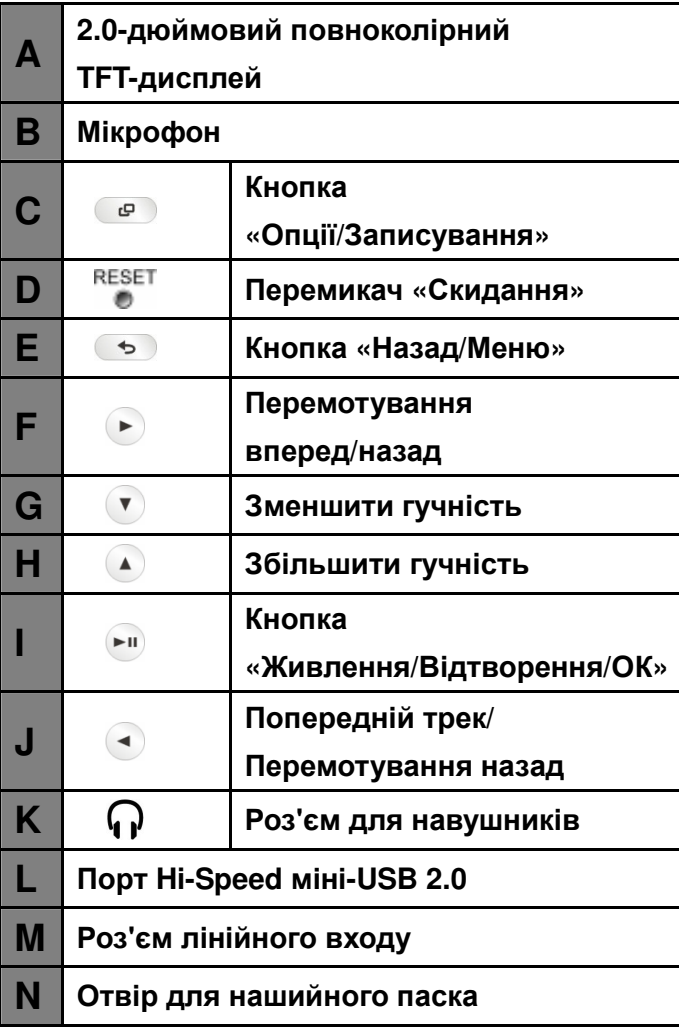

# **Дисплей відтворення музики**︱

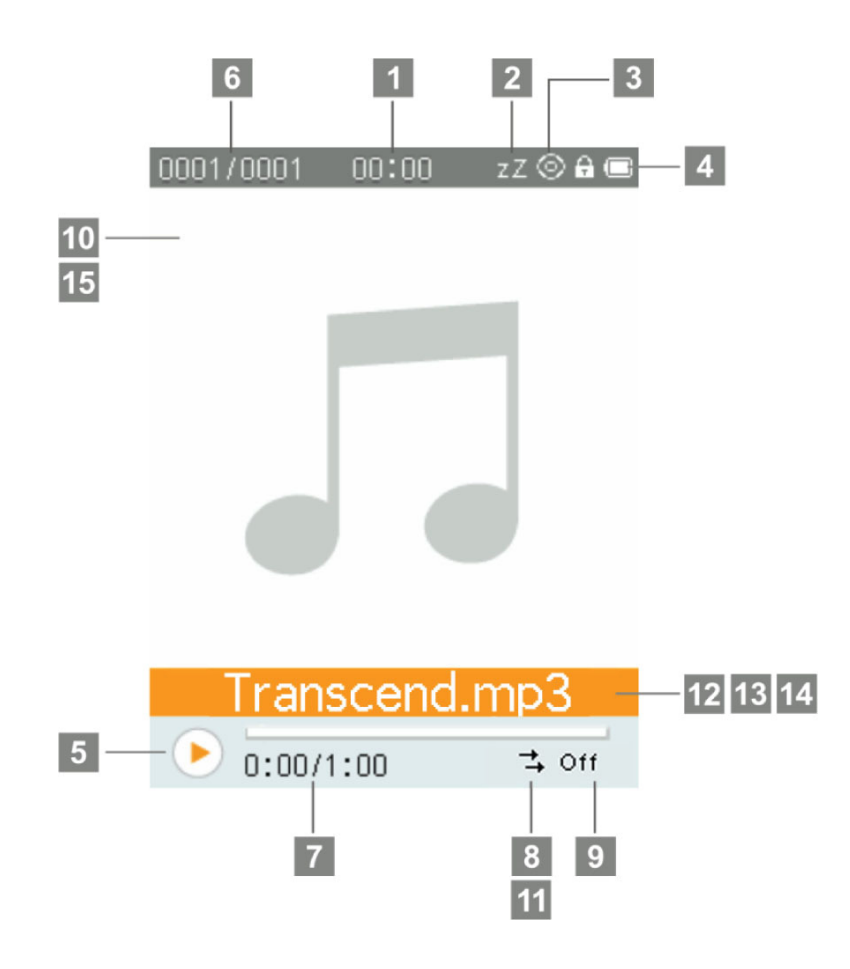

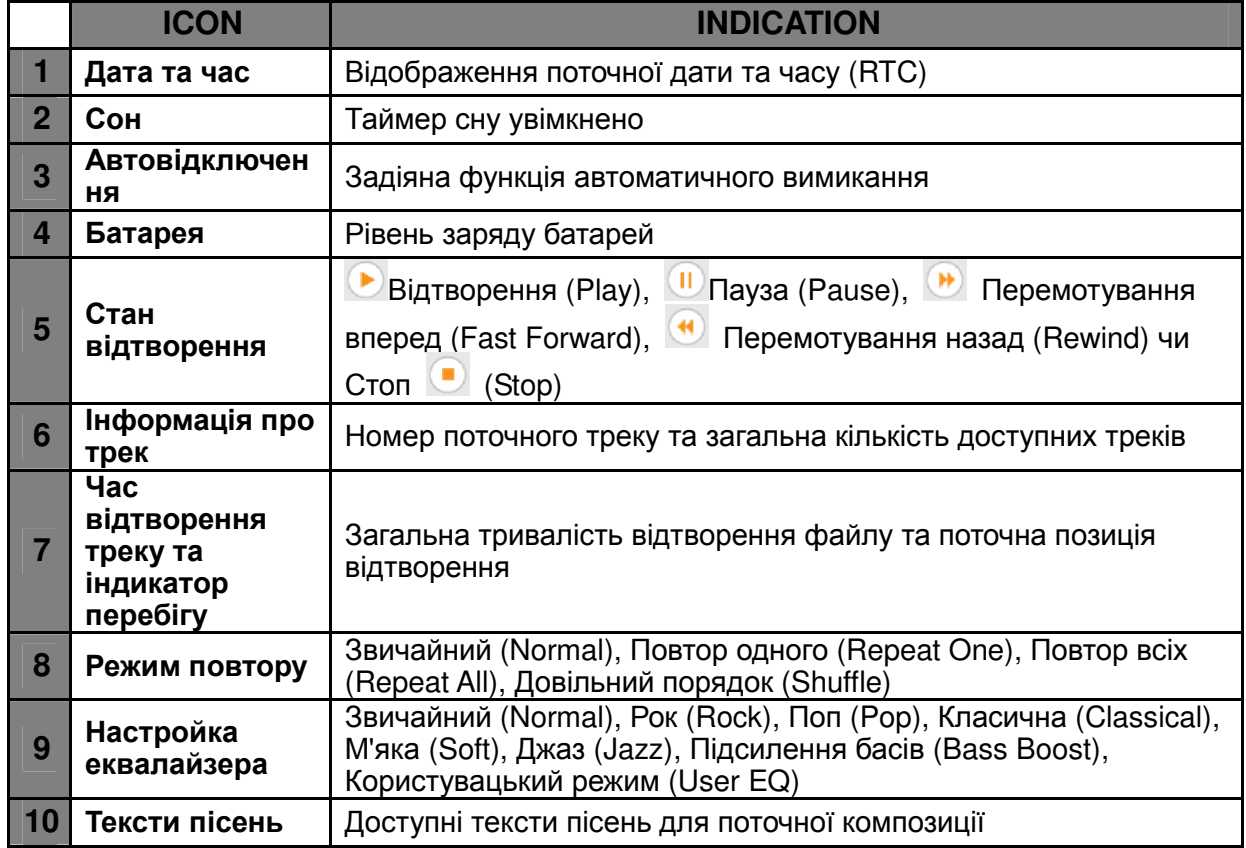

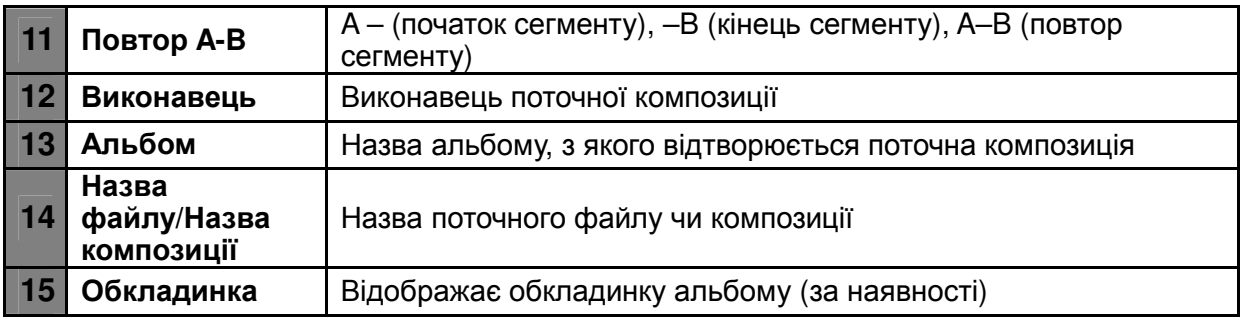

## **Основні дії**︱

#### **Заряджання акумулятора**

Підключіть менший за розміром роз'єм комплектного USB-кабелю у порт міні-USB на боковій панелі плеєра, а більший за розміром роз'єм — у USB-роз'єм настільного або портативного комп'ютера. Вбудований літій-іонний акумулятор плеєра автоматично почне заряджатися. У верхньому правому куті дисплея плеєра буде відображений індикатор заряджання. Заряджайте плеєр до тих пір, доки на його екрані не зупиниться анімація, що ілюструє процес заряджання.

*НІКОЛИ не під'єднуйте плеєр до USB-хабу чи зовнішнього USB-порту, що розташований на клавіатурі, моніторі та інших периферійних пристроях. Це може призвести до несправності музичного плеєра. Для заряджання акумулятора плеєра під'єднайте його безпосередньо до вбудованого USB-порту комп'ютера*

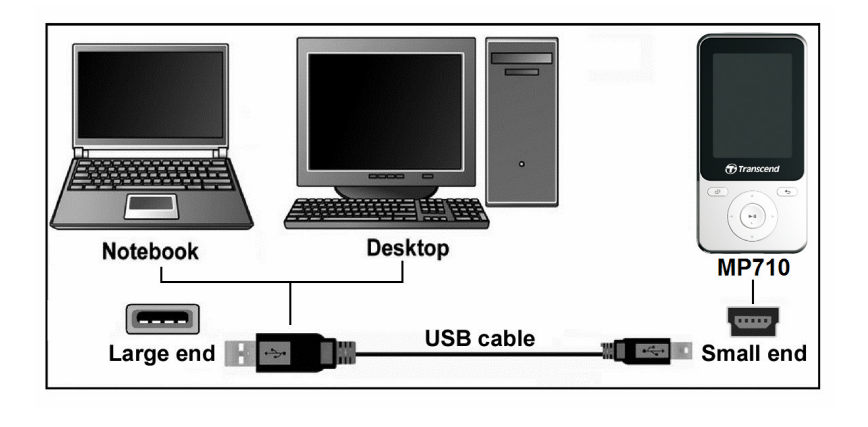

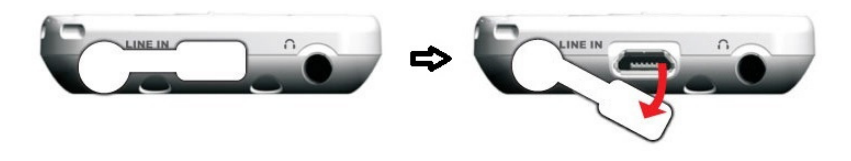

#### **Ввімкнення**

Щоб ввімкнути плеєр, натисніть та утримуйте кнопку ... На екрані буде показаний анімований логотип, а потім буде відображена інформація відносно поточного стану плеєра. Коли плеєр буде готовий до використання, на екрані з'явиться головне меню.

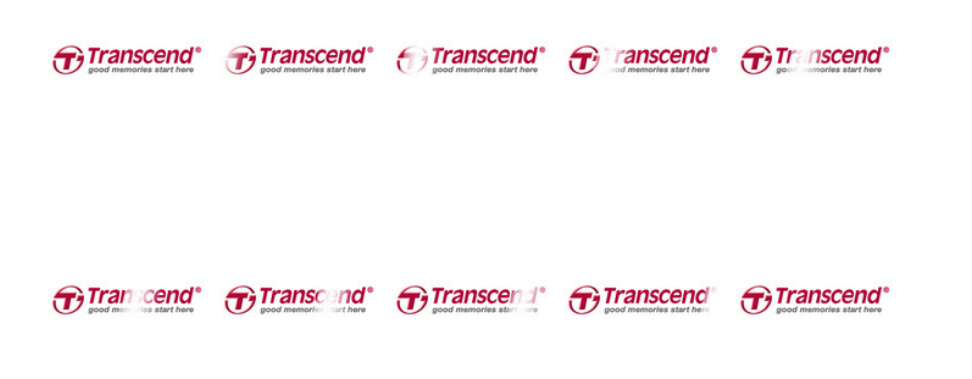

ο *Процедура початкової ініціалізації плеєра займає декілька секунд.*

#### **Вимкнення**

Щоб вимкнути плеєр, натисніть та утримуйте кнопку .

ο

#### **Відтворення композиції**

Щоб відтворити обрані аудіо, відео, фотографії, електронні книги чи записи, натисніть кнопку [на ].

#### **Пауза відтворення композиції** Ш

Щоб призупинити чи відновити відтворення пісні, запису чи відео, натисніть <sup>[...]</sup>.

#### **Наступний запис**

Для переходу до наступного треку натисніть  $\blacktriangleright$ .

#### **Попередній запис**

Для переходу до попереднього треку натисніть  $\blacktriangleleft$ .

#### **Перемотування вперед**

Для перемотування вперед натисніть та утримуйте  $\blacktriangleright$ .

#### **Перемотування назад**

Для перемотування назад натисніть та утримуйте

#### **Збільшити гучність**

Для збільшення гучності відтворення натисніть та утримуйте  $\blacktriangle$ .

#### **Зменшити гучність**

Для зменшення гучності відтворення натисніть та утримуйте  $\blacktriangledown$ .

#### **Головне меню**

У будь-якому режимі, щоб повернутися до головного меню, потрібно натиснути . З головного меню ви можете ввімкнути режими МУЗИКА (MUSIC), ЗАПИСУВАННЯ (RECORD), РАДІО (RADIO), ФОТО (PHOTO), ВІДЕО (VIDEO), СПОРТ (FITNESS), ПЕРЕГЛЯД ФАЙЛІВ (FILE BROWSER) та відкрити меню НАСТРОЙКИ (SETTINGS).

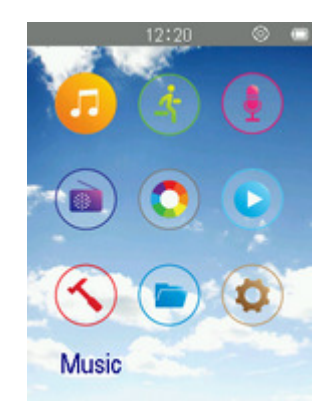

#### **Перегляд файлів**

Переглядач файлів (File Browser) дозволяє швидко та зручно переглядати треки, файли та папки.

- **1.** Оберіть «Перегляд файлів» (**FILE BROWSER**) у головному меню або у режимах МУЗИКА (**MUSIC**), ВІДЕО (**VIDEO**), ФОТО (**PHOTO**) чи ЕЛ. КНИГИ (**E-BOOKS**), щоб відкрити «Перегляд файлів» (File Browser).
- **2.** Після того, як буде обраний пристрій-джерело, на дисплеї буде відображений список файлів для поточного режиму (за винятком режиму ПЕРЕГЛЯД ФАЙЛІВ (FILE BROWSER), у якому будуть відображені усі файли).

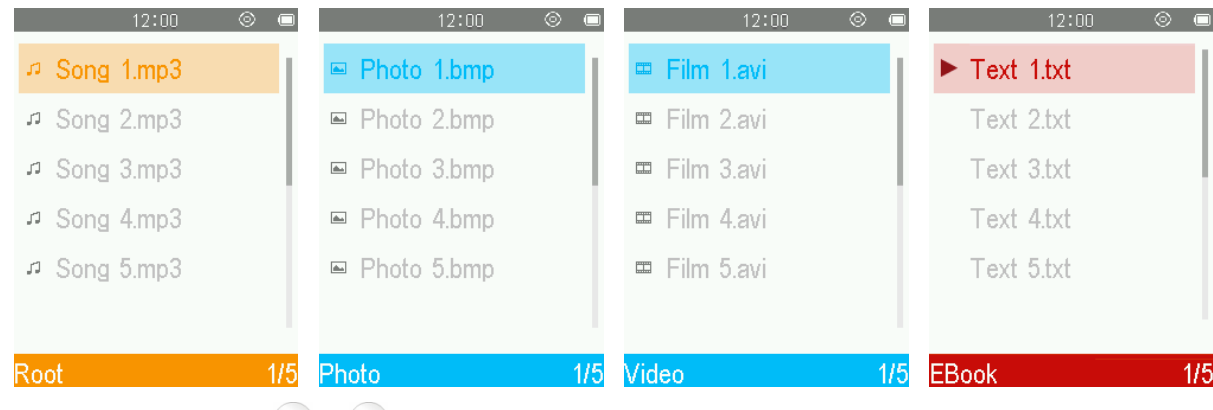

- **3.** Використовуйте кнопки (А) / (У) для того, щоб обрати потрібний файл.
- **4.** Щоб почати відтворення обраного файлу, натисніть <sup>[Pu]</sup>.
- **5.** Щоб переглянути вміст папки чи підпапки, оберіть її та натисніть чи ....
- **6.** Щоб вийти з папки, натисніть  $\left( \bullet \right)$  чи  $\left( \bullet \right)$ .

#### **Скидання (Reset) I**

Якщо плеєр не функціонує належним чином, перезавантажте його, натиснувши та утримуючи не на протязі від 3 до 5 секунд.

#### **Блокування**

Коли функція блокування увімкнена, всі кнопки плеєра MP710 будуть відключені, та не можуть бути випадково натиснуті, коли плеєр знаходиться в кишені або в сумці. Натисніть та утримуйте кнопку , щоб увімкнути режим блокування. На дисплеї буде відображено значок **БЛОКУВАННЯ** ( )**.**  Натисніть та утримуйте кнопку  $\bullet$ , щоб вимкнути режим блокування.

#### **Режим МУЗИКА** ︱

#### **Відтворення аудіофайлів**

- **1.** Щоб ввімкнути плеєр, натисніть та утримуйте кнопку . На екрані з'явиться головне меню .
	- *Якщо плеєр вже було ввімкнуто, щоб увійти у головне меню, натисніть кнопку .*

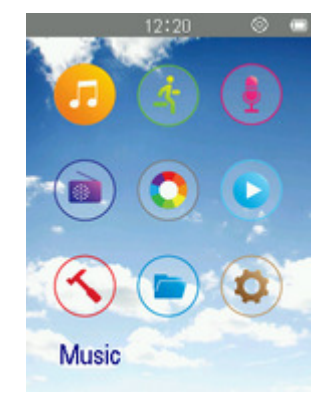

- **2.** За допомогою кнопок ( ) / ( ) ( ) оберіть пункт «Музика» (Music) та натисніть 1.
- **3.** За допомогою кнопок / оберіть місце розміщення композиції ("**Локальна папка**" чи **"Вся музика**"), яку ви бажаєте відтворити, та натисніть **[90]**. (Також ви маєте змогу знайти всі файли у режимі «ПЕРЕГЛЯД ФАЙЛІВ» (FILE BROWSER))
- **4.** Оберіть потрібний файл за допомогою кнопок (A) / (▼) та (◀) / (►)

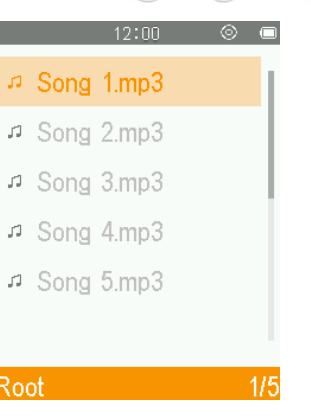

5. Натисніть <sup>(У)</sup>, щоб почати відтворення файлу.

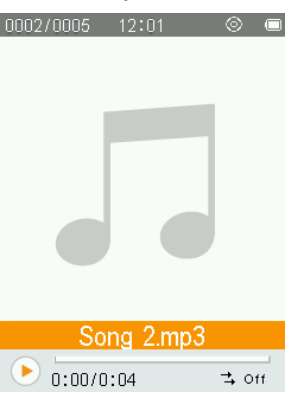

- ο *Список усіх аудіоформатів, що підтримує MP710, можна знайти у розділі «Технічні характеристики».*
- ο *Якщо плеєр не може знайти сумісних файлів, на екрані буде відображене повідомлення*

*«ДИСК ПОРОЖНІЙ» (EMPTY DISK).*

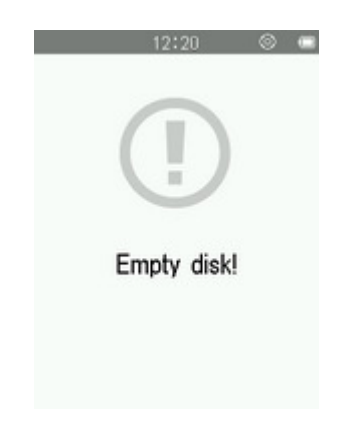

#### **Настройка гучності**

Щоб встановити потрібний вам рівень гучності, одноразово натисніть або натисніть та утримуйте кнопки  $\left(\begin{matrix} \Delta & 1 \end{matrix}\right)$  .

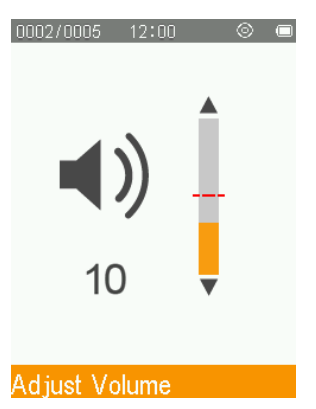

#### **Режим повтору**

- **1.** Щоб відкрити меню настройки (Options) під час відтворення пісні у режимі МУЗИКА (MUSIC), треба натиснути кнопку  $\circ$ .
- **2.** За допомогою кнопок (A) / оберіть пункт «Режим повтору» (**Repeat Mode**) та натисніть ...

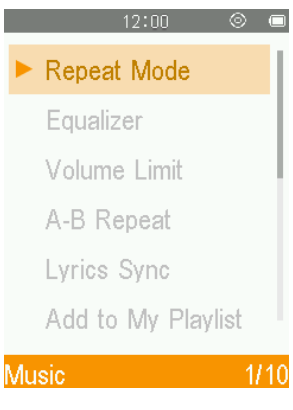

**3.** За допомогою кнопок ( ) ( ) оберіть пункт «Повтор» (Repeat Mode) та натисніть  $\left( \begin{matrix} \bullet & \bullet \\ \bullet & \bullet \end{matrix} \right)$ .

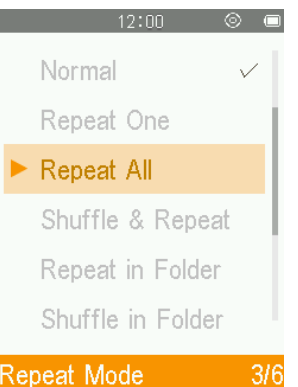

#### **I. Повтор:**

Звичайний (**Normal**) (одноразове відтворення всіх доступних аудіофайлів у послідовному порядку) Повтор одного (**Repeat One**) (безперервний повтор поточного файлу) Повтор всіх (**Repeat All**) (безперервний повтор всіх доступних файлів, у послідовному порядку) Довільний порядок **(Shuffle) та** Повтор (**Repeat)** (безперервний повтор всіх доступних файлів, у довільному порядку) Повтор у папці (**Repeat in Folder)** (безперервний повтор всіх доступних файлів у вибраній папці, у послідовному порядку) Довільний порядок у папці (**Shuffle in Folder)** (безперервний повтор всіх доступних файлів у вибраній папці, у довільному порядку)

#### **Режим еквалайзера**

Еквалайзер плеєра має велику кількість режимів роботи: Звичайний (Normal), Рок (Rock), Фанк (Funk), Хип-хоп (Hip Hop), Джаз (Jazz), Класична (Classical), Техно (Techno), Користувацький режим (User EQ).

- **1.** Щоб відкрити меню настройки (Options) під час відтворення пісні у режимі МУЗИКА (MUSIC), треба натиснути кнопку  $\mathbb{F}$ .
- **2.** Використовуючи кнопки ( ) / , оберіть пункт «Еквалайзер» (**Equalizer**) та натисніть <sup>[ 11</sup> .

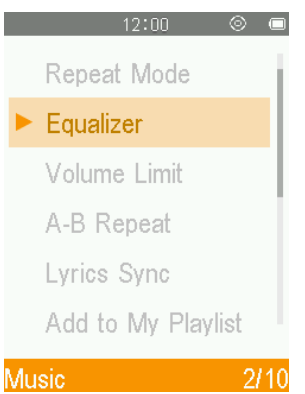

**3.** За допомогою кнопок (▲) / (▼) оберіть варіант настройки еквалайзера. Якщо під час зміни настройки відтворюється музика, ви одразу почуєте у навушниках різницю між режимами настройки.

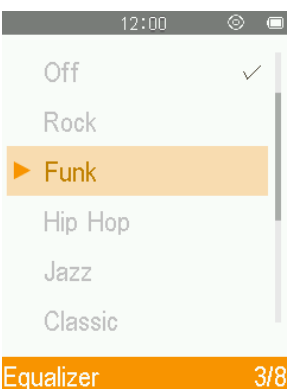

**4.** Натисніть кнопку <sup>(10)</sup>, щоб підтвердити нові настройки еквалайзера.

#### **Користувацькі настройки еквалайзера:**

Пункт меню «Користувацькі настройки еквалайзера» (User EQ) дозволяє змінювати настройки 5-смугового еквалайзера.

- **1.** Щоб відкрити меню настройки (Options) під час відтворення пісні у режимі МУЗИКА (MUSIC), треба натиснути кнопку  $\mathbb{F}$ .
- **2.** Використовуючи кнопки **4 / V**, оберіть пункт «Еквалайзер» (**Equalizer**) та натисніть .
- **3.** Оберіть «Користувацький режим» (User EQ). та натисніть  $\begin{bmatrix} -1 \end{bmatrix}$ .

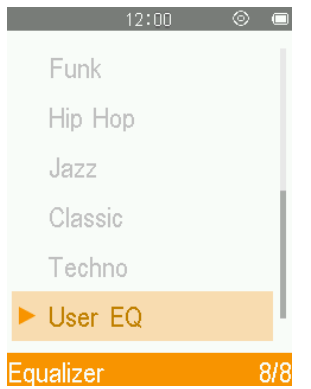

- 4. Натискайте <sup>се</sup>, шоб перемикатися між п'ятьма смугами еквалайзера: 80 Гц, 200 Гц, 1 кГц, 4 кГц и 8 кГц.
- **5.** Щоб змінити рівень кожної зі смуг частот, використовуйте кнопки (A) / (V).

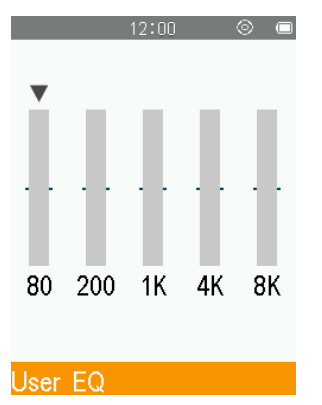

**6.** Натисніть **••** , щоб підтвердити нові настройки та повернутися до меню «Еквалайзер» (Equalizer).

#### **Повтор A-B**

- **1.** Щоб відкрити меню настройки (Options) під час відтворення пісні у режимі МУЗИКА (MUSIC), треба натиснути кнопку  $\mathbb{P}$ .
- **2.** Оберіть «Повтор А-В» (А-В Repeat) та натисніть я дир задіяти цю функцію.

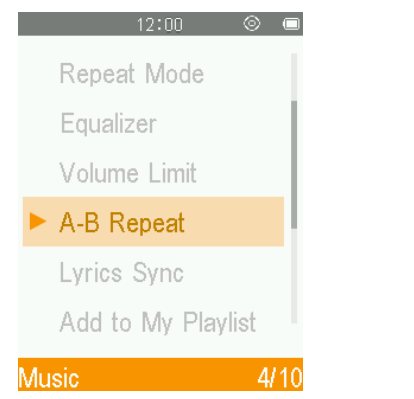

**3.** Натисніть  $\left( \begin{matrix} \bullet \\ \bullet \end{matrix} \right)$ , щоб позначити початок фрагменту, який ви бажаєте повторити.

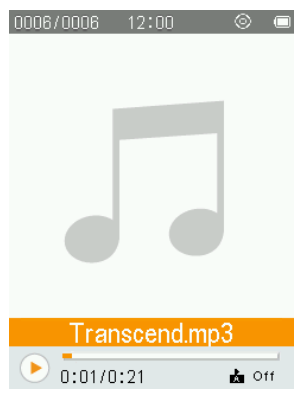

4. Натисніть <sup>и</sup>ще раз, щоб позначити кінець фрагменту, який ви бажаєте повторити.

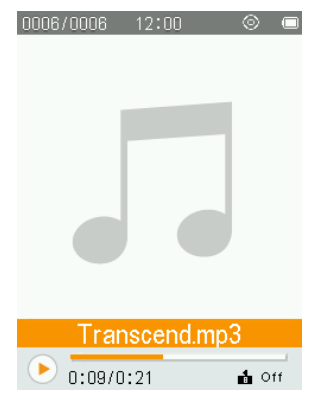

**5.** Виділений фрагмент запису буде відтворюватися у безперервному циклі.

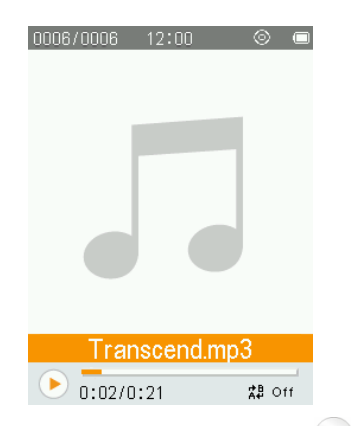

**6.** Щоб зупинити повторювання, ще раз натисніть на кнопку  $\mathbb{H}$ .

#### **Обмеження гучності**

Ця функція дозволяє ввімкнути чи вимкнути обмеження гучності та встановити максимальний рівень гучності, що не дозволить рівню гучності перевищити встановлене значення.

- **1.** Щоб відкрити меню настройки (Options) під час відтворення пісні у режимі МУЗИКА (MUSIC), треба натиснути кнопку  $\mathbb{F}$ .
- **2.** Використовуючи кнопки (A) / (V), оберіть пункт «Обмеження гучності» (Volume limit) та натисніть  $\blacktriangleright$ II

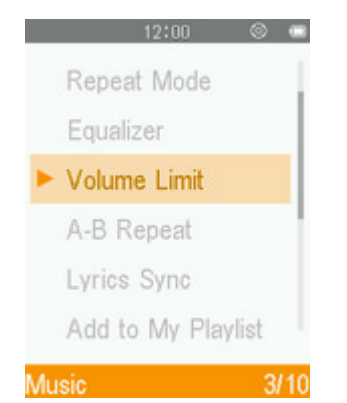

**3.** Щоб змінити обмеження гучності, використовуйте кнопки (A) / (V).

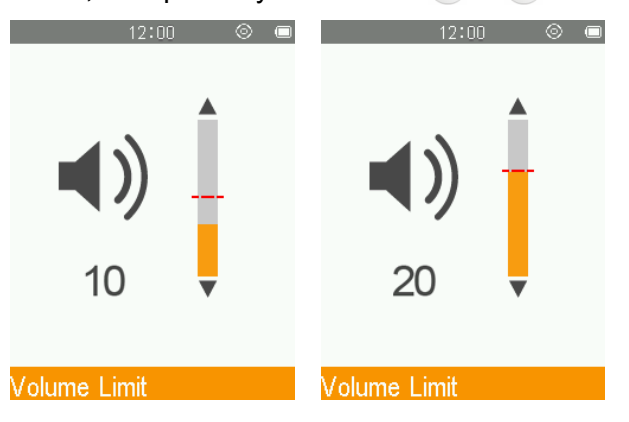

#### **Додати позначку**

За допомогою цієї функції ви маєте змогу позначити деякий фрагмент композиції, щоб у подальшому з легкістю повернутися до цього фрагменту.

**1.** Щоб відкрити меню настройки (Options) під час відтворення пісні у режимі МУЗИКА (MUSIC), треба натиснути кнопку  $\mathbb{C}^{\mathcal{D}}$ .

- **2.** За допомогою кнопок (A) / оберіть пункт «Позначки» (**Bookmark**) та натисніть кнопку <sup>[A]</sup>.
- **3.** За допомогою кнопок / оберіть пункт «Додати позначку» (**Add Bookmark**) та натисніть кнопку  $\left( \blacksquare \right)$

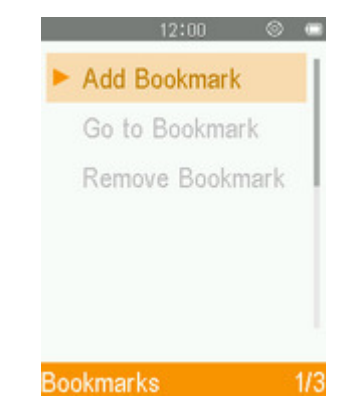

4. Натисніть кнопку <sup>(Елл</sup>, щоб встановити позначку на поточній позиції відтворення композиції.

#### **Додати до мого списку відтворення**

Плеєр має три вбудованих списки відтворення, які можуть бути використані для упорядкування композицій.

*Наприклад: ви маєте змогу додати танцювальну музику до списку відтворення My Playlist 1 та ліричні пісні до списку відтворення My Playlist 2.*

- **1.** Щоб відкрити меню настройки (Options) під час відтворення пісні у режимі МУЗИКА (MUSIC), треба натиснути кнопку  $\mathbb{F}$ .
- **2.** За допомогою кнопок (A) / (V) оберіть пункт «Додати до списку відтворення» (Add to My Playlist) та натисніть  $\overline{\phantom{a}}$ .

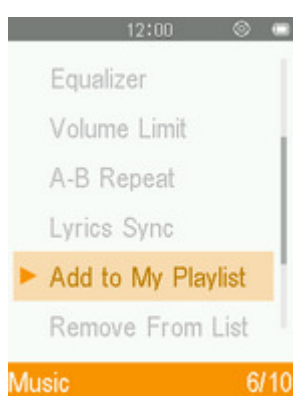

**3.** Оберіть список відтворення, до якого ви бажаєте додати композицію. (My Playlist 1 ~ My Playlist 3)

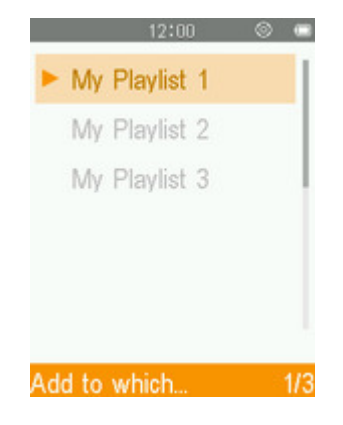

4. Натисніть кнопку <sup>(Елл</sup>, щоб додати відтворювану композицію до обраного списку відтворення.

#### **Видалити пісню зі списку відтворення** Ш

- **1.** Щоб відкрити меню настройки (Options) під час відтворення пісні у режимі МУЗИКА (MUSIC), треба натиснути кнопку .
- **2.** Використовуючи кнопки (A) / , оберіть пункт «Видалити зі списку відтворення» (Remove From **List**) та натисніть  $\mathbb{L}$ .

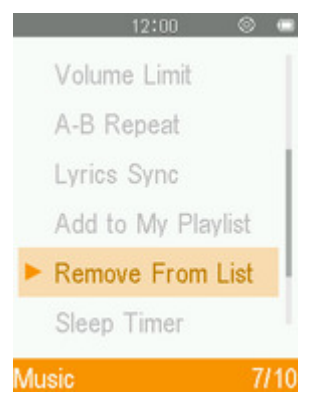

**3.** Оберіть потрібний список відтворення, оберіть композицію, яку ви бажаєте видалити, та натисніть  $\left( \blacktriangleright \mathbf{H} \right)$ 

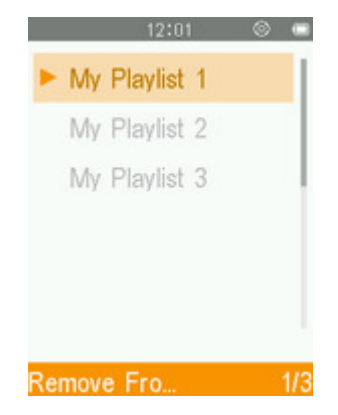

**4.** Використовуючи кнопки (A) / (V), оберіть «Так» (Yes) та натисніть  $\mathbb{F}^n$ , щоб видалити композицію (**примітка:** композиція буде видалена лише зі списку відтворення, але файл композиції не буде видалено зі вбудованої пам'яті).

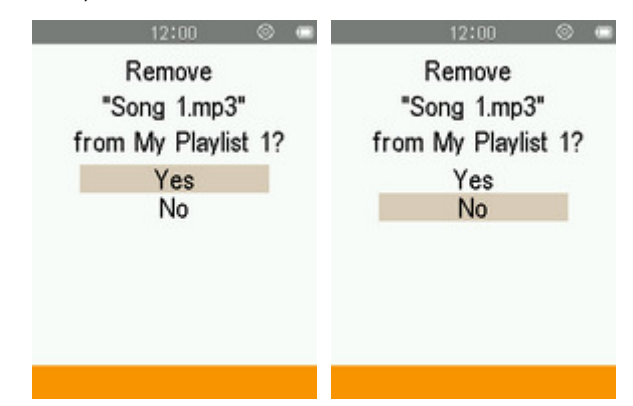

**5.** Натисніть  $\rightarrow$ , щоб повернутися до списку відтворення My Playlist.

#### **Синхронне відображення текстів пісень**

Ця функція дозволяє забезпечити синхронне відображення на дисплеї текстів пісень (за наявності) під

час відтворення музики.

Примітка: для роботи цієї функції потрібно, щоб у пам'яті плеєра був записаний файл **«xxxxx.lrc»** з назвою, що ідентична до назви файлу з композицією.

*Наприклад: якщо файл у форматі MP3 має назву GM-Last\_Christmas.mp3, файл з текстом пісні має називатися GM-Last\_Christmas.lrc.*

- **1.** Щоб відкрити меню настройки (Options) під час відтворення пісні у режимі МУЗИКА (MUSIC), треба натиснути кнопку  $\mathbb{F}$ .
- **2.** Використовуючи кнопки ( ) / , оберіть пункт «Тексти пісень» (Lyrics Sync) та натисніть  $\left( \frac{1}{n} \right)$ .

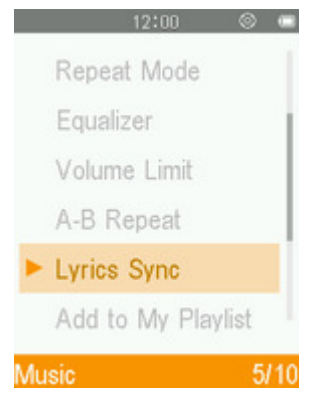

**3.** Оберіть «Ввімкн.» (**On**) для того, щоб задіяти цю функцію або «Вимкн.» (**Off**) для того, щоб вимкнути її.

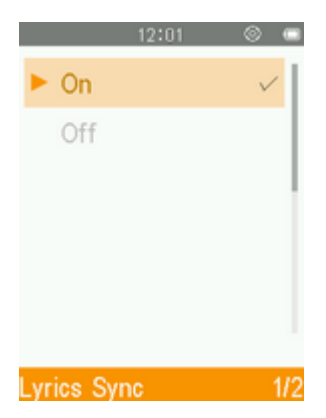

4. Натисніть <sup>(• л</sup>), щоб підтвердити свій вибір.

#### **Видалення**

- **1.** Щоб відкрити меню настройки (Options) під час відтворення пісні у режимі МУЗИКА (MUSIC), треба натиснути кнопку  $\mathbb{P}$ .
- **2.** Використовуючи кнопки (A) / , оберіть пункт «Видалення» (Delete) та натисніть <sup>(Aur</sup>). На дисплеї з'явиться повідомлення «Підтвердження видалення файла» (**Confirm File Delete**).

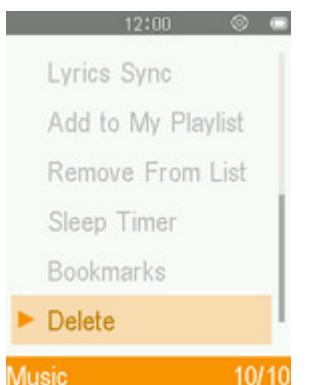

**3.** За допомогою кнопок ( ) ( ) оберіть пункт «Так» (Yes) та натисніть на , щоб остаточно видалити файл, або оберіть пункт «Ні» (**No**), щоб повернутися до меню «Настройки» (Options), не видаляючи файл.

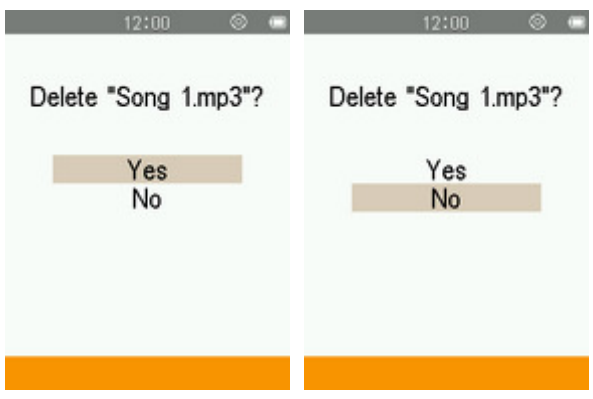

## **Режим СПОРТ**︱

#### **Меню «Спорт»**

- **1.** Натисніть кнопку  $\leftrightarrow$ , щоб відкрити головне меню.
- **2.** За допомогою кнопок (▲ / (▼ / ← / ← оберіть пункт «Спорт» (Fitness) та натисніть ...

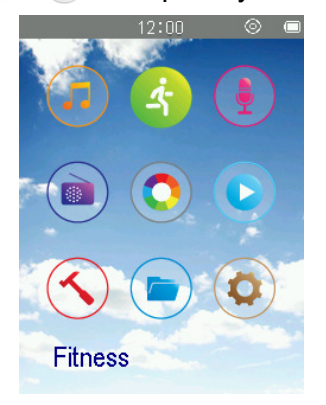

**3.** На екрані з'явиться меню режиму СПОРТ (**FITNESS**).

#### **Ввімкнути режим спорту** Ш

1. У меню СПОРТ (FITNESS), використовуючи кнопки (A) / (V), оберіть команду ПОЧАТИ (START) та натисніть  $\mathbb{L}^n$ .

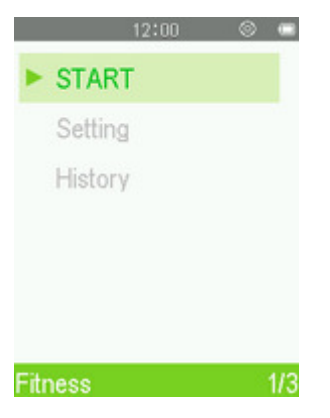

**2.** Щоб вийти із режим спорту та зберегти введені дані, натисніть  $\rightarrow$ .

#### **Настройки режиму «Спорт»**

У меню СПОРТ (FITNESS), використовуючи кнопки (A) / , оберіть команду НАСТРОЙКИ (SETTING) та натисніть  $\mathbb{H}$ .

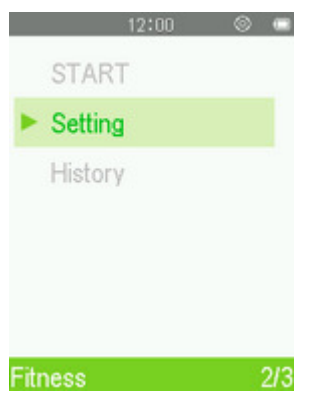

#### **Настройка параметрів тіла**

У меню НАСТРОЙКИ РЕЖИМУ СПОРТ (FITNESS SETTING), використовуючи кнопки (A) / (V), оберіть команду пункт ПАРАМЕТРИ ТІЛА (**Body Info**) та натисніть .

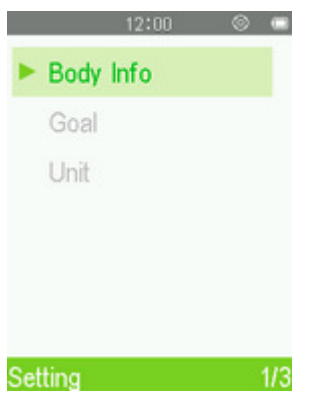

#### **Оберіть стать користувача**

**1.** У меню ПАРАМЕТРИ ТІЛА (Body Info), використовуючи кнопки (А) / (, оберіть настройку «Стать користувача» (**Gender**) та натисніть .

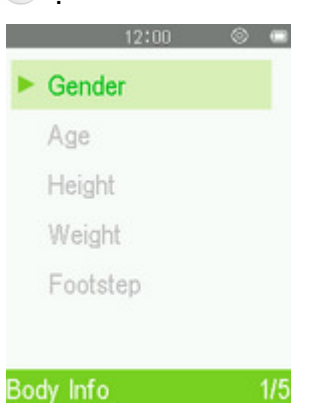

**2.** За допомогою кнопок ( ) / • оберіть вашу стать та натисніть  $\leftarrow$ 

#### **Введіть вік користувача**

**1.** У меню ПАРАМЕТРИ ТІЛА (Body Info), використовуючи кнопки (A) / , оберіть настройку «Вік користувача» (Age) та натисніть  $\left( \begin{array}{cc} \bullet & \bullet \end{array} \right)$ .

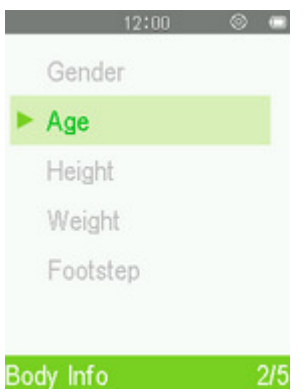

**2.** Шоб обирати потрібні поля настройки, використовуйте кнопки  $\bigcirc$  /  $\rightarrow$  . Налаштуйте значення у кожному полі за допомогою кнопок  $\bullet$  /  $\bullet$  та натисніть  $\bullet$  .

#### **Введіть зріст**

**1.** У меню ПАРАМЕТРИ ТІЛА (Body Info), використовуючи кнопки 4 / , беріть настройку «Зріст»  $(H$ eight) та натисніть  $\left( \blacksquare \right)$ .

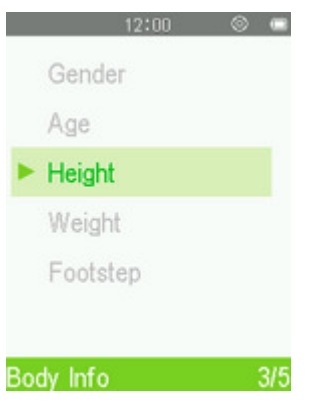

**2.** Щоб обирати потрібні поля настройки, використовуйте кнопки  $\bigcirc$  /  $\bigcirc$ . Налаштуйте значення у кожному полі за допомогою кнопок  $\bigodot$  /  $\bigcirc$  та натисніть  $\bigcirc$  **.**  $\bigcirc$ 

#### **Введіть вагу тіла**

**1.** У меню ПАРАМЕТРИ ТІЛА (Body Info), використовуючи кнопки (4) / , оберіть настройку «Вага»  $(Weight)$  та натисніть  $\begin{bmatrix} \blacksquare \\ \blacksquare \end{bmatrix}$ .

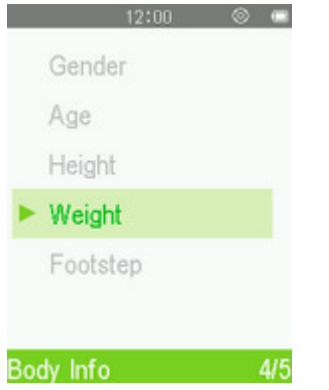

**2.** Шоб обирати потрібні поля настройки, використовуйте кнопки  $\bigcirc$  /  $\bigcirc$ . Налаштуйте значення у кожному полі за допомогою кнопок  $\bigodot / \bigcirc$  та натисніть  $\bigcirc$ 

#### **Введіть довжину кроку**

**1.** У меню ПАРАМЕТРИ ТІЛА (**Body Info**), використовуючи кнопки (**A**) / (**v**), оберіть настройку «Довжина кроку» (Footstep) та натисніть <sup>[</sup>

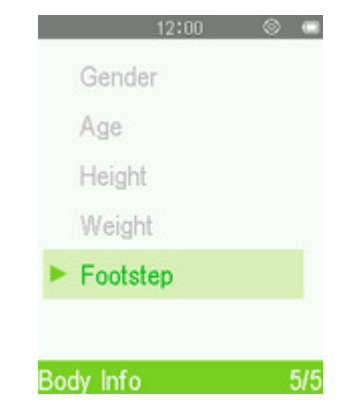

**2.** Щоб обирати потрібні поля настройки, використовуйте кнопки  $\bigcirc$  /  $\bigcirc$ . Налаштуйте значення у кожному полі за допомогою кнопок  $\bigcirc$  /  $\bigcirc$  та натисніть  $\bigcirc$  .

#### **Встановлення мети**

Плеєр дозволяє встановити п'ять різних типів мети: Звичайний режим (Normal), Крок (Step), Відстань (Distance), Калорії (Calorie), Таймер (Timer).

У меню НАСТРОЙКИ РЕЖИМУ СПОРТ (SETTING), використовуючи кнопки (A) / (V), оберіть команду пункт ВСТАНОВИТИ МЕТУ (**Goal**) та натисніть .

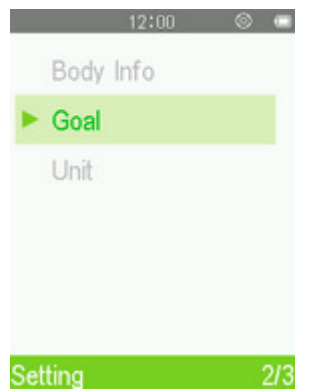

#### **Мета: звичайний режим (Normal)**

Звичайний режим (Normal) дозволяє відстежувати тренування без спеціальних налаштувань.

У меню ВСТАНОВИТИ МЕТУ (Goal), використовуючи кнопки (A) / (V), оберіть команду «Звичайний **режим» (Normal) та натисніть**  $\mathbb{L}^n$ .

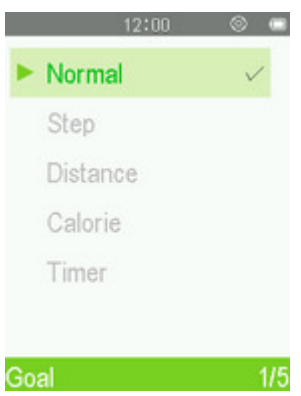

#### **Мета: крок**

Ця функція дозволяє встановити кількість кроків, яку ви бажаєте зробити під час тренувань. Приблизна довжина вашого звичайного кроку може бути встановлена за допомогою настройки «Довжина кроку» (Footstep) у меню ПАРАМЕТРИ ТІЛА (Body Info). Коли мета буде досягнута, на дисплеї буде відображене підтвердження.

**1.** У меню ВСТАНОВИТИ МЕТУ (Goal), використовуючи кнопки (4) / , оберіть команду «Крок» (Step) та натисніть  $\left( \begin{matrix} \blacktriangleright \end{matrix} \right)$ .

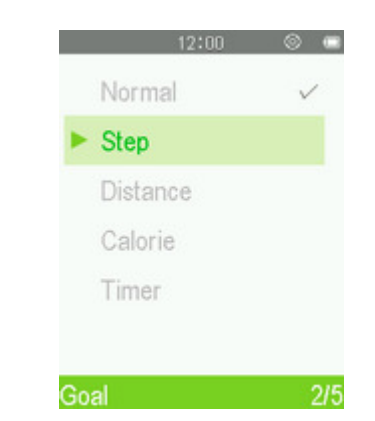

**2.** Щоб обирати потрібні поля настройки, використовуйте кнопки  $\bigcirc$  /  $\bigcirc$ . Налаштуйте значення у кожному полі за допомогою кнопок  $\bigodot$  /  $\bigcirc$  та натисніть  $\bigcirc$  .

#### **• Мета: дистанція**

Таймер дозволяє встановити загальний час, відведений для тренувань. Коли час спливе, на дисплеї буде відображене підтвердження.

**1.** У меню ВСТАНОВИТИ МЕТУ (Goal), використовуючи кнопки (А) / (V), оберіть команду «Дистанція» (**Distance**) та натисніть .

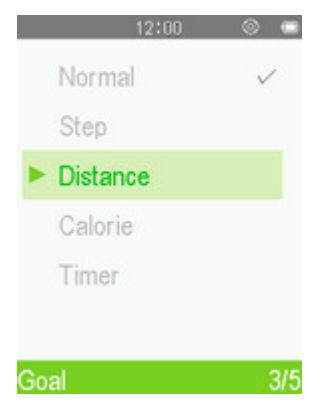

**2.** Щоб обирати потрібні поля настройки, використовуйте кнопки (● / ▶). Налаштуйте значення у кожному полі за допомогою кнопок  $\bullet$  /  $\bullet$  та натисніть  $\bullet$  .

#### **Мета: калорії**

Ця функція дозволяє встановити кількість калорій, яку ви бажаєте спалити під час тренувань. Коли мета буде досягнута, на дисплеї буде відображене підтвердження.

**1.** У меню ВСТАНОВИТИ МЕТУ (Goal), використовуючи кнопки (А) / (V), оберіть команду «Калорії» **(Calorie)** та натисніть  $\left( \begin{matrix} \blacksquare \\ \blacksquare \end{matrix} \right)$ .

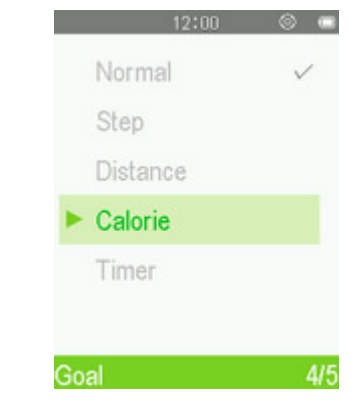

**2.** Щоб обирати потрібні поля настройки, використовуйте кнопки  $\Box$  /  $\Box$ . Налаштуйте значення у кожному полі за допомогою кнопок  $\rightarrow$  /  $\rightarrow$  та натисніть  $\rightarrow$  .

#### **Мета: таймер**

Таймер дозволяє встановити загальний час, відведений для тренувань. Коли час спливе, на дисплеї буде відображене підтвердження.

**1.** У меню ВСТАНОВИТИ МЕТУ (Goal), використовуючи кнопки (А) / (, оберіть команду «Таймер»  $(Timer)$  та натисніть  $\leftarrow$ 

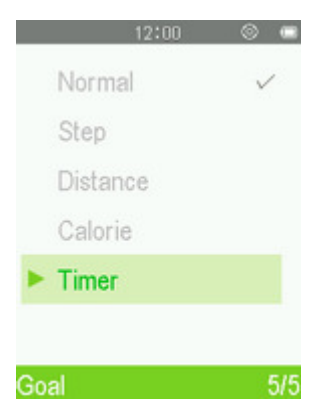

**2.** Щоб обирати потрібні поля настройки, використовуйте кнопки  $\bigcirc$  /  $\bigcirc$ . Налаштуйте значення у кожному полі за допомогою кнопок  $\bullet$  /  $\bullet$  та натисніть  $\bullet$  .

#### **Настройки вимірювань**

**1.** У меню НАСТРОЙКИ РЕЖИМУ СПОРТ (SETTING), використовуючи кнопки (A) / (V), оберіть команду пункт «Настройки вимірювань» (Unit) та натисніть <sup>[→ п</sup>).

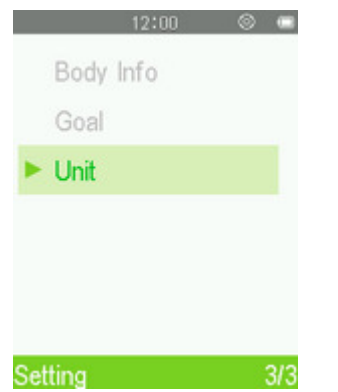

**2.** За допомогою кнопок ( ) ( ) оберіть настройки вимірювань та натисніть  $\leftarrow$ 

#### **Журнал**

Плеєр записує час та мету після кожного тренування. Щоб переглянути ці записи:

**1.** У меню СПОРТ (FITNESS), використовуючи кнопки  $\bullet$  /  $\bullet$ , оберіть команду ЖУРНАЛ (HISTORY) та натисніть  $\left( \begin{matrix} \blacktriangleright \cdots \end{matrix} \right)$ .

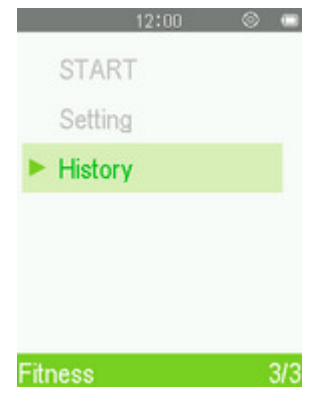

**2.** Використовуйте кнопки (4) / • для того, щоб обрати потрібний файл.

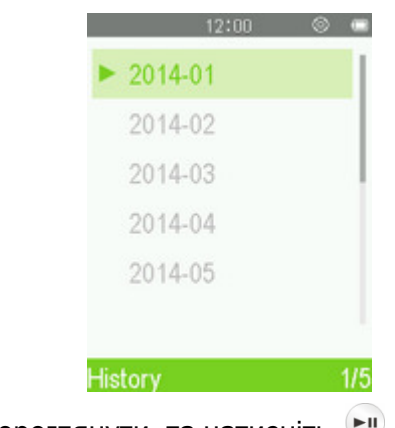

**3.** Оберіть файл, який потрібно переглянути, та натисніть .

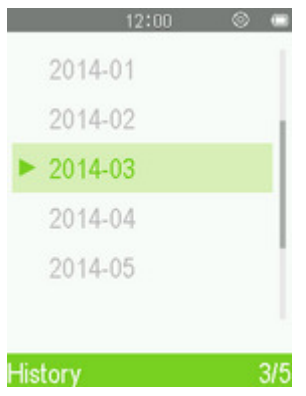

**4.** За допомогою кнопок  $\bigcirc$  /  $\bigcirc$  можна переходити до перегляду попереднього чи наступного запису.

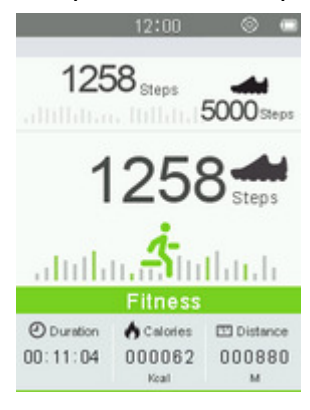

### **Режим ЗАПИСУВАННЯ |**

#### **Меню «Записування»**

- **1.** Натисніть кнопку  $\leftrightarrow$ , щоб відкрити головне меню.
- **2.** За допомогою кнопок (A) / (V) / (A) / (B) оберіть пункт «Записування» (**Record**) та натисніть <sup>[BII</sup>.

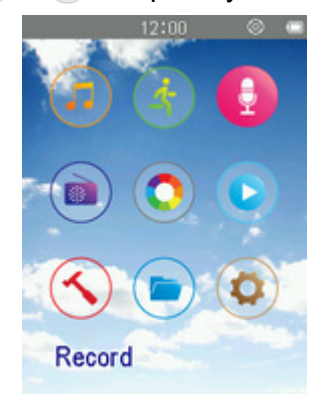

ο Усі записи можна знайти у режимі ПЕРЕГЛЯД ФАЙЛІВ (FILE BROWSER) або за допомогою функції «Перегляд файлів» у режимі МУЗИКА (MUSIC).

#### **Диктофон**

- **1.** Використовуючи кнопки ( / , оберіть пункт «Почати диктоф. запис» (Start voice recording) та натисніть  $\left( \begin{matrix} \blacktriangleright \end{matrix} \right)$ .
- **2.** На екрані з'явиться файл вашого запису, при цьому, назва файлу буде присвоєна автоматично.

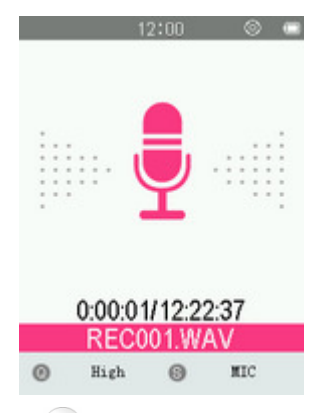

**3.** Для призупинення запису натисніть  $\mathbb{L}^n$ , для відновлення запису необхідно вдруге натиснути кнопку  $\begin{bmatrix} \mathbf{r} \\ \mathbf{u} \end{bmatrix}$ .

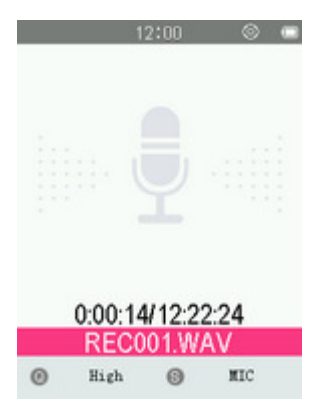
4. Натисніть кнопку **. На дисплеї буде відображене повідомлення «Записування зупинено» (Stop Recording**).

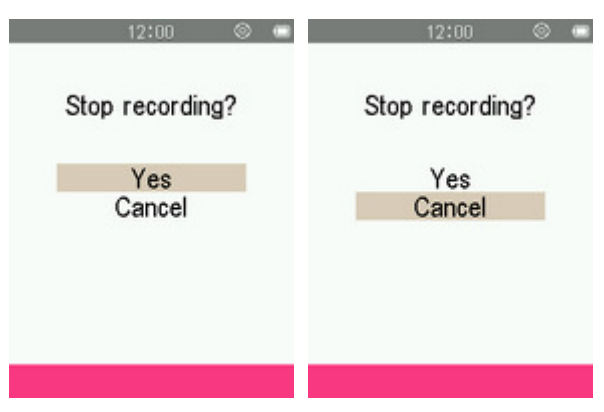

- **5.** За допомогою кнопок (A) / оберіть пункт **«Так» (Yes)** та натисніть  $\Box$ , щоб завершити записування.
	- ο Назви файлів записів автоматично створюються у наступному форматі: "REC###.WAV" *Наприклад: REC003.WAV - це третій диктофонний запис*
	- ο Диктофонні *записи зберігаються у папці* **INTERNAL MEMORY/RECORD/MIC**.
	- ο *Для покращення якості запису намагайтеся розташувати мікрофон плеєра як можна ближче до джерела звуку.*

# **Записування через лінійний вхід**

Опис настройки джерела записів (Record Source) наведено у розділі «Встановити джерело записів» (**Set Record Source**).

- **1.** Після настройки джерела записів (Record Source), використовуючи кнопки (A) / (V), оберіть пункт «Почати диктоф. запис» (**Start Voice Recording**) та натисніть
- **2.** На екрані з'явиться файл вашого запису, при цьому, назва файлу буде присвоєна автоматично.

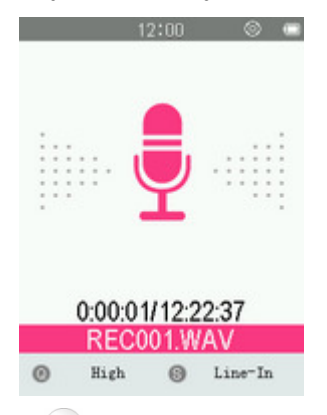

**3.** Для призупинення запису натисніть <sup>[У]</sup>, для відновлення запису необхідно удруге натиснути кнопку  $\overline{\phantom{a}}$ .

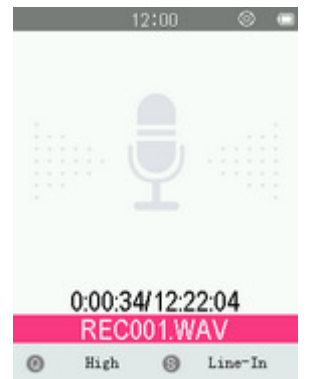

**4.** Натисніть кнопку  $\rightarrow$  . На дисплеї буде відображене повідомлення «Записування зупинено» (Stop **Recording**).

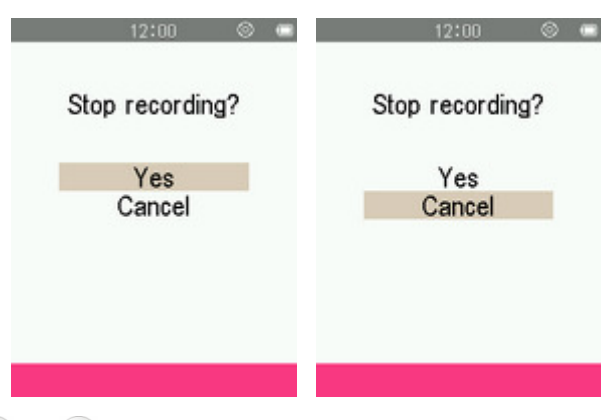

- **5.** За допомогою кнопок (A) / оберіть пункт **«Tak» (Yes)** та натисніть  $\left( \begin{matrix} \bullet \\ \bullet \end{matrix} \right)$ , щоб завершити записування.
	- ο Назви файлів записів з лінійного входу створюються автоматично у наступному форматі: "REC###.WAV"

*Наприклад: REC003.WAV це третій запис з лінійного входу*

ο *Записи з лінійного входу зберігаються у папці* **INTERNAL MEMORY/RECORD**.

# **Записування радіо**

Будь-ласка, для більш детальної інформації ознайомтесь з розділом «Запис FM-радіо» у режимі РАДІО (**RADIO**).

#### **Записи**

**1.** Використовуючи кнопки ( ) / , оберіть пункт «Записи» (**Recordings**) та натисніть  $\leftarrow$ 

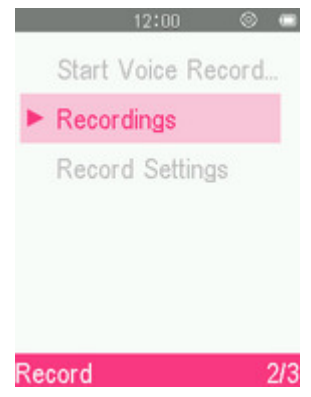

**2.** За допомогою кнопок (A) / • оберіть місце розміщення файлу запису, який ви бажаєте відтворити, та натисніть  $\left( \begin{matrix} \bullet \\ \bullet \end{matrix} \right)$ .

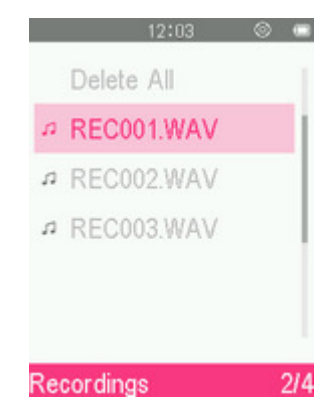

**3.** За допомогою кнопок (A) / • оберіть файл запису, який ви бажаєте відтворити, та натисніть ...

#### **Настройки записування**

#### **Встановити якість записування**

**1.** Використовуючи кнопки (A) / (V), оберіть пункт «Якість записування» (Record Quality) та натисніть  $\left( \blacksquare \right)$ 

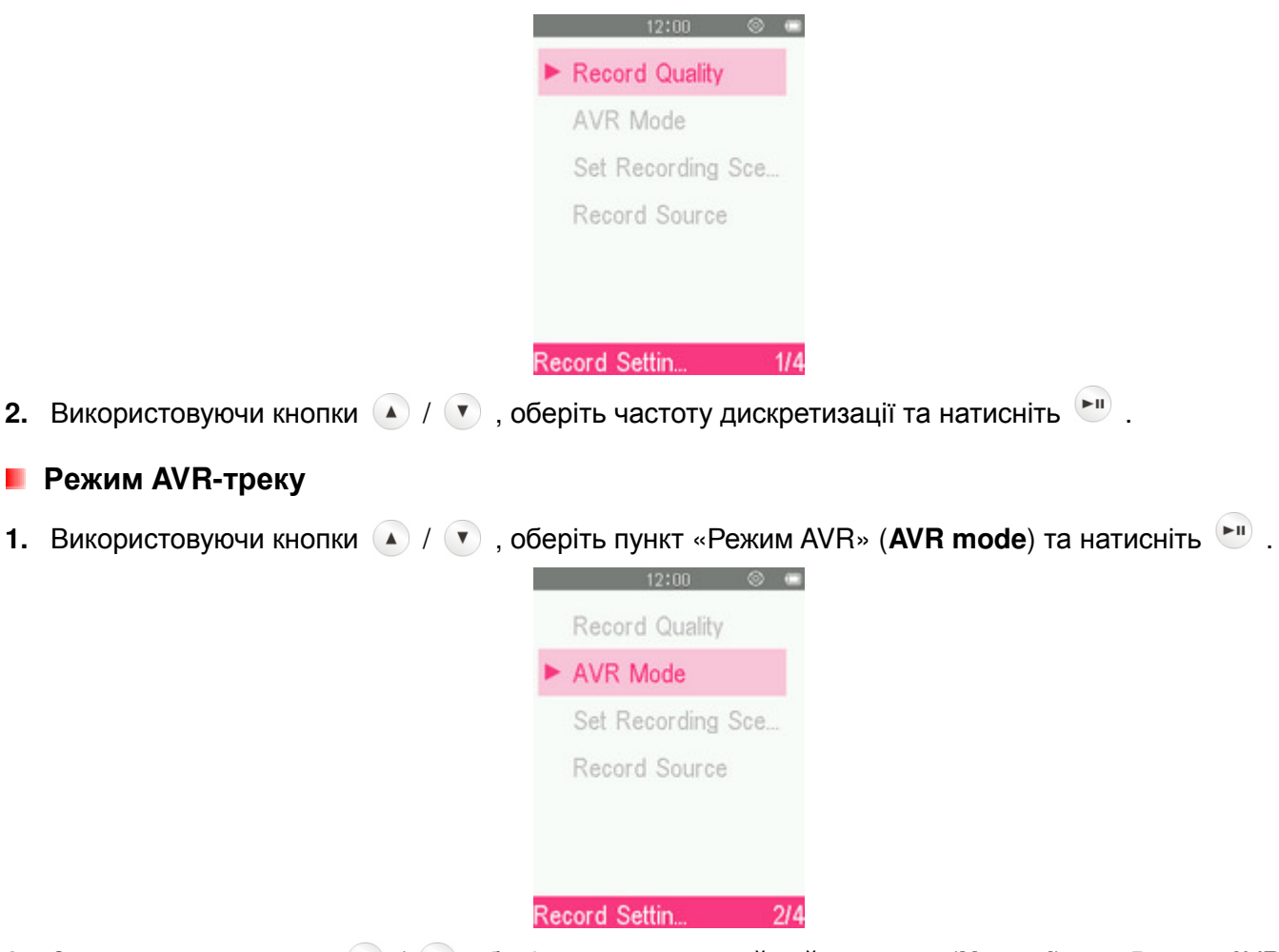

**2.** За допомогою кнопок (A) / • оберіть пункт «звичайний режим» (Normal) чи «Режим AVR» (AVR **mode**) та натисніть  $\begin{bmatrix} \blacktriangleright \cdots \end{bmatrix}$ .

#### **Встановити джерело записів**

1. Використовуючи кнопки <sup>1</sup> / , оберіть пункт «Джерело записів» (Record source) та натисніть  $\blacktriangleright$ II

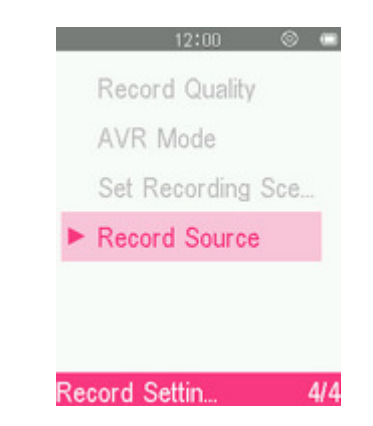

**2.** Використовуючи кнопки **(A)** /  $\bullet$ , оберіть джерело записів та натисніть  $\bullet$ 

#### **Встановити звукове середовище**

**1.** Використовуючи кнопки (4) / , оберіть пункт «Звукове середовище» (Set Record Scene) та натисніть  $\mathbb{L}$  .

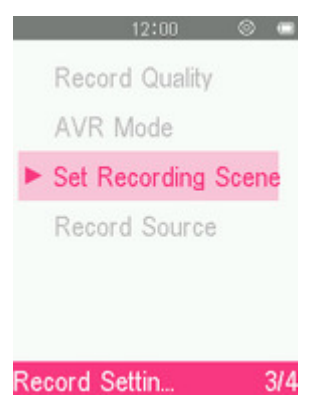

**2.** Використовуючи кнопки ( ) / , беріть звукове середовище та натисніть  $\frac{1}{n}$ .

# **Режим РАДІО**︱

# **Прослуховування радіо**

**1.** Підключіть навушники  $\Omega$ . (прослуховування радіо можливе лише при під'єднаних навушниках).

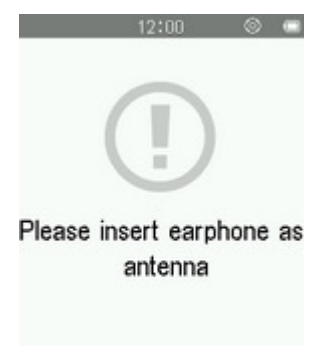

- **2.** Натисніть кнопку  $\rightarrow$ , щоб відкрити головне меню.
- **3.** Використовуючи кнопки ( ) / ( ) / ( ) , оберіть пункт Радіо (**Radio**) та натисніть  $\left( \frac{1}{n} \right)$ .

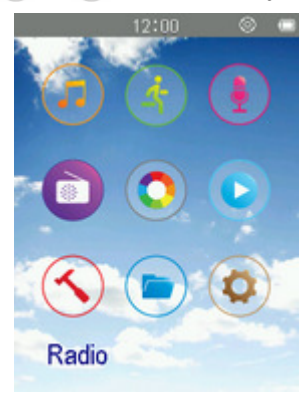

# **Список радіостанцій**

**1.** За допомогою кнопок <sup>(2)</sup> /  $\bullet$  оберіть пункт «Список радіостанцій» (Station List) та натисніть <sup>[911</sup>.

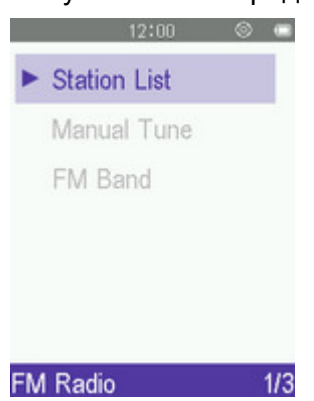

- **2.** Плеєр MP710 автоматично просканує всі частоти та збереже перші 30 доступних радіостанцій в якості встановлених каналів (з СН01 до СН30).
- **3.** За допомогою кнопок ( ) / оберіть номер каналу та натисніть , щоб налаштувати радіо на обраний канал.

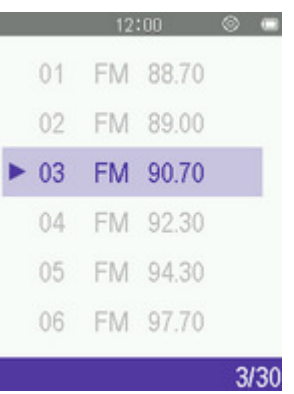

## **Настройка вручну**

**1.** За допомогою кнопок  $\bigcirc$  /  $\bigcirc$  оберіть пункт «Настройка вручну» (Manual tune) та натисніть  $\bigcirc$ .

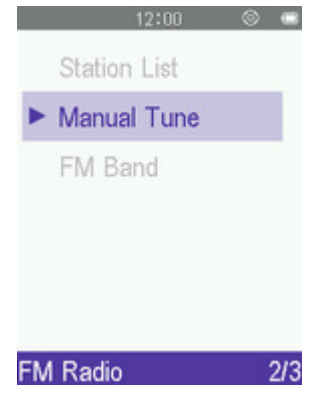

**2.** На екрані з'явиться поточна частота FM-радіостанції.

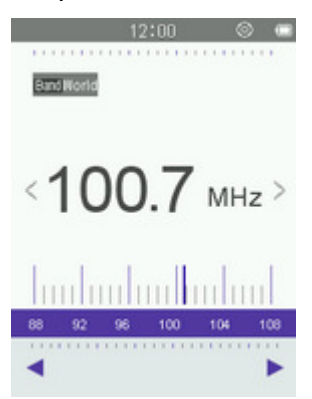

**3.** Щоб вручну обрати радіостанцію, натискайте <sup>(4)</sup> чи Р (поточна FM-частота буде поступово збільшуватись або зменшуватись із кроком у 0,1 МГц) до тих пір, доки ви не налаштуєте приймач на частоту потрібної радіостанції. Крім того, можна натискати та утримувати <sup>(ди</sup>чи для автоматичного пошуку інших доступних радіостанцій.

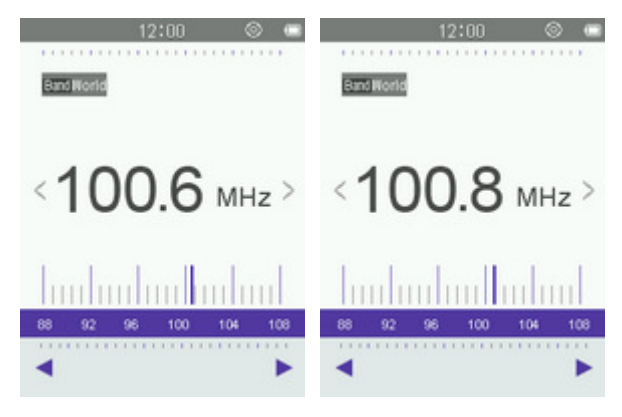

**Примітка:** Якщо ваші улюблені радіостанції вже були збережені у списку радіостанцій, натискаючи на кнопку $\mathbb{R}^n$ , ви маєте можливість швидко переключатися між ними.

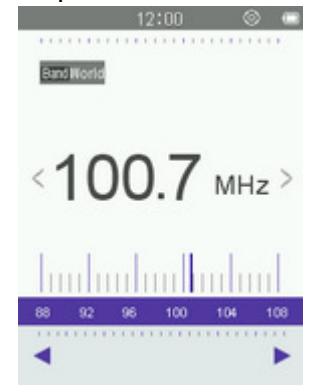

# **Настройка гучності**

Натисніть одноразово або натисніть та утримайте  $\blacktriangle$  чи  $\blacktriangledown$  до тих пір, доки не буде встановлено потрібну гучність.

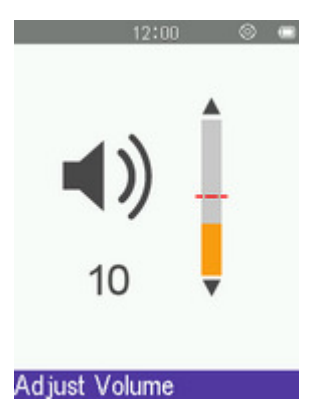

# **Записування радіо**

- **1.** Оберіть радіостанцію, яку необхідно записати.
- **2.** Натисніть **е** , щоб відкрити меню настройки (Options).
- **3.** Використовуючи кнопки (A) /  $\triangledown$ , оберіть пункт «Запис з радіо» (FM Record) та натисніть  $\triangledown$ .
- **4.** На екрані з'явиться автоматично створена назва файлу вашого запису, поточна якість записування, а також частота радіостанції

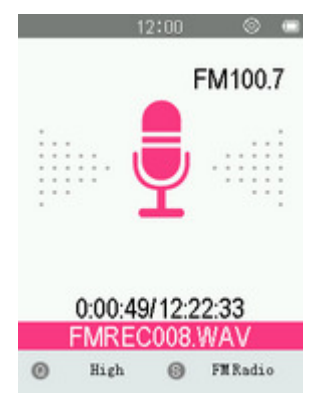

ο *Назви файлів записів автоматично створюються у наступному форматі:* **FMREC###.WAV**" *Наприклад: FMREC012.WAV — це дванадцятий запис з радіо*

- ο *Диктофонні записи зберігаються у папці Internal Memory/RECORD*
- **5.** Для призупинення запису натисніть  $\begin{bmatrix} -1 \\ 0 \end{bmatrix}$ , для відновлення запису необхідно удруге натиснути кнопку  $\mathbb{H}$ .

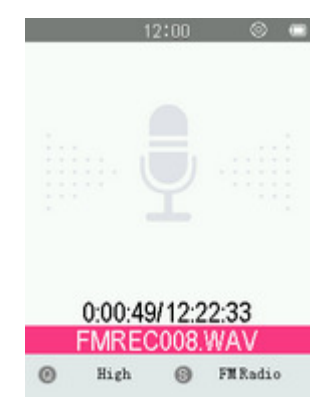

- **6.** Натисніть кнопку  $\rightarrow$  . На дисплеї буде відображене повідомлення «Записування зупинено» (Stop **Recording**).
- **7.** За допомогою кнопок (A) /  $\overline{V}$  оберіть пункт «Так» (Yes) та натисніть  $\overline{V}$ , щоб зберегти запис та повернутися до режиму РАДІО (RADIO).

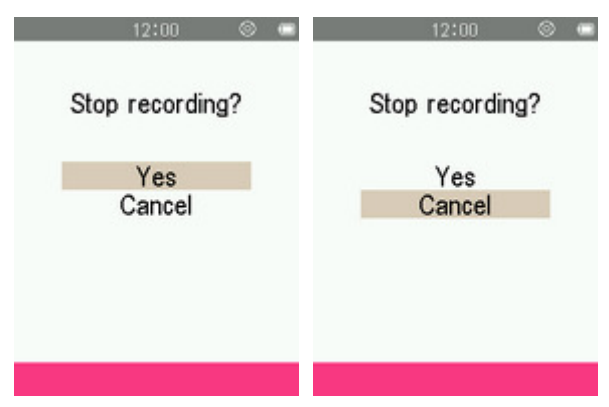

# **Збереження радіостанції**

Плеєр дозволяє зберегти частоти 30 улюблених радіостанцій (від CH01 до CH 30).

Щоб зберегти поточну радіостанцію:

**1.** За допомогою <sup>(•)</sup> чи • оберіть радіостанцію (FM-частоту), яку необхідно зберегти.

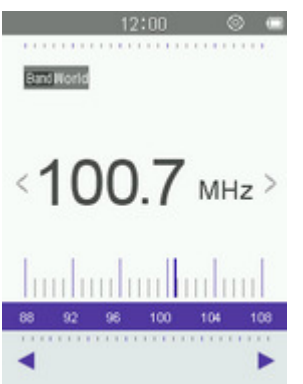

- **2.** Натисніть кнопку <sup>©</sup>, щоб відкрити меню «Настройки» (Options).
- **3.** За допомогою кнопок (A) / оберіть пункт «Зберегти станцію» (Save Station) та натисніть <sup>(A)</sup> щоб відкрити список збережених каналів.

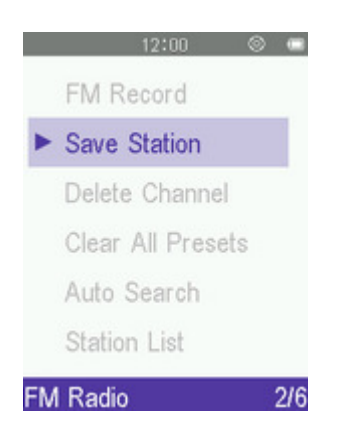

**4.** За допомогою кнопок (4) / • оберіть бажаний номер каналу та знову натисніть  $\left( \begin{matrix} \bullet \\ \bullet \end{matrix} \right)$ , щоб зберегти на цьому каналі поточну радіостанцію.

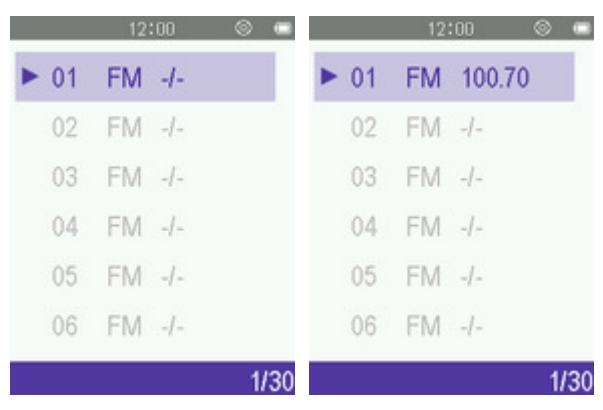

## **Видалити станцію**

- **1.** Натисніть кнопку <sup>©</sup>, щоб відкрити меню «Настройки» (Options).
- **2.** За допомогою кнопок (A) / (V) оберіть пункт «Видалити станцію» (Delete Station) та натисніть  $\left( \frac{1}{2} \right)$ щоб відкрити список збережених каналів.

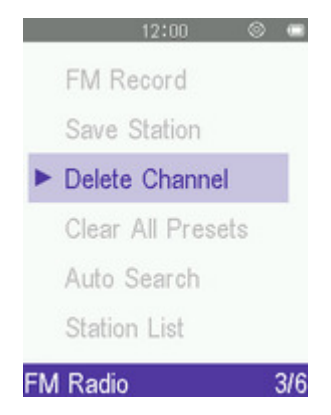

**3.** За допомогою кнопок (A) / • оберіть бажаний номер каналу та знову натисніть • диоб видалити поточну радіостанцію.

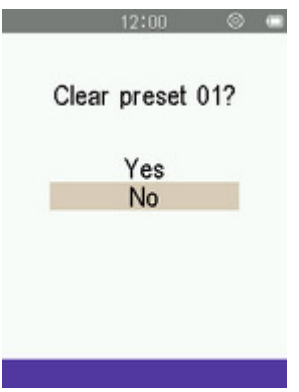

#### **Видалення всіх**

- **1.** Натисніть кнопку <sup>©</sup>, щоб відкрити меню «Настройки» (Options).
- **2.** За допомогою кнопок (A) /  $\triangledown$  оберіть пункт «Видалити всі» (Clear All Presets) та натисніть  $\triangledown$  , щоб відкрити список збережених каналів.

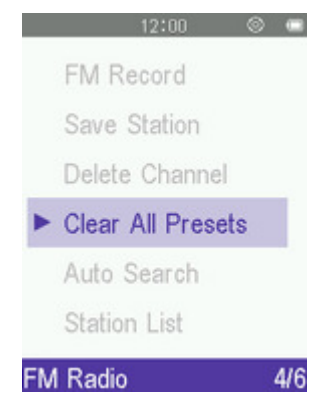

**3.** За допомогою кнопок (A) / **V** оберіть пункт «Так» (Yes) та натисніть  $\mathbb{H}$ , щоб остаточно видалити всі канали зі списку або оберіть пункт «Ні» (**No**), щоб повернутися до меню «Настройки» (Options) не видаляючи канали.

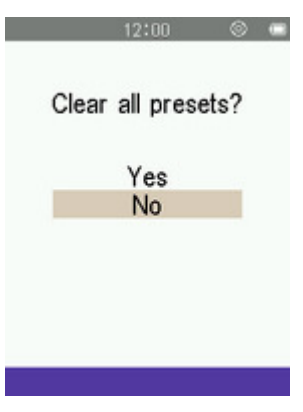

#### **Автоматичний пошук**

- **1.** Натисніть **е** , щоб відкрити меню настройки (Options).
- **2.** Використовуючи кнопки (4) / , оберіть пункт «Автоматичний пошук» (Auto Search) та натисніть **••** . Плеєр автоматично просканує всі FM-радіо частоти та збереже 30 радіостанцій з найбільш потужними сигналами.

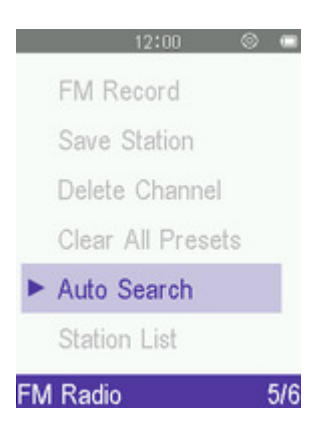

ο *При використанні цієї функції 30 попередніх радіостанцій, що були збережені у списку каналів, будуть скинуті першими.*

# **Настройка на збережену радіостанцію**

- **1.** Натисніть <sup> $\bullet$ </sup>, щоб відкрити меню настройки (Options).
- **2.** За допомогою кнопок (A) / оберіть «Список станцій» (Station List) та натисніть <sup>(A)</sup>, щоб відобразити збережені вами радіостанції (від CH01 до CH30).

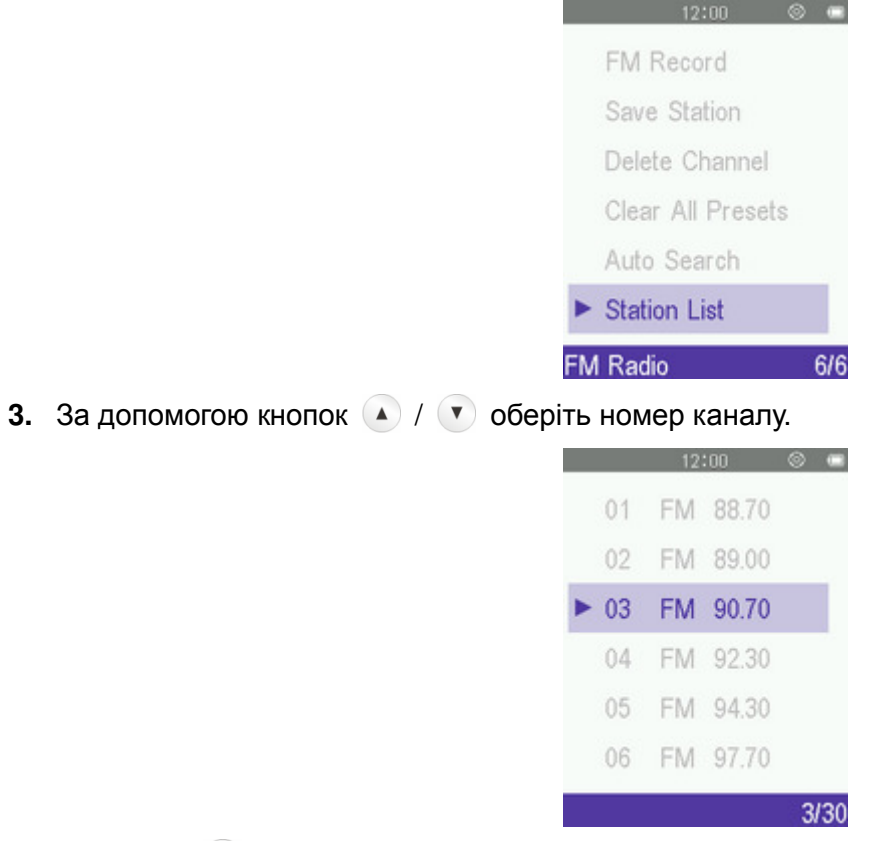

4. Натисніть • я доб ввімкнути обраний канал.

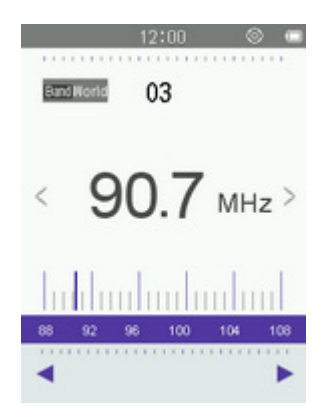

## **FM-діапазон**

Плеєр може приймати радіостанції у двох смугах: у міжнародному діапазоні (**World FM Band**, 87,5 МГц ~ 108,0 МГц) та у японському діапазоні (**Japan FM Band**, 76,0 МГц ~ 90,0 МГц).

- **1.** За допомогою кнопок (▲ / (▼ / ← / ← оберіть пункт «Радіо» (Radio) та натисніть •
- **2.** Використовуючи кнопки ( ) / , оберіть пункт «FM-діапазон» (FM Band) та натисніть  $\left( \frac{1}{n} \right)$ .

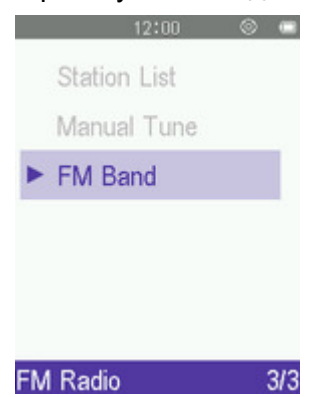

**3.** Оберіть діапазон «Міжнародний FM-діапазон» (**World FM Band**) чи «Японський FM-діапазон» (**Japan FM Band**) та натисніть <sup>[11]</sup>, щоб підтвердити свій вибір.

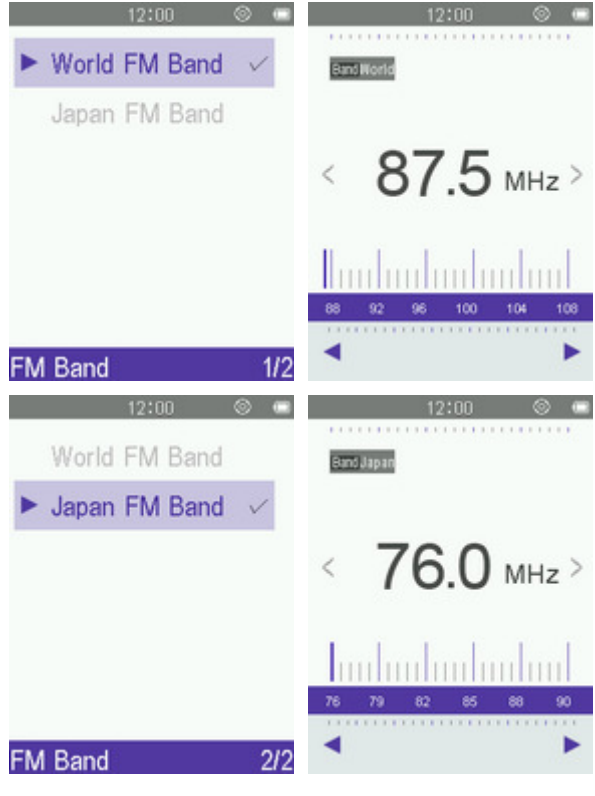

# **Режим ФОТО**︱

# **Відображення фотографій**

- **1.** Натисніть кнопку **+** , щоб відкрити головне меню.
- **2.** Використовуючи кнопки ( ) / ( ) / ( ) , оберіть пункт «Фото» (Photo) та натисніть ...

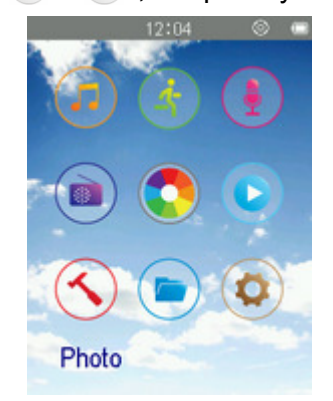

**3.** На дисплеї буде відображено слайди фотографій. За допомогою кнопок (A) / (V) оберіть місце розміщення фотографії, яку ви бажаєте подивитися, та натисніть <sup>[911]</sup>. (Також ви маєте змогу знайти всі файли у режимі «ПЕРЕГЛЯД ФАЙЛІВ» (FILE BROWSER))

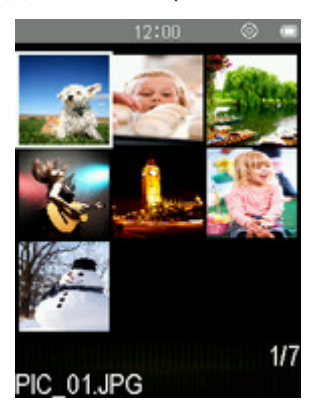

**4.** Натисніть , щоб перейти до наступної фотографії, або натисніть , щоб повернутися до попередньої фотографії.

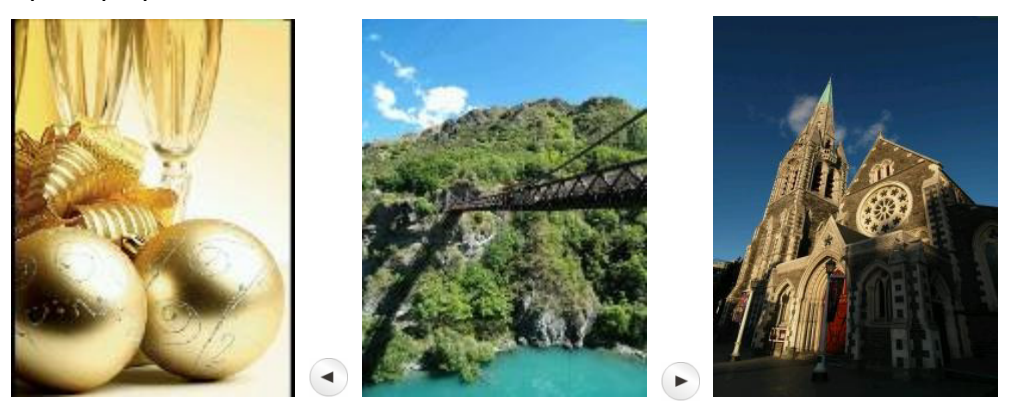

#### **Яскравість**

- **1.** Натисніть <sup>©</sup>, щоб відкрити меню настройки (Options) під час переглядання зображення у режимі ФОТО (PHOTO).
- **2.** За допомогою кнопок (A) / оберіть пункт «Яскравість» (**Brightness**) та натисніть <sup>[All]</sup>.

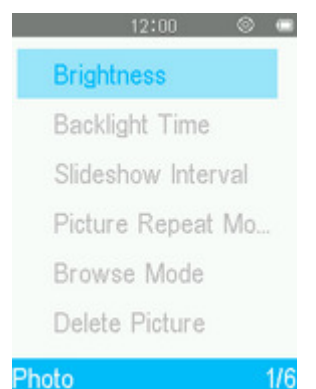

**3.** За допомогою кнопок ( ) / • оберіть бажаний рівень яскравості та натисніть  $\blacksquare$ .

# **Таймер підсвічування**

- **1.** Натисніть <sup>©</sup>, щоб відкрити меню настройки (Options) під час переглядання зображення у режимі ФОТО (PHOTO).
- **2.** За допомогою кнопок (▲ / ♥ оберіть пункт «Таймер підсвічування» (**Backlight timer**) та натисніть  $\mathbb{L}^n$ .

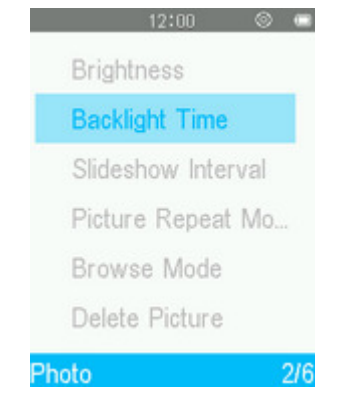

**3.** За допомогою кнопок (A) / • оберіть бажаний інтервал часу та натисніть <sup>(Au)</sup>.

# **Інтервал слайдшоу**

Ця опція дозволяє обрати інтервал часу між зміною зображень під час показу слайдшоу.

- **1.** Натисніть <sup>©</sup>, щоб відкрити меню настройки (Options) під час переглядання зображення у режимі ФОТО (PHOTO).
- **2.** За допомогою кнопок (A) / оберіть пункт «Параметри слайдшоу» (Slideshow Setting) та натисніть  $\mathbb{H}$ .

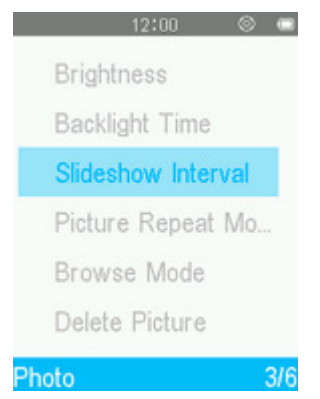

**3.** За допомогою кнопок (A) / • оберіть бажаний інтервал часу та натисніть [BIII]. (Діапазон настройки: 2 сек ~ 30 сек).

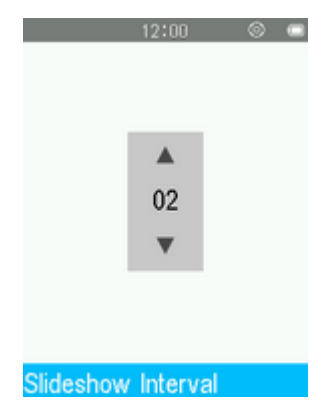

ο *Примітка: Декодування великих файлів перед відображенням може займати доволі багато часу. Якщо декодування потребує більше часу, ніж визначений інтервал слайдшоу, фотографії будуть відображатися одразу після завершення декодування.*

## **Режим повтору фотографій**

- **1.** Натисніть <sup>©</sup>, щоб відкрити меню настройки (Options) під час переглядання зображення у режимі ФОТО (PHOTO).
- **2.** За допомогою кнопок (4) / оберіть пункт «Режим повтору фотографій» (Picture Repeat Mode) та натисніть  $\mathbb{H}$ .

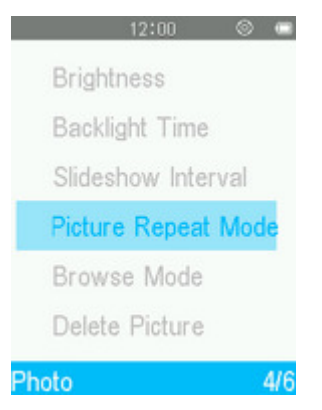

**3.** За допомогою кнопок / оберіть пункт «Нормальний» (**Normal**) «Повторити все» (**Repeat All**) чи «Довільний порядок та повтор» (Shuffle & Repeat) та натисніть •, плеєр одразу почне показ слайдшоу.

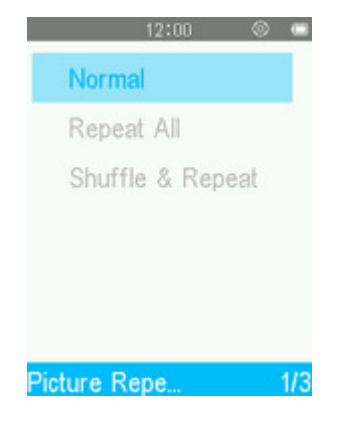

#### **Режим перегляду**

- **1.** Натисніть <sup>©</sup>, щоб відкрити меню настройки (Options) під час перегляду зображення у режимі ФОТО (PHOTO).
- **2.** За допомогою кнопок (A) / оберіть пункт «Режим перегляду» (**Browse Mode**) та натисніть  $\blacktriangleright$ II

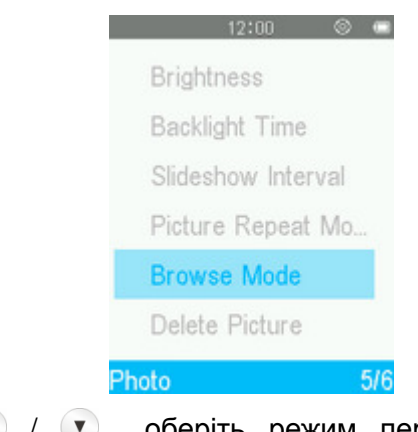

(**Thumbnail**)) та натисніть .

**3.** За допомогою кнопок (A) / (V) оберіть режим перегляду («Список» (List) чи «Слайди»

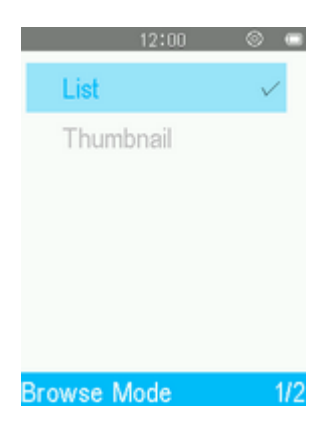

#### **Видалити**

- **1.** Натисніть <sup>©</sup>, щоб відкрити меню настройки (Options) під час переглядання зображення у режимі ФОТО (PHOTO).
- **2.** Використовуючи кнопки ( ) / , оберіть пункт «Видалити» (Delete Picture) та натисніть <sup>[ ]</sup>. На дисплеї з'явиться повідомлення «Підтвердження видалення файла» (**Confirm File Delete**).

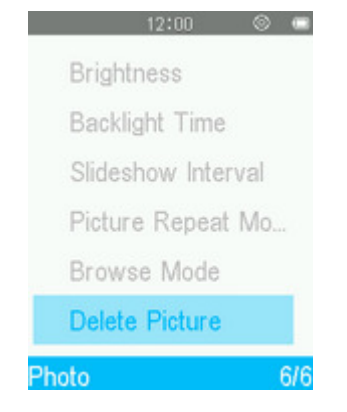

**3.** За допомогою кнопок (A) / • оберіть пункт «Так» (Yes) та натисніть на доб остаточно видалити поточне відображене зображення або оберіть пункт «Ні» (**No**), щоб повернутися до меню «Настройки» (Options), не видаляючи зображення.

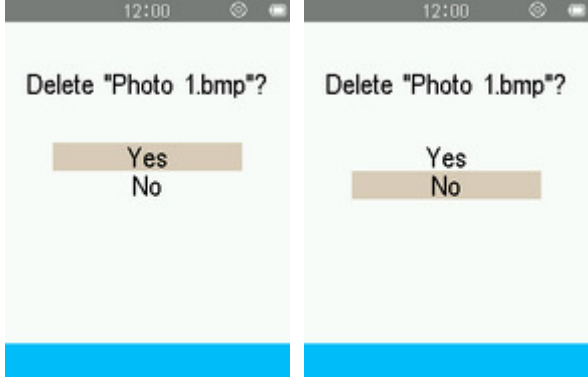

# **Режим ВІДЕО** ︱

## **Відтворення відеокліпів**

- **1.** Натисніть кнопку **6.** , щоб відкрити головне меню.
- **2.** Використовуючи кнопки ( ) / ( ) / , оберіть пункт «Відео» (Video) та натисніть  $\leftarrow$

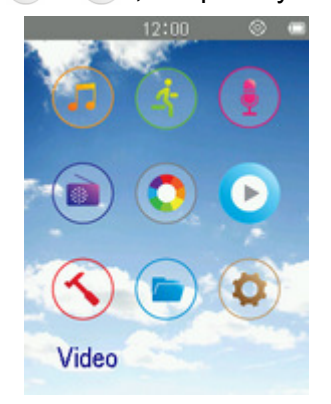

- **3.** За допомогою кнопок (A) /  $\triangledown$  оберіть місце розміщення відео, яке ви бажаєте відтворити, та натисніть <sup>[ел]</sup>. (Також ви маєте змогу знайти всі файли у режимі «ПЕРЕГЛЯД ФАЙЛІВ» (FILE BROWSER))
- **4.** Оберіть потрібний файл за допомогою кнопок **4** / **Ta 4** / **F** та натисніть  $\left( \begin{matrix} \bullet \\ \bullet \end{matrix} \right)$ .

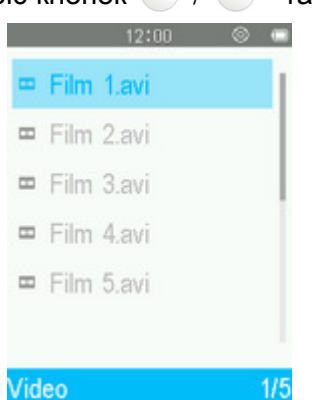

5. Для призупинення відтворення натисніть натисніть, для продовження необхідно удруге натиснути кнопку  $\overline{\phantom{a}}$ .

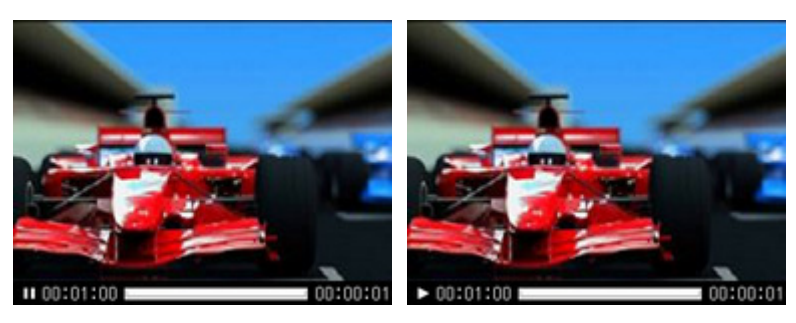

- ο *Для збільшення роздільної здатності дисплею відео відображається у ландшафтному форматі.*
- ο *Кнопки* / / / *будуть налаштовані для використання плеєра у ландшафтному форматі.*

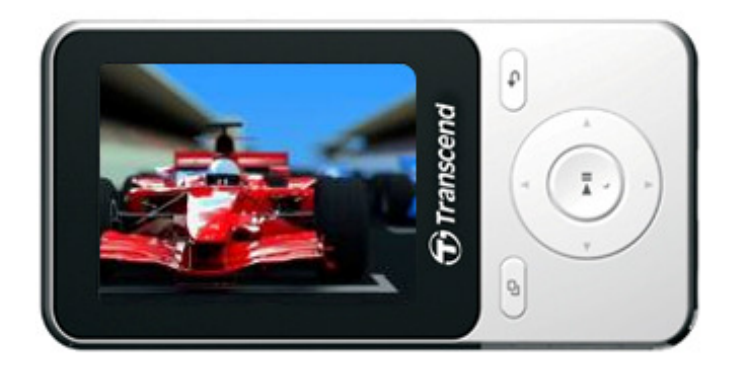

- **6.** Натисніть  $\bullet$  під час відтворення відео для того, щоб перейти до наступного відео, та  $\bullet$  щоб повернутися до попереднього відео.
- **7.** Натисніть та утримуйте <sup>(\*)</sup> для перемотування вперед. Натисніть та утримуйте <sup>(\*)</sup> для перемотування назад.
- **8.** Шоб настроїти гучність, використовуйте кнопки  $($   $\bullet$   $)$   $($   $\bullet)$ .

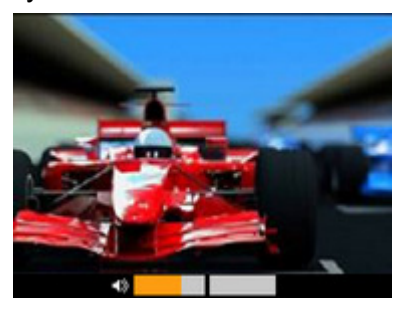

ο *Плеєр MP710 підтримує файли лише у форматах AMV AVI.* 

# **Яскравість**

- **1.** Натисніть <sup>©</sup>, щоб відкрити меню настройки (Options) під час переглядання зображення у режимі «Відео» (Video).
- **2.** За допомогою кнопок (A) / (V) оберіть пункт «Яскравість» (**Brightness**) та натисніть ...

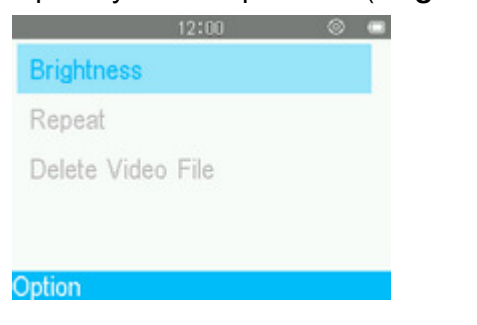

**3.** За допомогою кнопок (A) / (V) оберіть бажаний рівень яскравості та натисніть  $\mathbb{P}^n$ .

## **Режим повтору**

- **1.** Натисніть <sup>©</sup>, щоб відкрити меню настройки (Options) під час переглядання зображення у режимі «Відео» (Video).
- **2.** За допомогою кнопок (A) / оберіть пункт «Повтор» (Repeat) та натисніть  $\leftarrow$

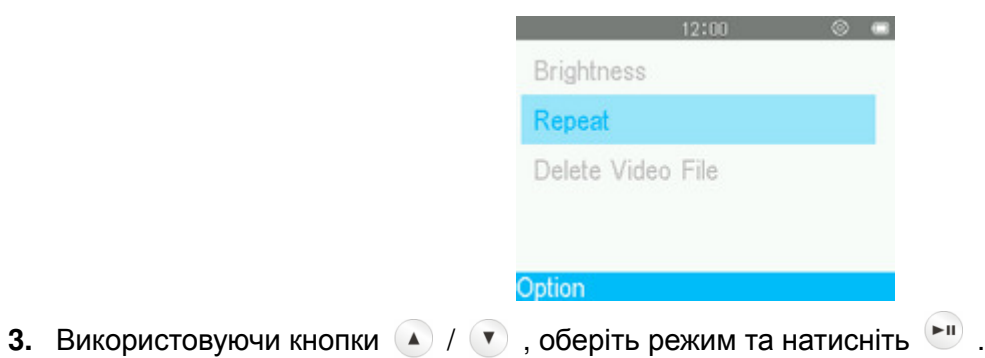

# **Повтор:**

Звичайний (**Normal**) (одноразове відтворення всіх доступних відеофайлів у послідовному порядку)

Повтор одного (**Repeat One**) (безперервний повтор поточного файлу)

Повтор всіх (**Repeat All)** (безперервний повтор всіх доступних файлів, у послідовному порядку)

#### **Видалення**

- **1.** Натисніть <sup>в</sup>, щоб відкрити меню настройки (Options) під час переглядання зображення у режимі «ВІДЕО» (VIDEO).
- **2.** Використовуючи кнопки <sup>(•</sup> / ►), оберіть пункт «Видалити відео файли» (Delete Video File) та натисніть . На дисплеї з'явиться повідомлення «Підтвердження видалення файла» (**Confirm File Delete**).

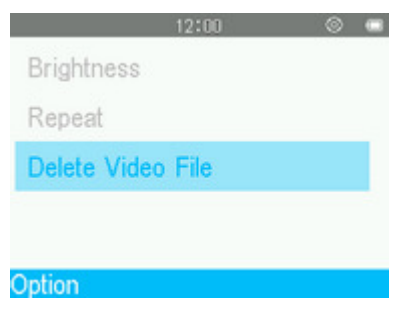

**3.** За допомогою кнопок <sup>●</sup> / ● оберіть пункт «Так» (Yes) та натисніть • , щоб остаточно видалити відео, що відтворюється у даний момент, або оберіть пункт «Ні» (**No**), щоб повернутися до меню «Настройки» (Options), не видаляючи відео.

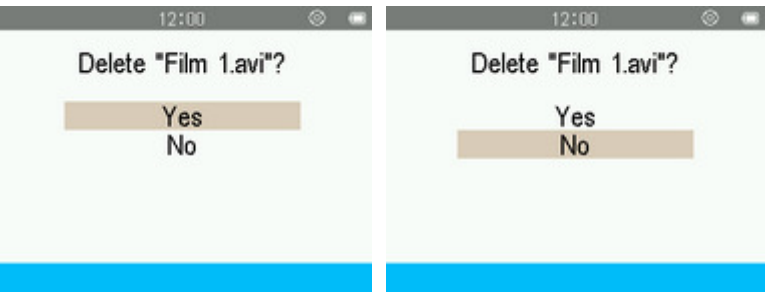

# **Режим IHCTPУMEHT**

#### **Меню «Інструмент»**

- **1.** Натисніть кнопку **Банда, щоб відкрити головне меню.**
- **2.** За допомогою кнопок (▲ / ♥ / ◆ / ▶ оберіть пункт «Інструмент» (Tool) та натисніть [KII].

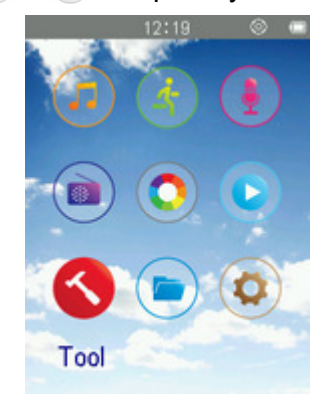

**3.** Щоб вийти з меню ІНСТРУМЕНТ (TOOL), натисніть  $\rightarrow$ .

#### **Запис радіо за розкладом**

Використовуючи кнопки / , оберіть пункт «Запис радіо за розкладом» (**Schedule FM Recording**) та натисніть  $H$ .

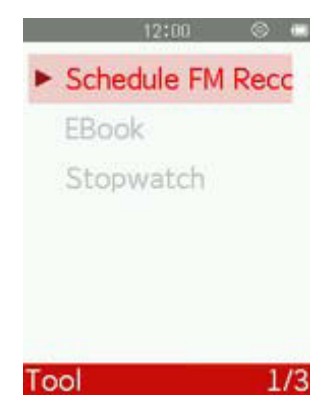

## **Перемикач**

**1.** У меню «Запис радіо за розкладом» (Schedule FM Recording) за допомогою кнопок  $\bullet$  /  $\bullet$ оберіть пункт «Перемикач» (**Switch**) та натисніть .

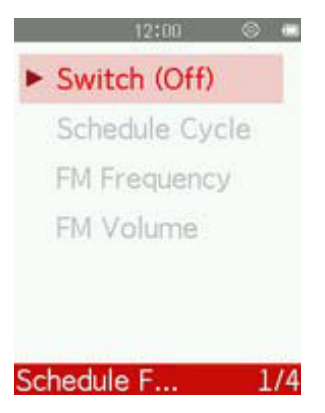

- **2.** За допомогою кнопок  $\bullet$  /  $\bullet$  оберіть «Ввімкн.» (**On**) та натисніть  $\bullet$  , або оберіть «Вимкн.» (**Off**), щоб, не вмикаючи запис за розкладом, повернутися до попереднього меню.
- **3.** Після того, як було обрано пункт «Ввімкн.» (**On**), можна встановити час початку запису, обрав пункт година (Hour), хвилина (Minute ) або частка доби (до півдня, AM/після півдня, PM), за допомогою кнопок  $\bigcirc$  /  $\rightarrow$ , та змінюючи значення цих параметрів з використанням кнопок  $\bigcirc$  /  $\ddot{ }$ . Встановивши потрібні значення, необхідно натиснути  $\ddot{ }$ , щоб внести до пам'яті встановлений «Час початку запису» (**Start Time**).

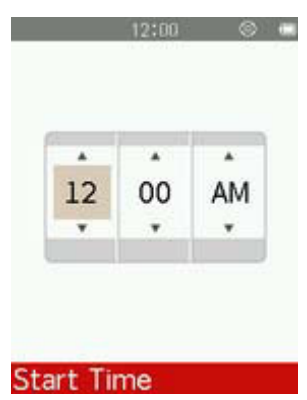

**4.** Після того, як був встановлений «Час початку запису» (**Start Time**), можна встановити тривалість записування. Для цього спочатку потрібно обрати необхідний параметр, години (Hour) чи хвилини (Minute), використовуючи кнопки  $\bigcirc f(x)$ , та внести необхідні зміни за допомогою кнопок  $\bigcirc f(x)$ . Після того, як потрібні значення були встановлені, натисніть кнопку , щоб внести у пам'ять встановлену «Тривалість записування» (**Recording Time**).

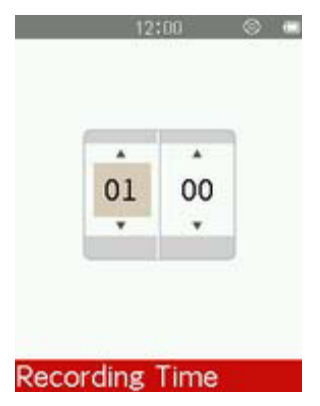

**5.** Після того, як буде встановлено «Тривалість запису» (**Recording Time**), починає працювати функція «Запис радіо за розкладом» (Schedule FM Recording), після чого буде відображене меню з інформацією про поточні настройки .

#### **Настройка періодичності**

**1.** У меню «Запис радіо за розкладом» (Schedule FM Recording) за допомогою кнопок ( /  $\bullet$ оберіть пункт «Періодичність» (**Schedule cycle**) та натисніть .

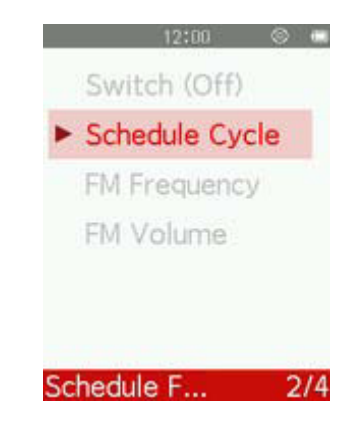

- **2.** За допомогою кнопок  $\bullet$  /  $\bullet$  оберіть один з варіантів «Один раз» (Once), «Кожен день» (**Daily**) або «Кожен робочий день» **(Work day)** та натисніть .
	- «Один раз» (**Once)** Записування за розкладом спрацює лише один раз
	- «Кожен день» **(Daily)** Записування за розкладом буде відбуватися кожен день
	- «Кожен робочий день» **(Work day**) Кожен день, з понеділка по п'ятницю

#### **FM-частота**

**1.** У меню «Запис радіо за розкладом» (Schedule FM Recording ) за допомогою кнопок <sup>(2)</sup> / <sup>(3)</sup> оберіть пункт «FM-частота» (**FM Frequency**) та натисніть .

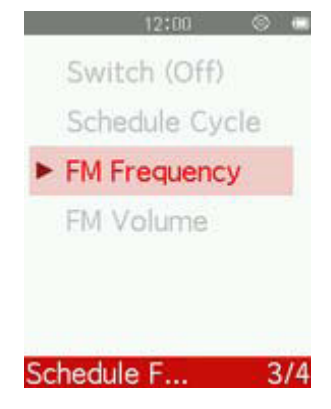

- **2.** Використовуючи кнопки ( / V, оберіть пункт «Список станцій» (Station List) або «Настройка **вручну» (Manual Tune)** та натисніть  $\mathbb{L}^n$ .
- **3.** Якщо буде обрано пункт «Список станцій» (**Station List**), MP710 автоматично просканує всі частоти та збереже перші 30 станцій з найбільш сильним сигналом у якості передвстановлених радіоканалів (від CH01 до CH30). За допомогою кнопок  $\bullet$  /  $\bullet$  оберіть бажаний номер каналу та натисніть  $\bullet$
- **4.** Якщо обрати пункт «Настройка вручну» (**Manual Tune**), натисніть один раз або натисніть та утримуйте кнопку  $\bullet$  або кнопку  $\bullet$ , до тих пір, доки не налаштуєте бажану частоту.

#### **Гучність радіо**

**1.** У меню «Запис радіо за розкладом» (Schedule FM Recording) за допомогою кнопок (А) / <sup>•</sup> оберіть пункт «Гучність радіо радіо» (**FM volume**) та натисніть .

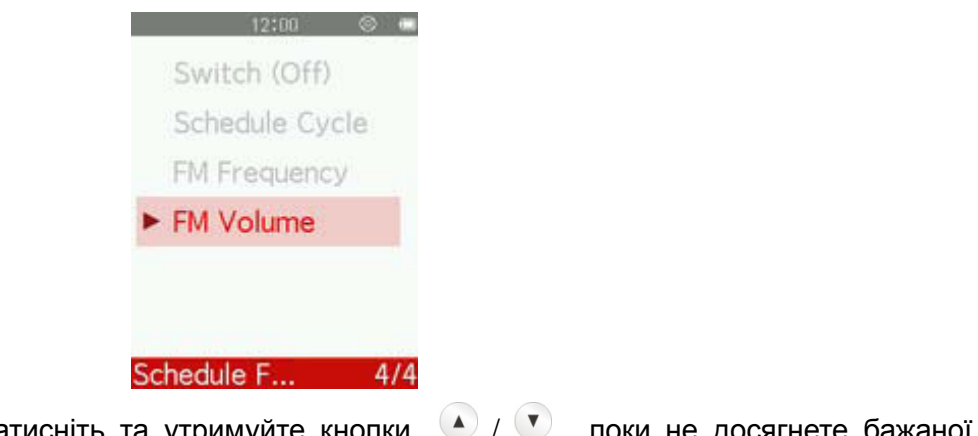

**2.** Натисніть один раз або натисніть та утримуйте кнопки **4 / У**, поки не досягнете бажаної гучності.

## **Секундомір**

**1.** За допомогою кнопок (▲ / ♥ / ● / ▶ оберіть пункт «Секундомір» (Stopwatch) та натисніть  $\left( \blacksquare \blacksquare \right)$ 

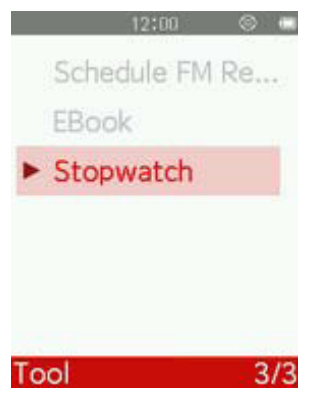

- **2.** Використовуйте кнопку  $\begin{bmatrix} -\mathbf{u} \\ \mathbf{v} \end{bmatrix}$ , щоб зупиняти/відновляти роботу секундоміра. Використовуйте кнопку , щоб обнулити секундомір.
- **3.** Може бути збережено до п'яти показників секундоміра. За допомогою кнопок <sup>(●</sup> / ▶ оберіть номер запису, який ви бажаєте використати.
- **4.** Щоб вийти з меню «Секундомір» (Stopwatch), натисніть  $\rightarrow$ .

#### **Читач тексту**

**Для того, щоб мати можливість читати електронні книги за допомогою MP710, потрібно скопіювати у внутрішню пам'ять плеєру файли у форматі «.txt»**

## **Електронні книги та текстові файли**

**1.** Використовуючи кнопки ( ) / ( ) / ( ) , беріть пункт «Ел. книги» (**EBook**) та натисніть <sup>(- н</sup>).

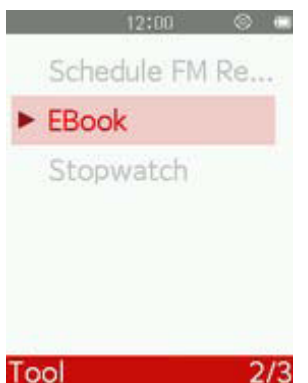

- **2.** Буде відкрито «Перегляд файлів» (File Browser). За допомогою кнопок 4 / оберіть місце розмішення TXT-файла, який ви бажаєте прочитати, та натисніть <sup>Ри</sup>, (Також ви маєте змогу знайти всі файли у режимі «ПЕРЕГЛЯД ФАЙЛІВ» (FILE BROWSER))
- **3.** За допомогою кнопок (A) / (V) та (A) / (B) оберіть файл, який ви бажаєте читати, та натисніть  $\blacktriangleright$ II

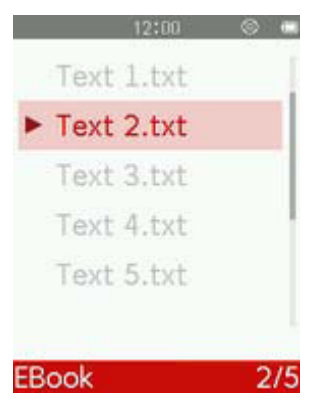

- **4.** Для переходу до наступної сторінки натисніть V. Для переходу до попередньої сторінки натисніть **.** Щоб ввімкнути режим «Автом. перегортання» (Auto Page Turn), натисніть <sup>[</sup> того, щоб повернутися до перегортання сторінок вручну, знову натисніть кнопку  $\mathbb{C}^{\mathbb{U}}$ .
	- ο MP710 підтримує лише файли у форматі .txt (Unicode UTF-8 чи UTF-16).

#### **Інтервал автоматичного перегортання**

Дозволяє встановити швидкість автоматичного перегортання сторінок.

- **1.** Натисніть <sup>©</sup>, щоб відкрити меню настройки (Options) під час читання тексту у режимі «Ел. книги» (E-BOOKS).
- **2.** За допомогою кнопок (A) / (V) оберіть пункт «Інтервал автоматичного перегортання» (Auto Page **Turn Interval**) та натисніть **.**

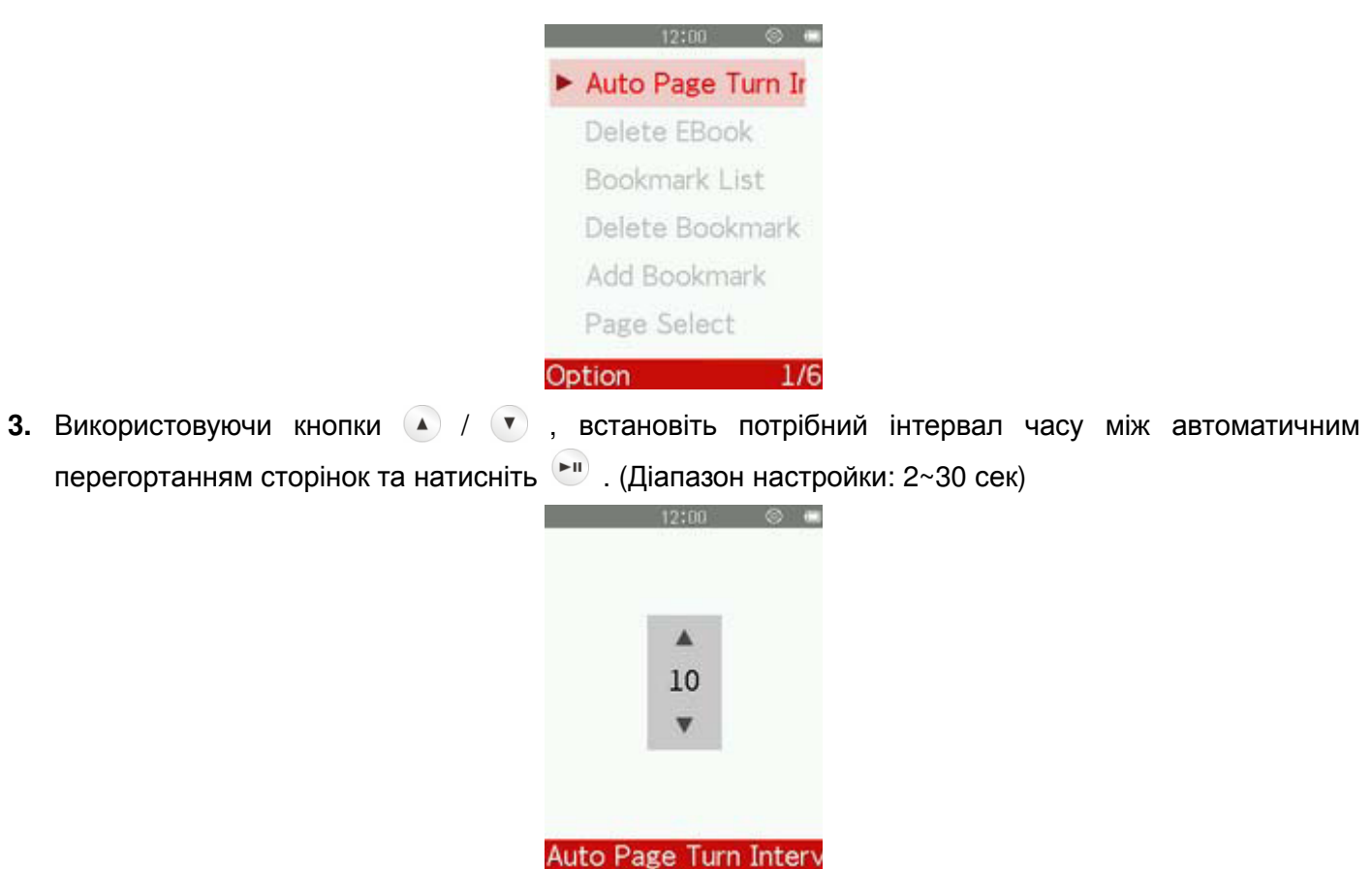

## **Видалення**

- **1.** Натисніть <sup>©</sup>, щоб відкрити меню настройки (Options) під час читання тексту у режимі «Ел. книги» (E-BOOKS).
- **2.** Використовуючи кнопки  $\bigcirc$  /  $\bigcirc$ , оберіть пункт «Видалити ел.книгу» (Delete EBook) та натисніть . На дисплеї з'явиться повідомлення «Підтвердження видалення файлу» (**Confirm File Delete**).

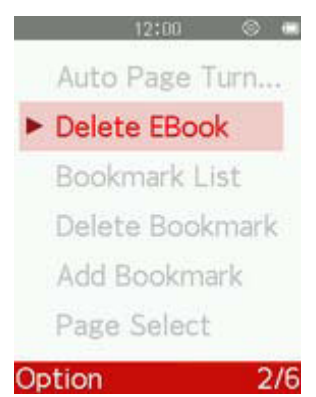

**3.** За допомогою кнопок ( / • оберіть пункт «Так» (Yes) та натисніть • диоб остаточно видалити відкритий у даний момент текстовий файл, або оберіть пункт «Ні» (**No**), щоб повернутися до меню «Настройки» (Options), не видаляючи файл.

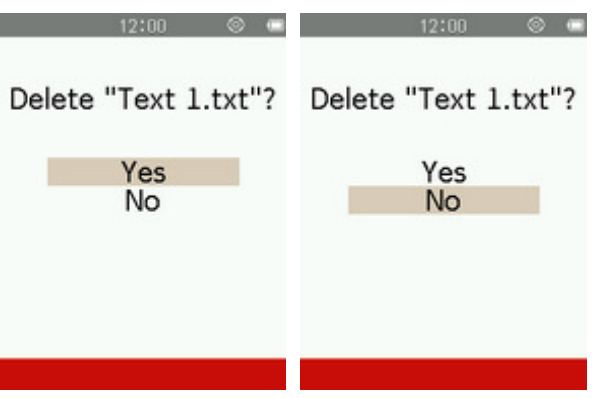

# **Додати позначку**

За допомогою цієї функції ви маєте змогу позначити деякий фрагмент тексту, щоб у подальшому з легкістю повернутися до цього фрагменту.

- **1.** Натисніть <sup>©</sup>, щоб відкрити меню настройки (Options) під час читання тексту у режимі «Ел. книги» (E-BOOKS).
- **2.** За допомогою кнопок ( )  $\sqrt{ }$  оберіть пункт «Додати позначку» (Add Bookmark).

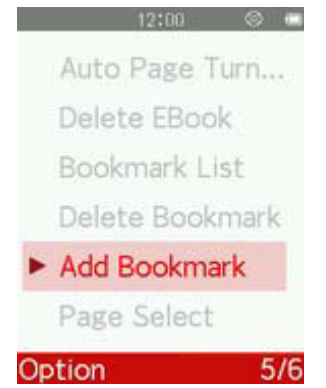

**3.** Натисніть кнопку  $\leftarrow$ <sup>11</sup>, щоб встановити позначку на поточній сторінці.

# **Обрати позначку**

- **1.** Натисніть <sup>©</sup>, щоб відкрити меню настройки (Options) під час читання тексту у режимі «Ел. книги» (E-BOOKS).
- **2.** За допомогою кнопок (**A**) / (**v**) оберіть пункт «Обрати позначку» (**Bookmark select**).

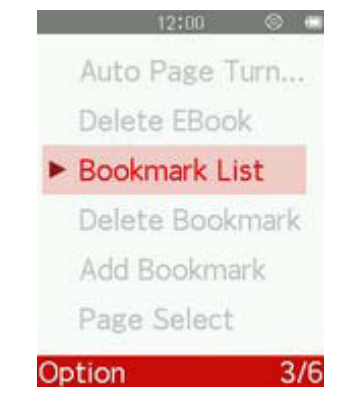

**3.** За допомогою кнопок  $\bullet$  /  $\bullet$  оберіть позначку, що була додана раніш, та натисніть  $\bullet$  .

### **Видалити позначку**

- **1.** Натисніть <sup>©</sup>, щоб відкрити меню настройки (Options) під час читання тексту у режимі «Ел. книги» (E-BOOKS).
- **2.** За допомогою кнопок (**A**) / (**V**) оберіть пункт «Видалити позначку» (Delete Bookmark).

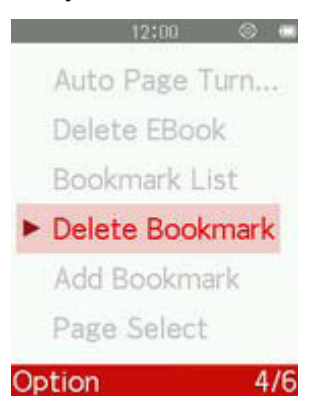

**3.** За допомогою кнопок (A) / • оберіть позначку, яку ви бажаєте видалити, та натисніть <sup>(Aur</sup>

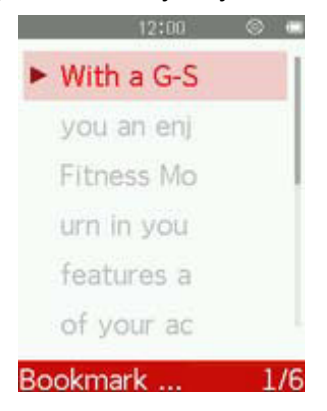

**4.** За допомогою кнопок (A) /  $\triangledown$  оберіть пункт «Так» (Yes) та натисніть  $\triangledown$ , щоб остаточно видалити обрану позначку, або оберіть пункт «Ні» (**No**), щоб повернутися до меню «Настройки» (Options), не видаляючи позначку.

# **Обрати сторінку**

Функція дозволяє швидко перейти до певної позиції у документі.

- **1.** Натисніть <sup>©</sup>, щоб відкрити меню настройки (Options) під час читання тексту у режимі ЕЛ. КНИГИ (E-BOOKS).
- **2.** Використовуючи кнопки (A) / , оберіть пункт «Обрати сторінку» (Page select) та натисніть  $\left( \blacksquare \blacksquare \right)$

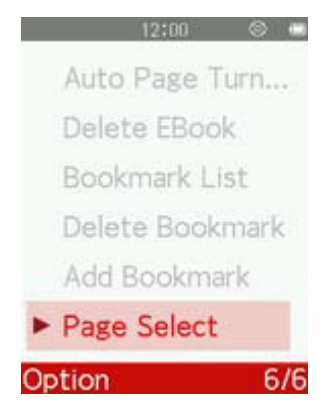

**3.** За допомогою кнопок ▲ / ♥ ви можете збільшувати або зменшувати номер сторінки, потім натисніть  $\overline{\phantom{a}}$ .

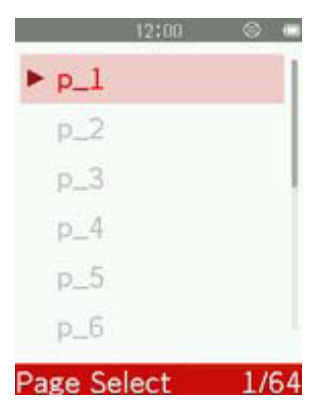

# **Перегляд файлів**︱

## **Перегляд внутрішньої пам'яті**

- **1.** Натисніть кнопку  $\leftarrow$  , щоб відкрити головне меню.
- **2.** Використовуючи кнопки (▲ / ♥ / / ▶ , оберіть пункт «Перегляд файлів» (File Browser) та натисніть  $\mathbb{L}^n$ .

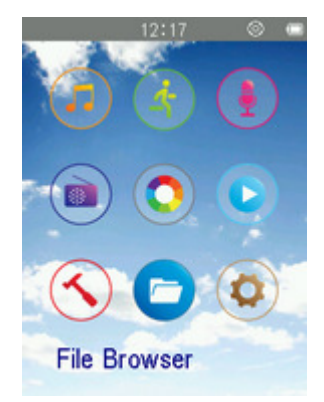

**3.** Використовуючи кнопки (A) / V, ви можете прокрутити до верху чи до низу доступні папки та файли у кореневій папці обраного накопичувача.

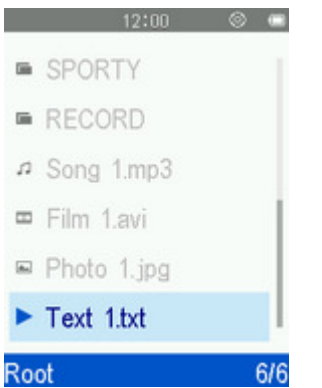

- **4.** Щоб переглянути вміст папки чи підпапки, оберіть її та натисніть чи ...
- **5.** Щоб вийти з папки та піднятися на один рівень, натисніть  $\leftrightarrow$  чи  $\triangle$ .

#### **Видалення файлів**

- **1.** У меню «Перегляд файлів» (File Browser) використовуйте кнопки (A) / (B)  $\mathbf{t}$  a (A) /  $\mathbf{F}$ ), щоб обрати файл чи папку, та кнопку **вайна відкрити меню опцій (Options)**.
- **2.** Використовуючи кнопки  $\Omega$  /  $\mathbf{v}$ , оберіть пункт «Видалити» (Delete) та натисніть  $\mathbf{v}$ . На дисплеї з'явиться повідомлення «Підтвердження видалення файлу» (**Confirm File Delete**).

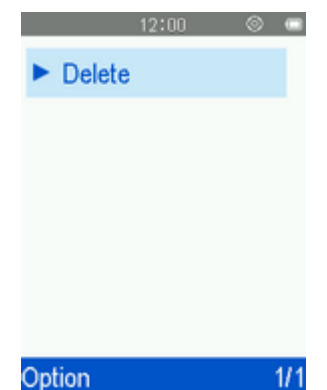

**3.** За допомогою кнопок ( ) ( ) оберіть пункт «Так» (Yes) та натисніть <sup>[. л</sup>. щоб остаточно видалити файл, або оберіть пункт «Ні» (**No**), щоб повернутися до попереднього екрану.

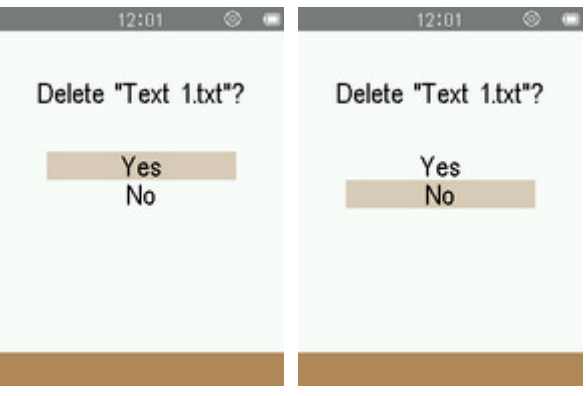

# **Настройки**︱

#### **И Меню настройки**

- **1.** Натисніть кнопку **6.** , щоб відкрити головне меню.
- **2.** Використовуючи кнопки (A) / (V) / (B), оберіть пункт Настройки (Settings) та натисніть <sup>[PII]</sup>.

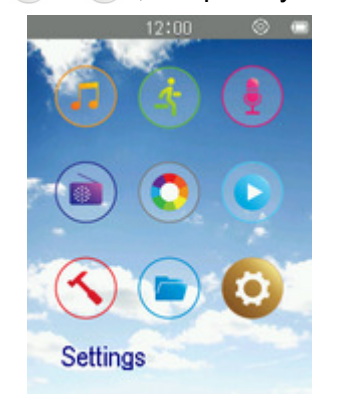

**3.** Щоб вийти з меню НАСТРОЙКИ (SETTINGS), натисніть  $\rightarrow$ .

#### **Режим енергозбереження**

Ця функція встановлює часову затримку, після якої плеєр автоматично вимкнеться, якщо його не використовують, тим самим перешкоджає розряджанню акумулятора.

**1.** У меню НАСТРОЙКИ (SETTINGS) за допомогою кнопок (А) / (V) оберіть пункт «Режим **енергозбереження» (Power Saving) та натисніть .** 

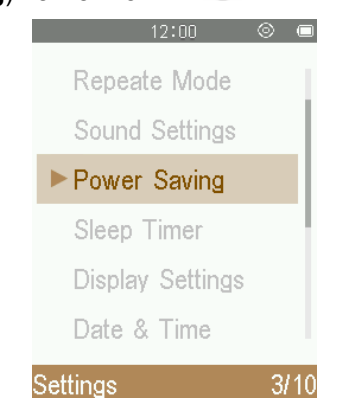

- **2.** За допомогою кнопок (A) / (V) оберіть пункт «Автовимкнення» (Auto Power off), щоб налаштувати автоматичне виключення таймера або «Вимкн.» (Off), щоб відключити цю функцію.
- **3.** Використовуючи кнопки ( ) / , встановіть потрібний інтервал часу та натисніть <sup>[ ]</sup> . (Діапазон настройки: **1 хвилина** ~ **99 хвилин**)

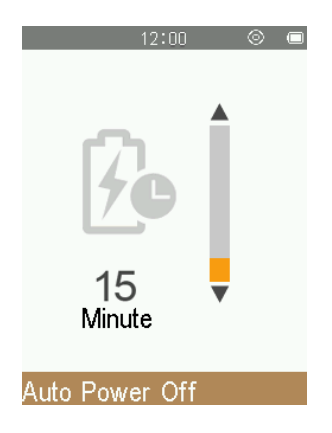

# **Таймер сну**

Ця функція встановлює час затримки перед автоматичним вимиканням плеєру, безвідносно до того, чи буде відбуватися у той момент відтворення.

**1.** У меню НАСТРОЙКИ (SETTINGS) за допомогою кнопок (4) / • оберіть пункт «Таймер сну» (Sleep **Timer**) та натисніть  $\begin{bmatrix} \blacktriangleright \end{bmatrix}$ .

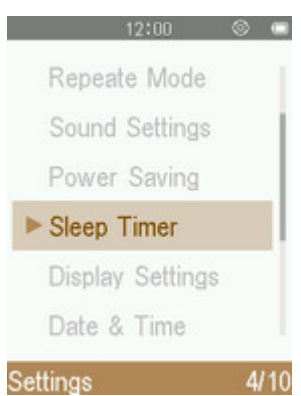

- **2.** За допомогою кнопок (A) / оберіть пункт «Таймер сну» (Sleep Timer), щоб налаштувати автоматичне виключення таймера або «Вимкн.» (Off), щоб відключити цю функцію.
- **3.** Використовуючи кнопки 4 / , встановіть потрібний інтервал часу та натисніть **•** (Діапазон настройки: **1 хвилина** ~ **99 хвилин** чи **Вимкн.**)

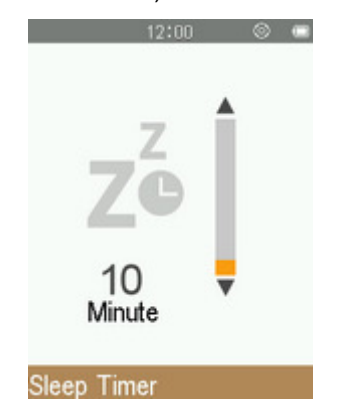

# **Яскравість**

**1.** У меню НАСТРОЙКИ (SETTINGS) за допомогою кнопок ( **)** / ( ) оберіть пункт «Настройки дисплею» **(Display setting)** та натисніть  $\begin{bmatrix} \bullet \\ \bullet \end{bmatrix}$ .

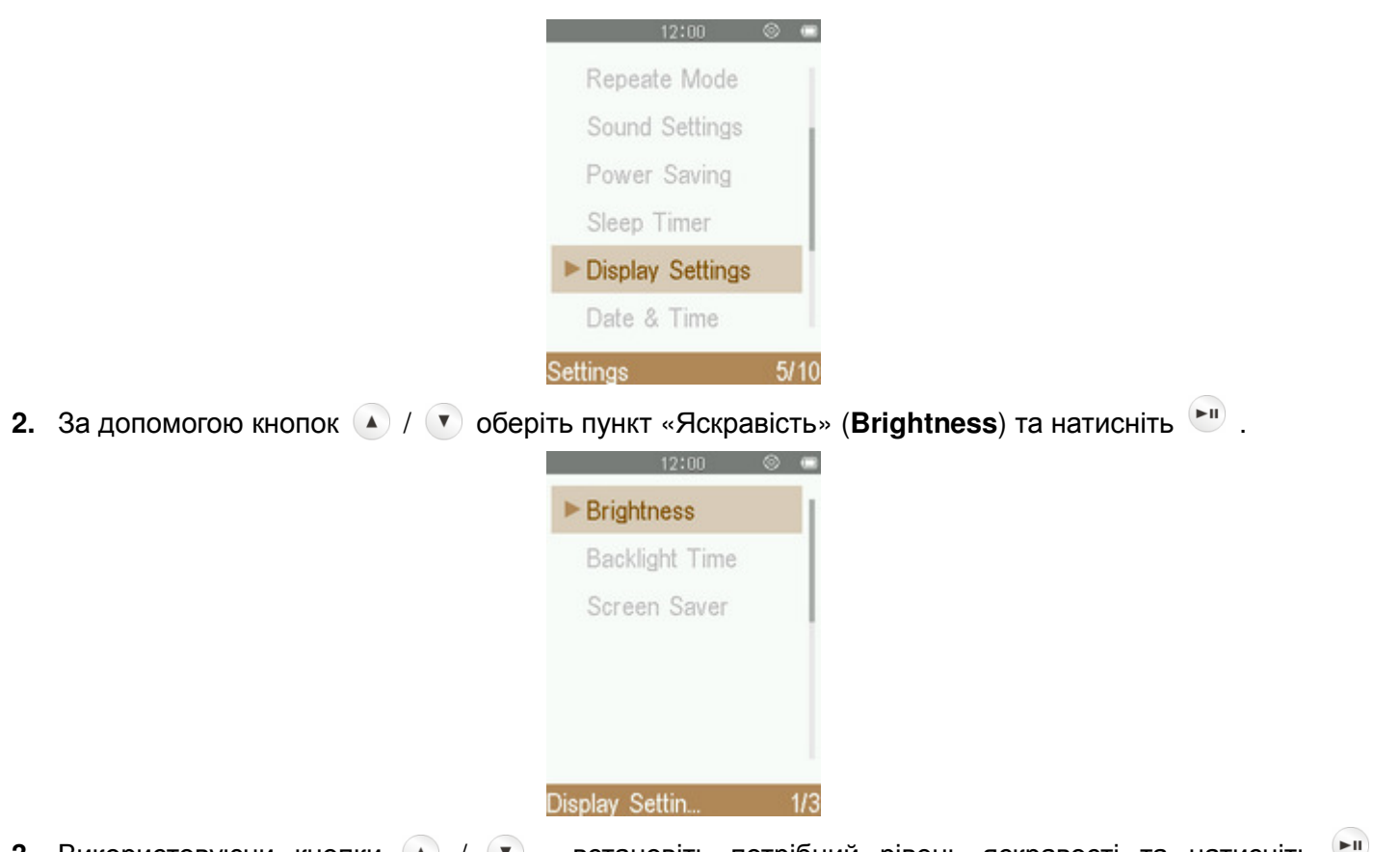

**3.** Використовуючи кнопки (A) / (V), встановіть потрібний рівень яскравості та натисніть ... (Діапазон настройки: **0** ~ **10**)

#### **П** Таймер підсвічування

**1.** У меню НАСТРОЙКИ (SETTINGS) за допомогою кнопок (4) / • оберіть пункт «Настройки дисплею» **(Display setting)** та натисніть **...** 

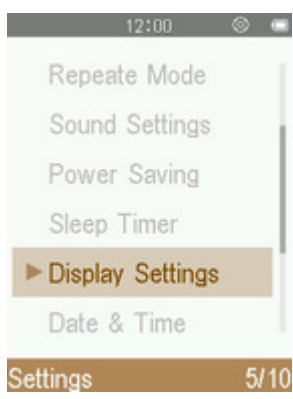

**2.** За допомогою кнопок ( ) ( ) оберіть пункт «Таймер підсвітки» (**Backlight time**) та натисніть .

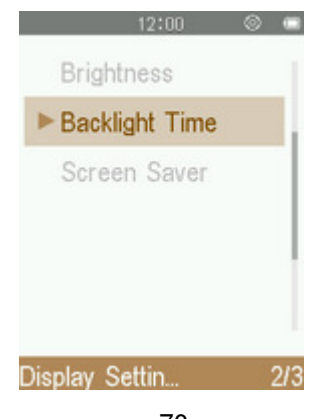

**3.** За допомогою кнопок (A) / • оберіть бажаний інтервал часу та натисніть <sup>[A]</sup>.

## **Заставка**

**1.** У меню НАСТРОЙКИ (SETTINGS) за допомогою кнопок (4) / (7) оберіть пункт «Настройки дисплею» **(Display setting)** та натисніть ...

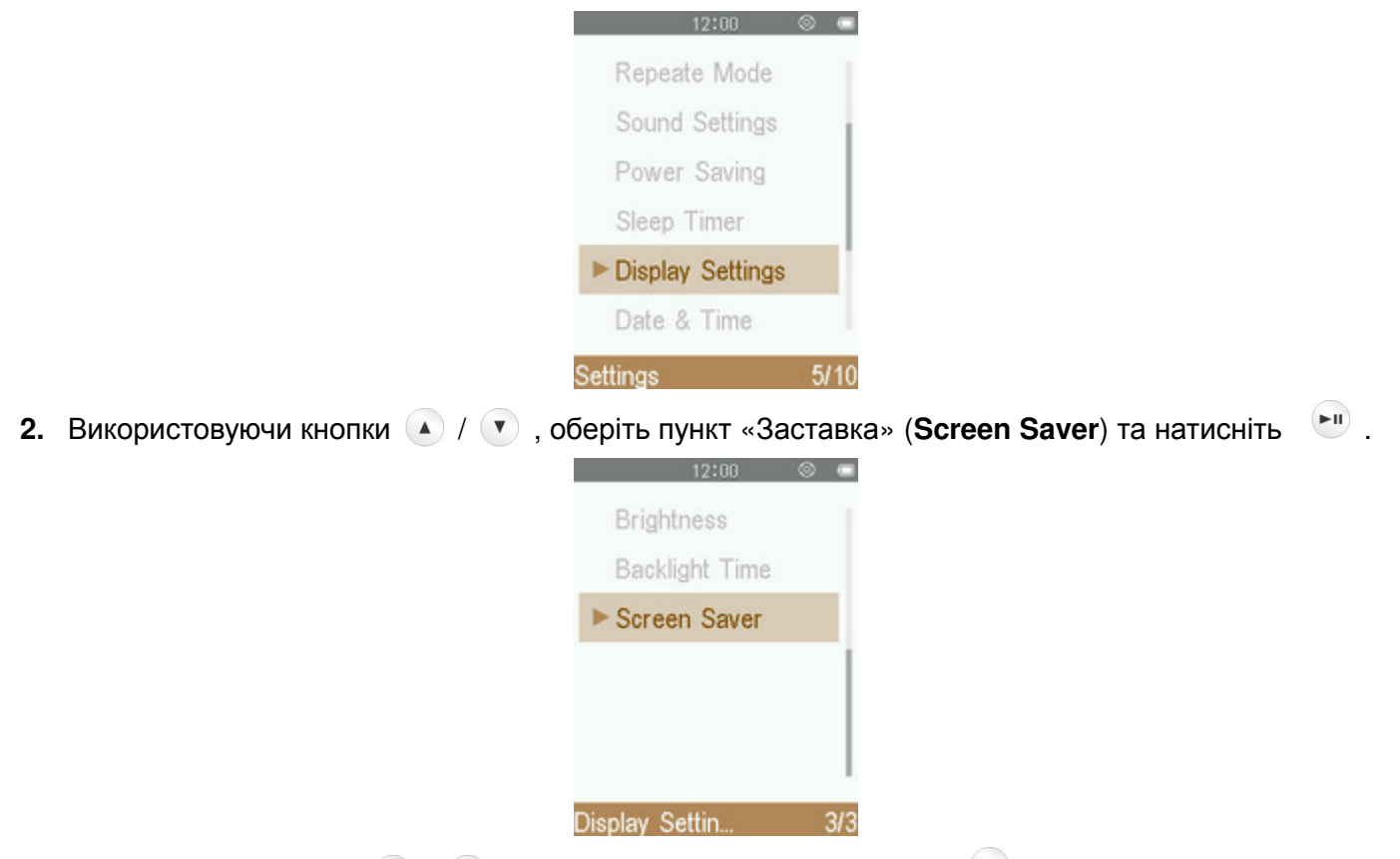

**3.** За допомогою кнопок (A) / • оберіть тип заставки та натисніть  $\mathbb{H}$ .

# **Дата та час**

Настройки часу та дати.

**1.** У меню НАСТРОЙКИ (SETTINGS) за допомогою кнопок (4) / ( $\bullet$ ) оберіть пункт «Дата та час» (Date & **Time**) та натисніть  $\mathbb{L}^n$ .

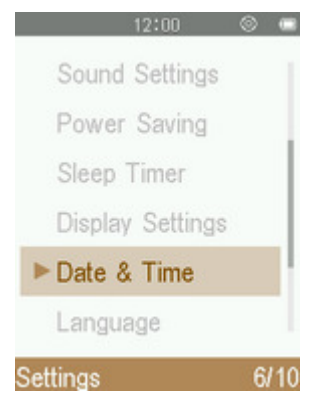

- **2.** Використовуючи кнопки (**A**) /  $\sqrt{ }$ , оберіть пункт «Встановити час» (Set Time), «Встановити дату» (**Set Date**) чи «Встановити формат часу» (**Set Time Format**) та натисніть  $\blacktriangleright$ II
- **3.** За допомогою кнопок  $\bigcirc$  /  $\bigcirc$  можна обирати між «Рік» (Year), «Місяць» (Month), «День» (Day),12 г./24 г. (12hr/24hr), «Година» (Hour), «Хвилина» (Minute) та AM/PM.

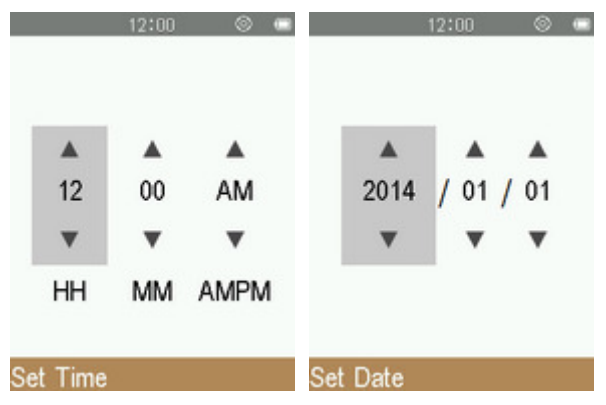

- **4.** Настройте значення у кожному полі за допомогою кнопок (**A**) / (**v**).
- **5.** Натисніть кнопку <sup>(D)</sup>, щоб підтвердити нові настройки часу.

# **• Мова інтерфейсу**

Встановлення мови інтерфейсу, у тому числі, меню, назв пісень/альбомів, імен виконавців та текстів пісень. Плеєр підтримує 13 мов інтерфейсу.

**1.** У меню НАСТРОЙКИ (SETTINGS) за допомогою кнопок (4) / (\*) оберіть пункт «Мова інтерфейсу» **(Language)** та натисніть  $\begin{bmatrix} \bullet \\ \bullet \end{bmatrix}$ .

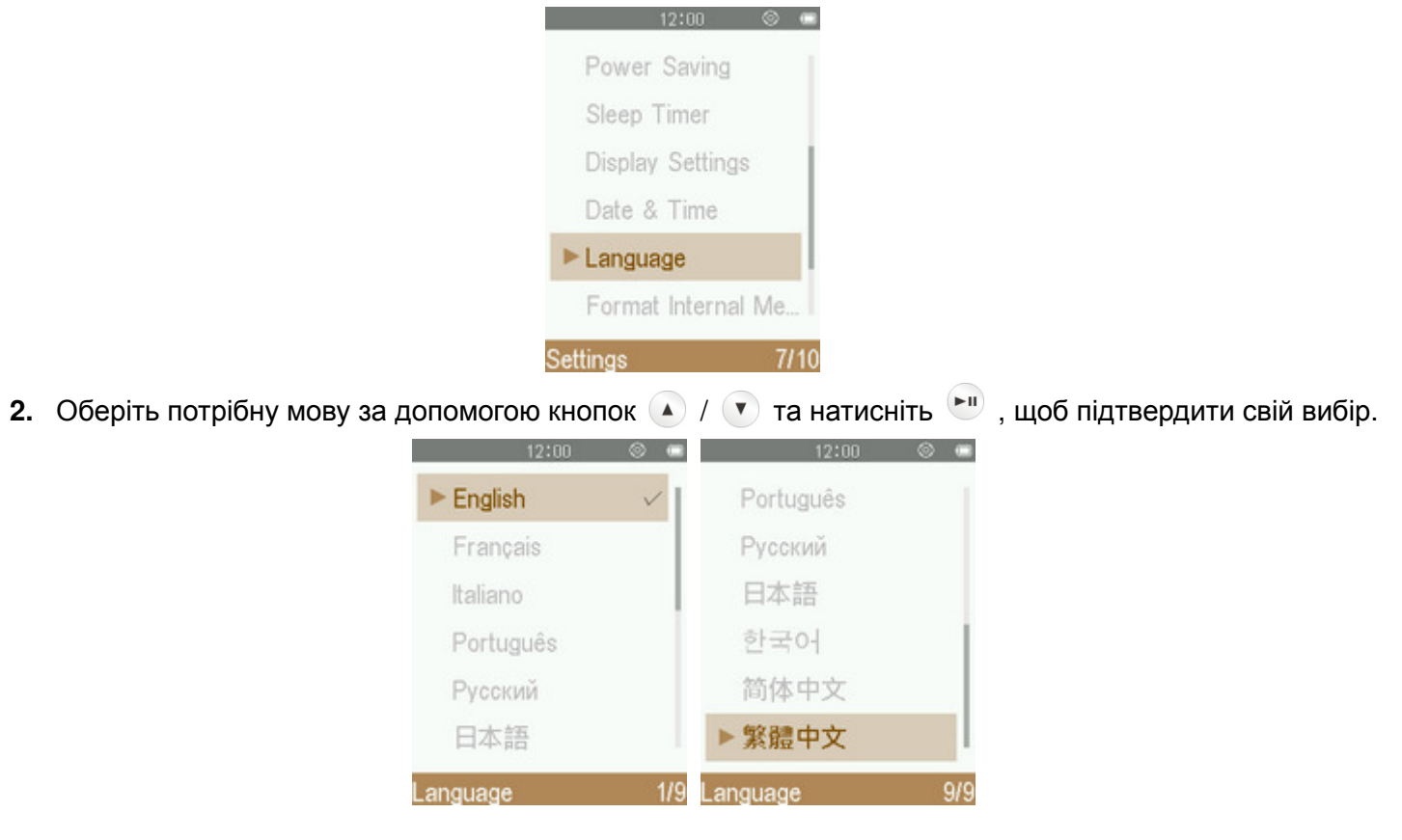

#### **Форматування внутрішньої пам'яті**

Ця функція дозволяє повністю видалити всі файли, що зберігаються у внутрішній пам'яті пристрою. Перед продовженням рекомендується зробити резервну копію всіх композицій, зображень та інших файлів.

**1.** У меню НАСТРОЙКИ (SETTINGS) за допомогою кнопок (А) / (V) оберіть пункт «Формат. внутріш. пам.» (**Format Internal Memory**) та натисніть **.**
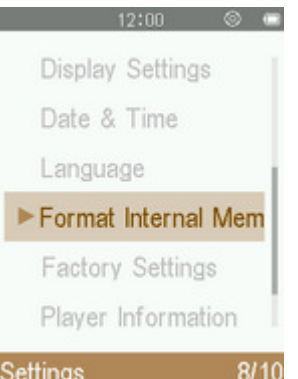

**2.** На екрані дисплею буде відображений екран підтвердження. Оберіть «Так» **(Yes),** якщо ви впевнені, що бажаєте видалити всі файли, що зберігаються у вбудованій пам'яті плеєра, та натисніть  $\mathbb{C}^n$ , або оберіть «Ні» (**No**), щоб повернутися до меню НАСТРОЙКИ (SETTINGS).

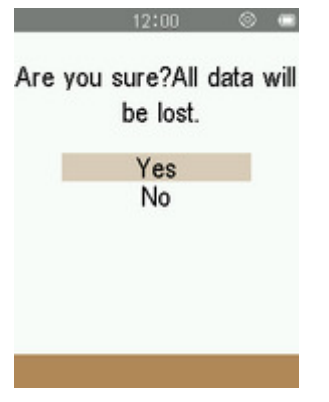

#### **Стандартні налаштування**

Ця функція дозволяє відновити стандартні значення налаштувань.

**1.** У меню НАСТРОЙКИ (SETTINGS) за допомогою кнопок (А) / • оберіть пункт «Стандартні налаштування» (**Factory setting**) та натисніть **FII** 

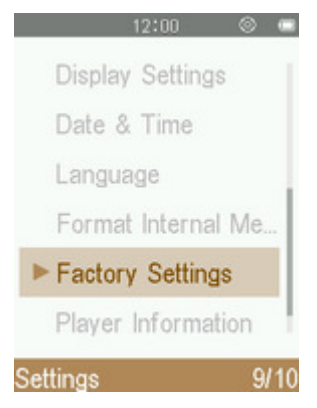

**2.** На екрані дисплею буде відображений екран підтвердження. Оберіть «Так» **(Yes)**, щоб повернутися до налаштувань по замовчуванню та натисніть <sup>[91]</sup>, або оберіть «Ні» (No), щоб повернутися до меню НАСТРОЙКИ (SETTINGS).

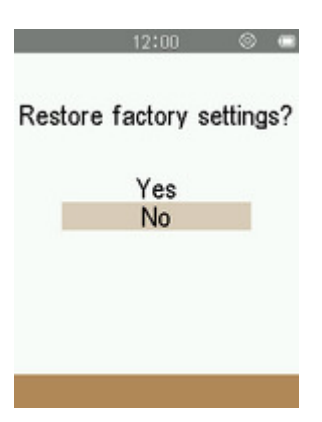

# **Інсталяція** драйверів |

#### **Інсталяція драйверів на ПК з Windows XP, Vista, 7 та 8**

Не потрібно встановлювати драйвери. Вказані операційні системи Windows® мають вбудовані драйвери, які підтримують плеєр MP710. Підключіть плеєр до вільного порту USB, та ОС Windows® автоматично встановить всі потрібні файли. . У віконці «Мій комп'ютер» (**My Computer**) з'явиться «Знімний диск» (**Removable Disk**), який представляє вбудовану пам'ять плеєра.

#### **Інсталяція драйверів для ОС Mac® OS X 10.0 чи більш нової версії** ш

Встановлення драйверів не потребується. Під'єднайте плеєр до вільного USB-роз'єму, після чого ваш комп'ютер автоматично розпізнає пристрій.

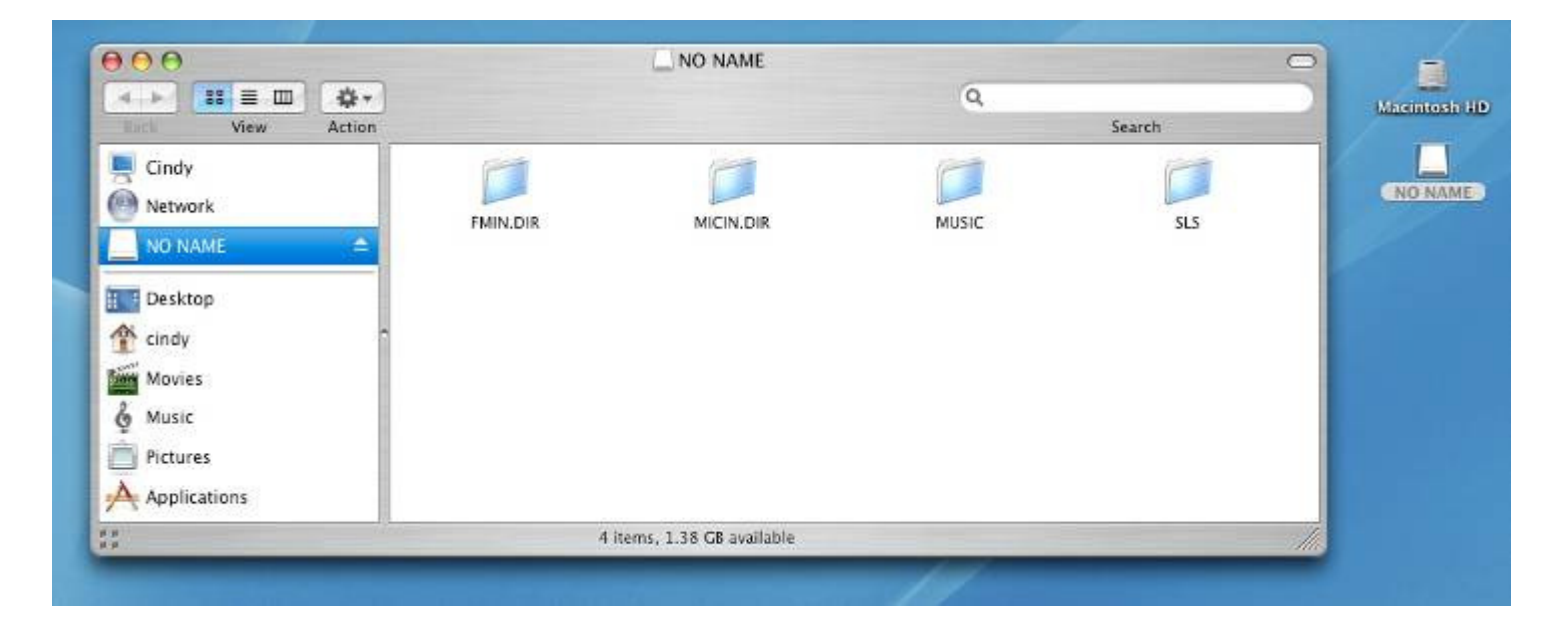

### **Інсталяція драйверів для ОС Linux® Kernel 2.4 чи більш нової версії**

Встановлення драйверів не потребується. Під'єднайте плеєр до USB-роз'єму та змонтуйте його.

**1.** Створіть папку для плеєру.

Наприклад: **mkdir /mnt/MP710**

**2.** Змонтуйте MP710.

Наприклад: **mount –a –t msdos /dev/sda1/mnt/MP710** 

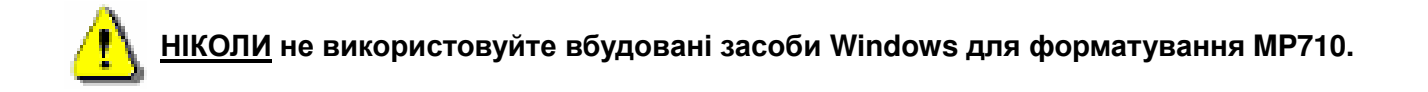

# **Підключення до комп'ютера**︱

#### **Передача файлів на MP710**

Якщо ви бажаєте використовувати свій цифровий плеєр не лише тільки для прослуховування радіо, вам потрібно переписувати у його вбудовану пам'ять музикальні файли, зображення, кінофільми та TXT-файли. Також плеєр можна використовувати як портативний флеш-накопичувач для транспортування важливих документів та інших файлів.

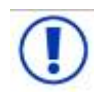

*НІКОЛИ не під'єднуйте плеєр до USB-хабу чи зовнішнього USB-порту, що розташований на клавіатурі, моніторі та інших периферійних пристроях. Це може призвести до несправності музичного плеєра. Для під'єднання плеєра до комп'ютера використовуйте один з вбудованих USB-портів комп'ютера.* 

**1.** Підключіть менший за розміром роз'єм комплектного USB-кабелю у порт міні-USB плеєра, а більший за розміром роз'єм під'єднайте до USB-роз'єму настільного або портативного комп'ютера. Вбудований літій-іонний акумулятор плеєра автоматично почне заряджатися.

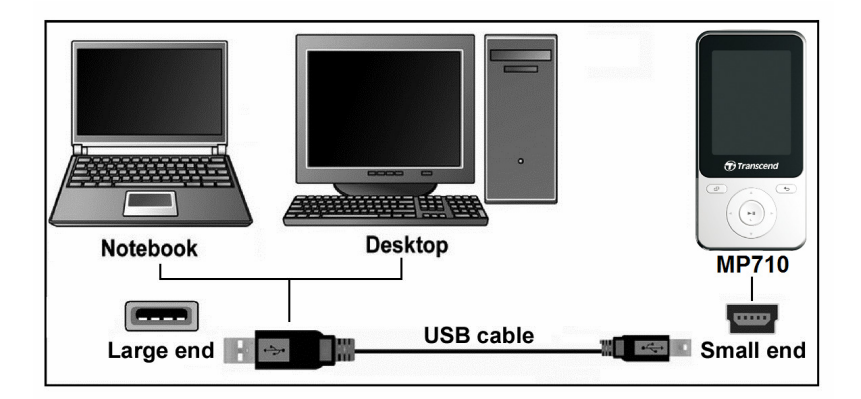

**2.** Після під'єднання до комп'ютера на екрані з'явиться екран настройки USB-підключення.

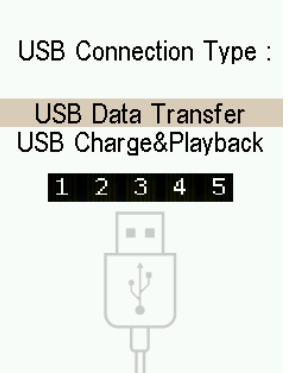

- $\bullet$  **Передача даних по USB (USB Data Transfer):** Дозволяє переписувати файли між комп'ютером та вбудованою пам'яттю плеєра.
- $\bullet$  **Зарядка на відтворення по USB (USB Charge & Playback):** Дозволяє заряджати акумулятор плеєра під час використання його для відтворення аудіофайлів. У цьому

режимі передача даних неможлива.

*Примітка: В обох режимах акумулятор плеєра буде заряджатися, але у режимі «Передача даних по USB» (USB Data Transfer) функції відтворювання аудіо та відео не будуть доступні.*

**3.** За допомогою кнопок <sup>(2)</sup> / <sup>•</sup> оберіть бажаний режим підключення.

Якщо на комп'ютері встановлена ОС Windows®, то у вікні «Мій комп'ютер» (**My Computer**) з'явиться значок знімного диска з призначеною системою плеєру літерою накопичувача.

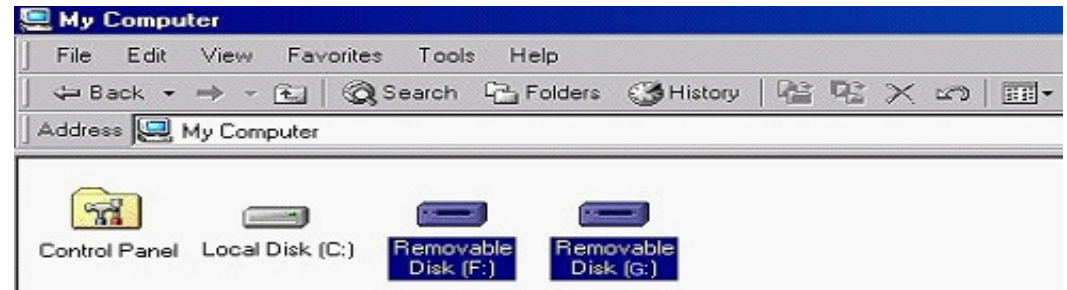

\*Примітка: літера накопичувача (F:) наведена лише для прикладу — літера, відображена у вашому віконці «Мій комп'ютер», може бути іншою

- **4.** Щоб переписувати на плеєр фотографії, відео, електронні книги та незахищену музику, тип під'єднання через USB (USB Connection Type) у меню настройки (Settings) повинен бути встановлений як «USB Data Transfer». При цьому типі підключення ви маєте змогу переписувати файли, просто перетягнувши їх мишею на знімний диск з відповідною літерою диску, яка була призначена плеєру. Також на цьому віртуальному диску можна створювати папки для того, щоб впорядкувати файли у пам'яті плеєра.
- **5.** Завжди відключайте плеєр від комп'ютера за допомогою піктограми «Безпечне видалення пристрою» (**Safely Remove Hardware**), яка розташована у системному треї Windows® у нижній частині екрану комп'ютера.

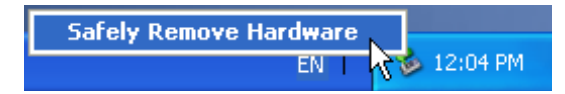

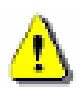

**НІКОЛИ не від'єднуйте плеєр від комп'ютера під час переписування файлів.** Плеєр можна від'єднувати, лише коли ОС Windows повідомить, що це можна зробити безпечно.

#### **Від'єднання плеєра у Windows XP, Vista, 7 та 8**

- **1.** Клацніть на піктограмі «Безпечне видалення пристрою» (**Safely Remove Hardware)** , що розташована у системному треї.
- **2.** На екрані з'явиться спливаюче вікно. Натисніть на нього, щоб продовжити.

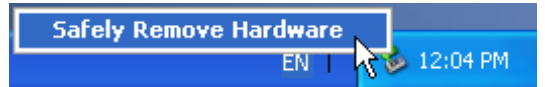

**3.** Віконце з'явиться знову, де зазначатиметься: «Цей пристрій можна безпечно від'єднати від комп'ютера» (This device can now be safely removed from the computer).

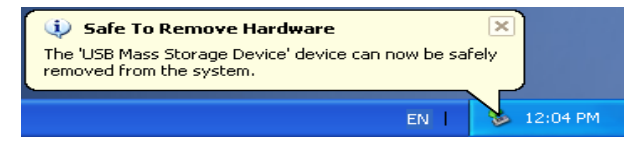

**4.** Від'єднайте плеєр від комп'ютера.

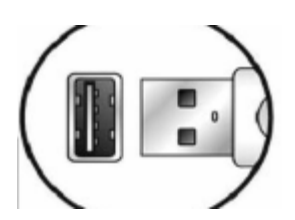

- **Від'єднання плеєра у Mac OS 10.0 чи більш нових версіях**
- **1.** Перетягніть мишею іконку диску, що відповідає плеєру, у кошик.
- **2.** Після цього від'єднайте плеєр від USB-роз'єму.
- **Від'єднання плеєра у MP710 in Linux Kernel 2.4 чи більш нових версіях**
- **1.** Виконайте команду **umount /mnt/MP710**, щоб відмонтувати пристрій.
- **2.** Після цього від'єднайте плеєр від USB-роз'єму.

# **Можливі несправності та їх усунення**︱

Якщо у вас виникли проблеми при використанні плеєра, будь ласка, перш ніж нести його до ремонту, ознайомтесь з інформацією, наведеною нижче. Якщо ви не зможете самостійно вирішити проблему за допомогою наступних підказок, будь ласка, проконсультуйтесь з продавцем, працівниками сервісного центру або місцевого відділення фірми Transcend. На нашому веб-сайті ви також зможете отримати технічну підтримку та ознайомитись з довідкою FAQ (питання-відповідь).

Плеєр не розпізнає операційна система

Перевірте наступне:

- Чи належним чином плеєр під'єднаний до USB-роз'єму? Якщо ні, від'єднайте його та підключіть заново.
- Чи плеєр під'єднаний до клавіатури Mac? Якщо це так, від'єднайте його та під'єднайте до вільного вбудованого порту USB вашого комп'ютера Mac.
- Чи активований ваш USB-роз'єм? Якщо ні, ознайомтесь з інструкцією до вашого комп'ютера (або материнської плати) та активуйте його.

#### **Плеєр не вмикається**

Перевірте наступне:

- Чи під'єднаний плеєр до комп'ютера? Якщо так, від'єднайте його.
- Чи заряджена його батарея? Якщо це так, перевірте його акумулятор.

#### **Неможливе копіювання файлів на плеєр**

Від'єднайте плеєр від комп'ютера, трохи почекайте та знову під'єднайте. Якщо це не допомогло, натисніть кнопку «Скидання» (**Reset**) та утримуйте її впродовж від 3 до 5 секунд.

#### **Кнопки не працюють**

Чи відображається на дисплеї іконка режиму **БЛОКУВАННЯ** (LOCK) <sup>1</sup>2 Якщо так, натисніть та утримуйте кнопку  $\bullet$ , щоб вимкнути режим блокування.

#### **Звук не відтворюється**

- Чи були переписані будь-які музичні файли на плеєр? Якщо ні, потрібно спершу переписати їх з комп'ютера чи Інтернету.
- Чи під'єднані навушники до роз'єму для навушників належним чином? Якщо ні, під'єднайте їх ще раз.
- Чи достатній рівень гучності ? Якщо ні, збільшуйте рівень гучності, доки музику не стане чутно.

#### **Назва пісні/альбому/ім'я виконавця відображаються з помилками**

• Мова інтерфейсу плеєра по умовчанню — англійська. Щоб відобразити інформацію іншою мовою, потрібно змінити настройку мови плеєра.

- Інформація щодо композицій, яку відображає плеєр, базується на даних ID3-тегів. Теги ID3 з музикальних файлів можна редагувати у програмах Медіапрогравач Windows (Windows Media Player) та Winamp.
- Якщо у тегах ID3 не записано ніякої інформації, на екрані буде відображене лише ім'я файлу.

#### **Переривчасте відтворення музики**

Від'єднайте та знову під'єднайте навушники, щоб переконатися, що вони надійно підключені.

#### **Плеєр автоматично вимикається**

Плеєр має енергозберігаючий режим Таймер сну **(Sleep Timer)** та Автовимикання (**Auto Power Off**). Ви маєте змогу встановити затримку автоматичного вимикання плеєра у діапазоні від 1 до 99 хвилин. Більше інформації можна знайти у розділі НАСТРОЙКИ (SETTINGS).

#### **Плеєр не працює належним чином**

Якщо MP710 не працює належним чином чи завис, спробуйте декілька разів вимкнути та знову ввімкнути плеєр. Якщо це не допоможе, натисніть та утримуйте на протязі 3 - 5 секунд кнопку RESET 38 допомогою скріпки чи кінчика олівця.

#### **Не можу знайти файл, що був щойно переписаний на плеєр**

Знову перепишіть цей файл та після завершення копіювання виконайте рекомендовану послідовність дій, що наведена у розділі «Від'єднання від комп'ютера».

#### **Щойно видалений файл все ще відображається**

Знову перепишіть цей файл та після завершення копіювання виконайте рекомендовану послідовність дій, що наведена у розділі «Від'єднання від комп'ютера».

#### **Плеєр не функціонує після форматування у Windows®**

Форматування у Windows® плеєра за допомогою функцій звичайного (Full Format) чи «Швидкого форматування» (Quick Format) призводить до видалення системної інформації, яка потрібна для його функціонування. Для того, щоб знову записати системну інформацію на плеєр, відвідайте веб-сайт http://www.transcend-info.com/ та завантажте оновлення мікропрограми (Firmware Update).

#### **Як мені дізнатися, яку версію Windows Media Player я використовую?**

- Відкрийте програму Windows Media Player.
- Натисніть на меню "Довідка" (Help) та виберіть опцію "Про Windows Media Player" (About Windows Media Player).
- Версія Вашої програми Windows Media Player буде відображена на екрані комп'ютера.

### **Плеєр не відображає фотографії**

MP710 підтримує лише файли у форматах **.JPG** та **.BMP.** Переконайтесь, що зображення збережені у одному з **Плеєр не відображає електронні книги**

Плеєр підтримує лише електронні книги у форматі **.TXT**, будь-ласка переконайтесь, що книга збережена у кодув-8 чи UTF-16.

#### **Синхронне відображення текстів пісень: Чому не відображається текст пісні, яку відтворює плеєр?**

Докладніше про функцію синхронного відображення текстів пісень розповідається у розділі FAQ (Запитання й відповіді) на нашому веб-сайті: http://www.transcend-info.com/Support/FAQ-736/

# **Технічні характеристики**︱

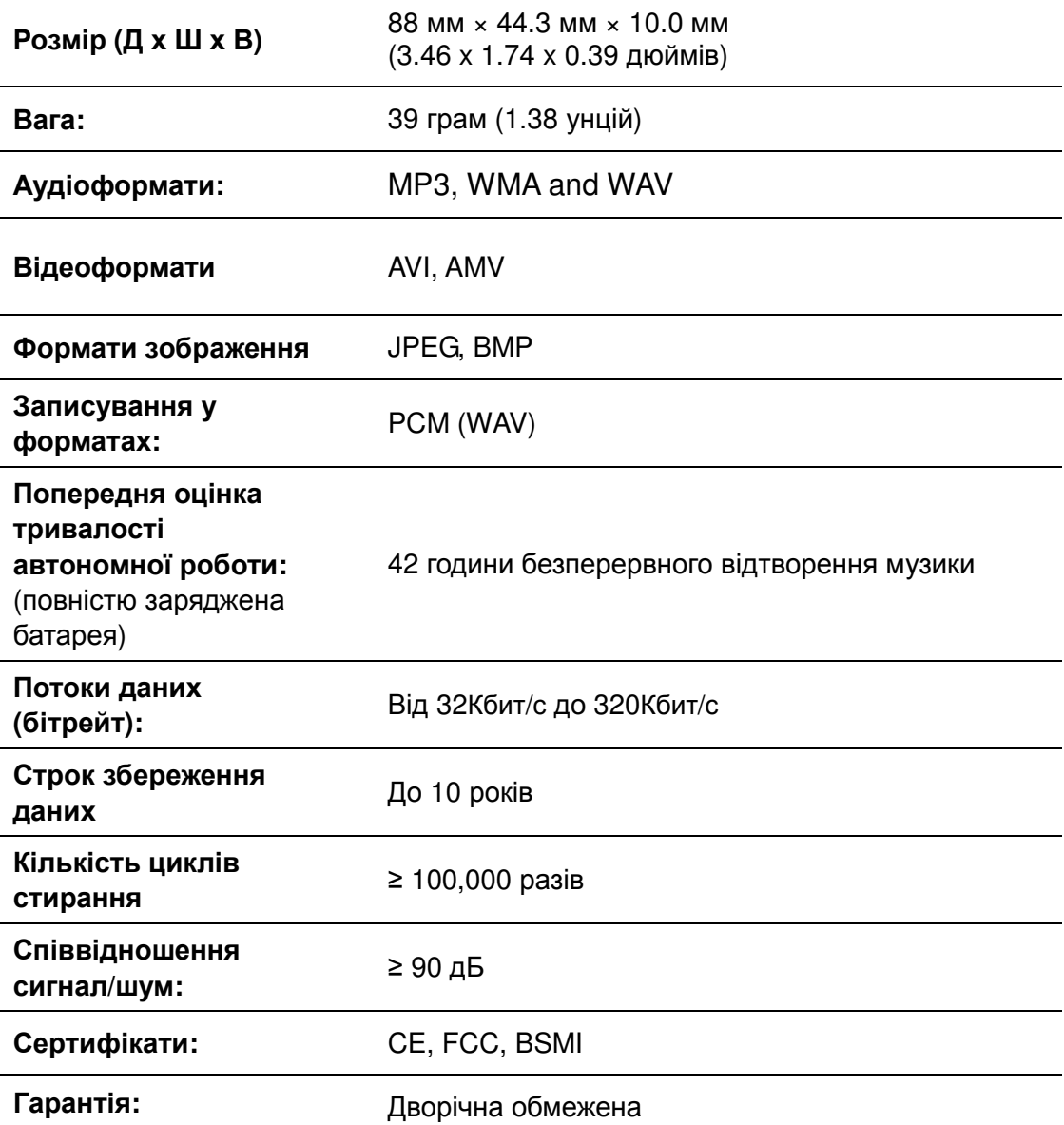

# **Інформація для замовлення**︱

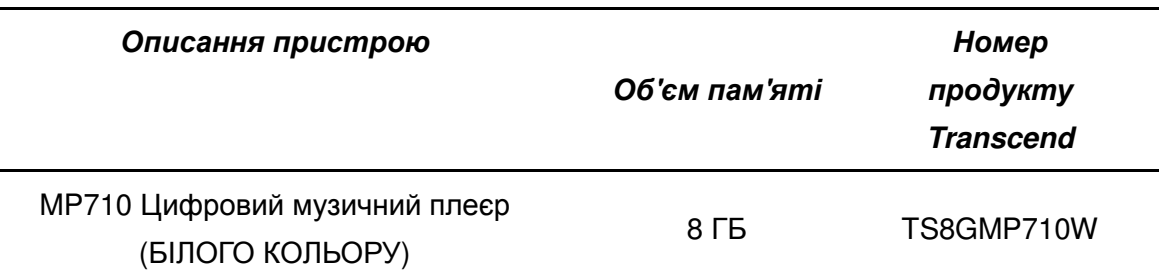

## **Вимоги до утилізації та збереження навкоища**︱

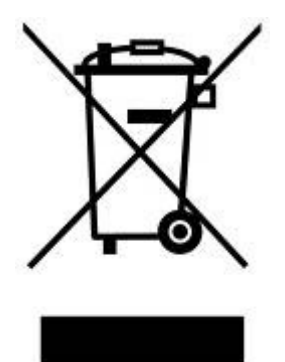

**Утилізація продукту (WEEE):** цей продукт сконструйований та виготовлений із високоякісних матеріалів та компонентів, які можуть бути утилізовані та використані повторно. Якщо на продукт нанесений символ «перекресленого контейнера для сміття», це означає, що він підлягає дії європейської директиви 2002/96/EC.

Ніколи не викидайте цей продукт разом з побутовим сміттям. Будь ласка, ознайомтесь з правилами щодо роздільного збирання електронних приладів, що діють у вашому регіоні. Правильна утилізація застарілого продукту допоможе уникнути потенційних негативних наслідків для навколишнього середовища та здоров'я людини.

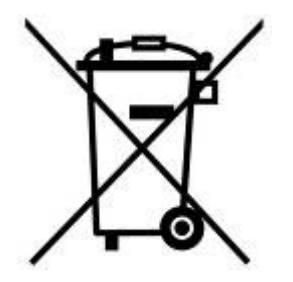

**Утилізація батарей:** цей продукт містить вбудовану акумуляторну батарею, що відповідає європейський директиві 2006/66/EC, та не може бути утилізованим разом зі звичайним побутовим сміттям.

Будь ласка, ознайомтесь з правилами щодо роздільного збирання батарей, що діють у вашому регіоні. Правильна утилізація батарей допоможе уникнути потенційних негативних наслідків для навколишнього середовища та здоров'я людини.

Для продукту з вбудованими батареями: Вилучення (або спроба вилучення) батарей тягне за собою припинення гарантійних зобов'язань. Ця процедура виконується лише після закінчення життєвого циклу продукту.

## **Обмежена гарантія від компанії Transcend**

**«Більше, ніж ви очікуєте» — це стандарт обслуговування користувачів, якого ми, у Transcend, притримуємося. Ми намагаємося надавати послуги, які за своєю якістю суттєво перевищують галузеві норми та повністю відповідають нашому прагненню до повного задоволення потреб наших користувачів.**

Уся продукція **Transcend information, Inc. (Transcend)** піддається ретельному тестуванню та має гарантію відсутності дефектів у матеріалах та конструкції та відповідає опублікованим технічним характеристикам. Якщо на протязі гарантійного періоду плеєр Transcend **MP710** вийде з ладу, внаслідок дефектів конструкції чи матеріалів, за умови його нормального використання у рекомендованих умовах експлуатації, компанія Transcend виконає його ремонт або замінить аналогічним пристроєм. На гарантію розповсюджуються наведені далі умови та обмеження.

**Гарантійний термін.** На Transcend **MP710** надається гарантія на два (2) роки з дати придбання. Для надання гарантійних послуг необхідно пред'явити документ, підтверджуючий дату первинного придбання товару. Компанія Transcend перевірить продукт та виконає його ремонт або замінить його. Компанія Transcend залишає за собою право вирішити за власним розсудом відремонтованим виробом чи функціональним еквівалентом

**Обмеження.** Гарантія не розповсюджується на випадки поломки товару, викликаної аваріями, недбалим або неналежним використанням, неналежного монтажу, самостійним внесенням змін до конструкції, використанням у неналежних технічних та природних умовах, стихійними лихами та порушеннями у роботі електромережі. Крім того, ознаки фізичного пошкодження, відкриття чи зламування поверхні (корпусу) продукту, у тому числі, пошкодження гарантійного талону чи самостійне внесення змін у нього, пошкодження чи заміна гарантійних наліпок або електронних чи серійних номерів продукту, неправомірний ремонт чи модифікація продукту є підставою для припинення гарантійних зобов'язань. Компанія Transcend не має зобов'язань по відновленню даних, що були пошкоджені в наслідок несправності флеш-пам'яті. Transcend **MP710** потрібно використовувати з пристроями, що відповідають вимогам рекомендованих галузевих стандартів. Transcend не несе відповідальності за пошкодження **MP710** у наслідок використання пристроїв третіх виробників. Transcend, у будь-якому випадку, не несе відповідальності за прямі, непрямі чи побічні збитки, втрачені прибутки, інвестиції, нематеріальні активи чи бізнес відносини у наслідок втрати даних. Transcend також не відповідає за пошкодження чи несправність пристроїв третіх виробників, навіть якщо Transcend отримала інформацію про можливість цього. Ці обмеження застосовуються лише у межах закону, якщо вони юридично дійсні та мають юридичну силу.

**Відмова від відповідальності.** Вище наведена гарантія є виключною та заміняє всі інші гарантії, явно виражені чи непрямі, відносно ії комерційного використання чи придатності для будь-яких цілей. На гарантію, у будь-якій ії частині, не впливає те, що Transcend забезпечує технічну підтримку чи консультації. Прочитайте умови гарантії Transcend, щоб повністю розуміти свої права.

**Онлайн-реєстрація:** Щоб прискорити процес отримання гарантійних послуг, будь ласка, зареєструйте свій продукт протягом 30 днів після придбання на веб-сайті: http://www.transcend-info.com/Support/registration

**Онлайнова реєстрація за адресою http://www.transcend-info.com/Support/registration**

ο *Всі технічні характеристики можуть бути змінені без попереднього повідомлення.*

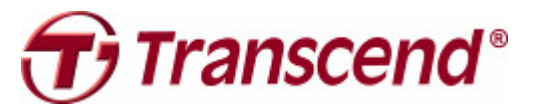

*Transcend Information, Inc.* http://www.transcend-info.com/

\*Логотип Transcend є зареєстрованою торговою маркою компанії Transcend Information, Inc. \*Всі логотипи та торгові марки є зареєстрованими торговими марками їх власників.